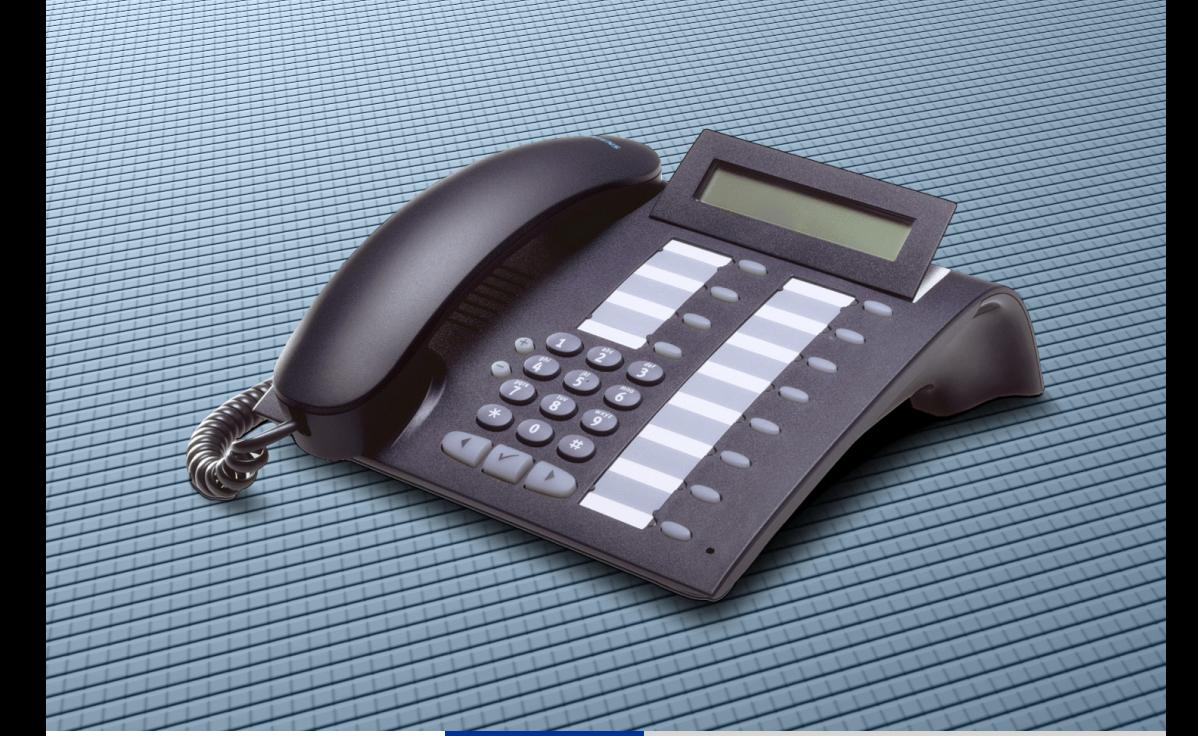

**HiPath 2000 HiPath 3000 HiPath 5000**

**optiPoint 410 economy optiPoint 410 economy plus optiPoint 410 standard**

**Mode d'emploi**

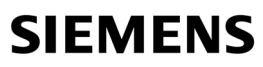

Global network of innovation

## <span id="page-1-0"></span>**Remarque sur ce mode d'emploi**

Ce mode d'emploi décrit les téléphones optiPoint 410 economy/economy plus/standard pour HiPath 2000 et HiPath 3000 / 5000.

Toutes les fonctions exécutables sur votre poste sont présentées. Toutefois, si vous constatez que certaines d'entre elles ne sont, contre toute attente, pas disponibles, cela peut s'expliquer comme suit :

- La fonction n'est pas configurée pour vous ou pour votre téléphone adressez-vous au personnel technique compétent.
- Votre plate-forme de communication ne dispose pas de cette fonction adressez-vous au personnel technique compétent.

## <span id="page-1-1"></span>**Remarques importantes**

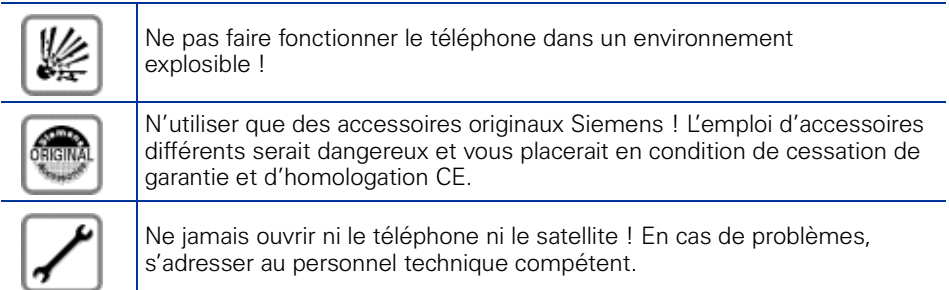

Préserver votre téléphone de tout contact avec des liquides ayant un pouvoir colorant ou corrosif, par exemple thé, café, jus de fruit ou boisson rafraîchissante. Entretien du téléphone  $\rightarrow$  [Page 124](#page-123-0).

Les informations de ce document contiennent uniquement des descriptions générales ou des caractéristiques qui, dans des cas d'utilisation concrets, ne sont pas toujours applicables dans la forme décrite ou qui, en raison d'un développement ultérieur des produits, sont susceptibles d'être modifiées.

Les caractéristiques particulières souhaitées ne sont obligatoires que si elles sont expressément stipulées en conclusion du contrat.

## <span id="page-2-0"></span>**Signe CE**

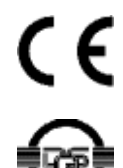

La conformité de l'appareil á la directive de l'Union européenne 1999/5/EG est attestée par le label CE.

Cet appareil a été fabriqué selon notre système de gestion de l'environnement certifié (ISO 14001). Ce processus garantit la réduction de la consommation de matières premières et d'énergie, ainsi que de la quantité de déchets produite.

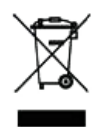

Tous les équipements électriques et électroniques doivent être éliminés séparément des déchets municipaux, dans les lieux de collecte prévus à cet effet par les dispositions prises à l'échelle nationales.

L'élimination appropriée et la collecte sélective de vos appareils usagés servent à prévenir tout dommage potentiel pour l'environnement et la santé humaine. Elles constituent une condition à la réutilisation et au recyclage des équipements électriques et électroniques usagés.

Pour avoir des informations détaillées sur le recyclage de vos appareils usagés, renseignez-vous auprès de votre commune, du service responsable de l'élimination des déchets, du commerçant auquel vous avez acheté votre produit ou de votre partenaire commercial.

Ces informations s'appliquent uniquement aux équipements installés et vendus dans les pays de l'Union européenne et soumis à la directive européenne 2002/96/CE. Dans les pays hors Union européenne, des dispositions différentes peuvent s'appliquer au recyclage des équipements électriques et électroniques.

# **Sommaire**

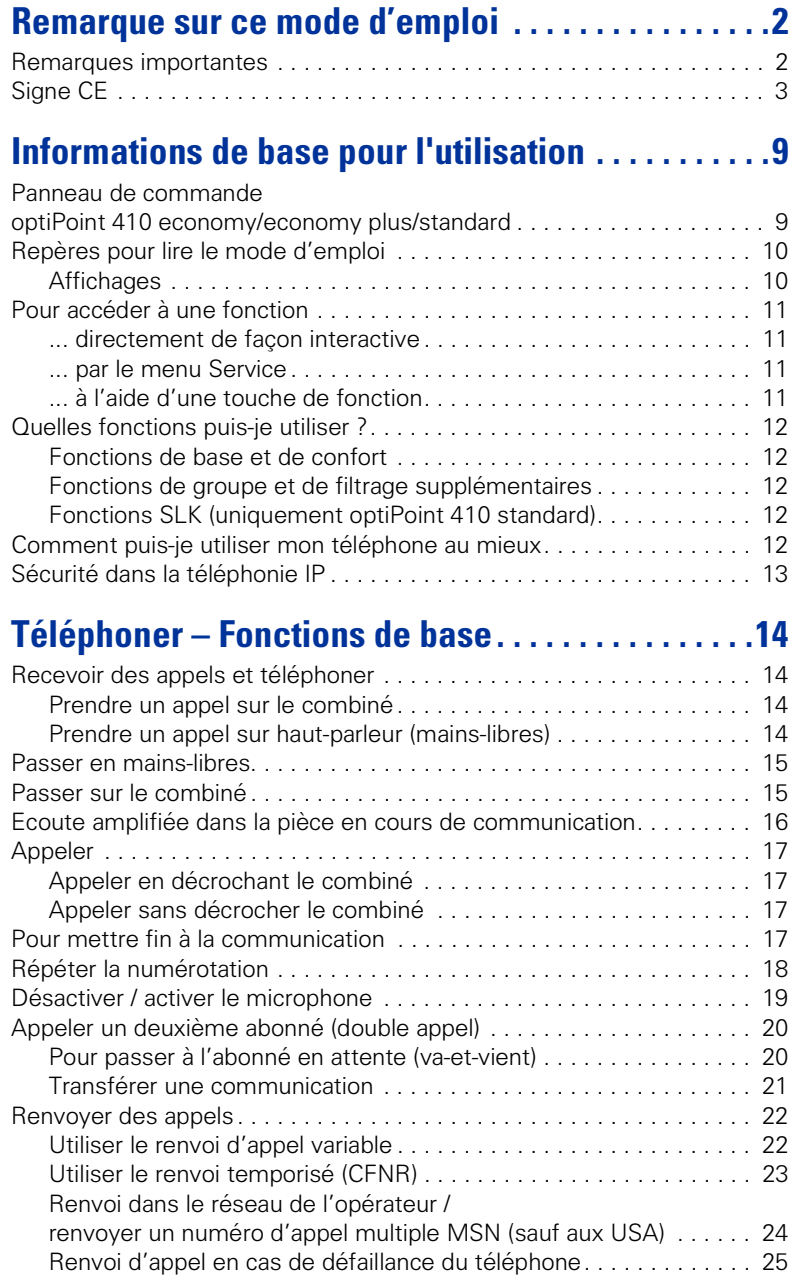

#### **Sommaire**

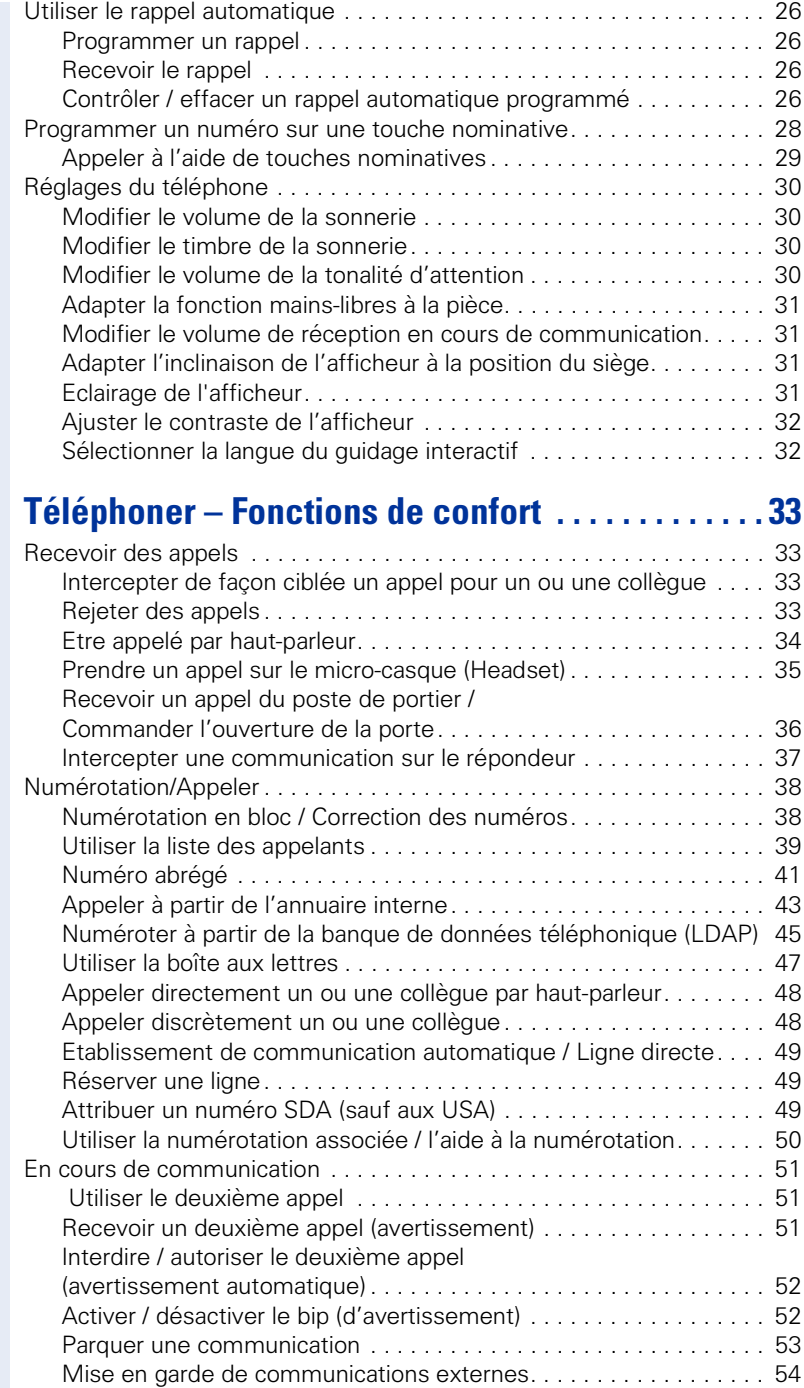

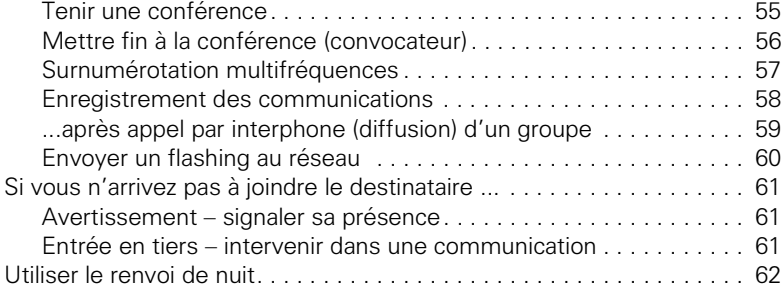

## **Programmer des fonctions, des procédures et des [rendez-vous. . . . . . . . . . . . . . . . . . . . . . . . . . . . . . . . . .63](#page-62-0)**

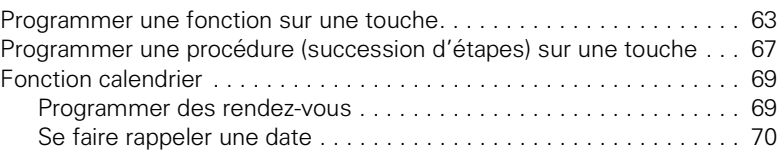

## **[Contrôler / affecter les coûts de communication .71](#page-70-0)**

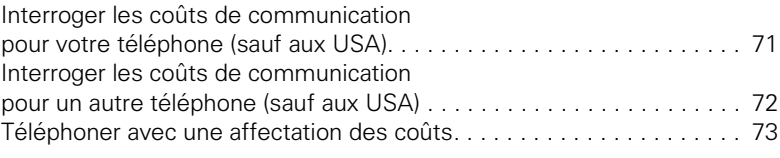

## **[Sphère privée / sécurité . . . . . . . . . . . . . . . . . . . . . . .74](#page-73-0)**

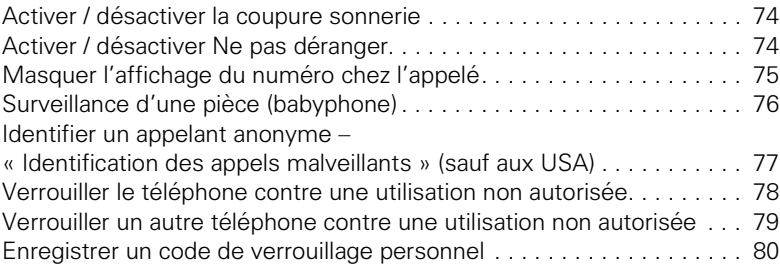

## **[Utiliser d'autres fonctions . . . . . . . . . . . . . . . . . . . . .81](#page-80-0)**

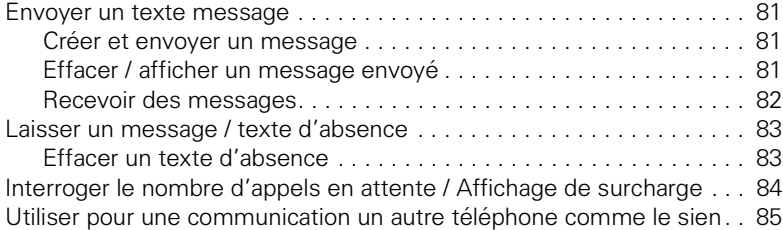

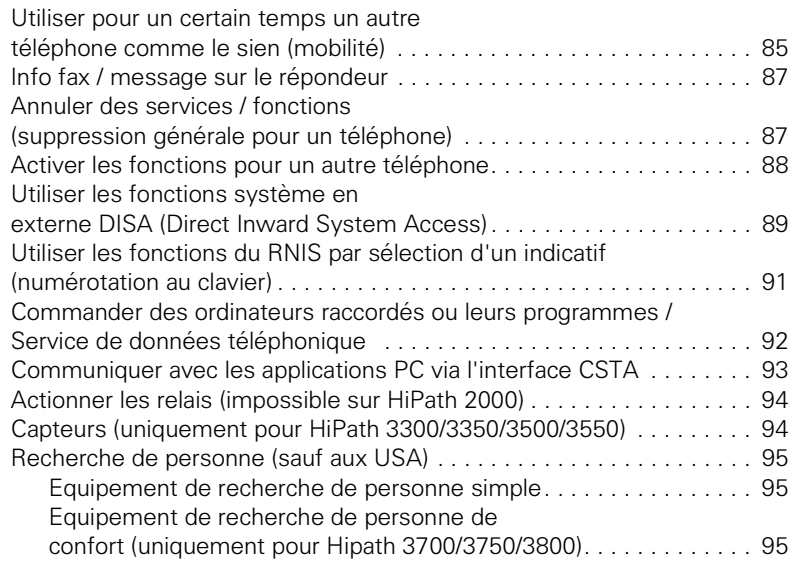

## **[Utiliser d'autres fonctions de groupe . . . . . . . . . . . 97](#page-96-0)**

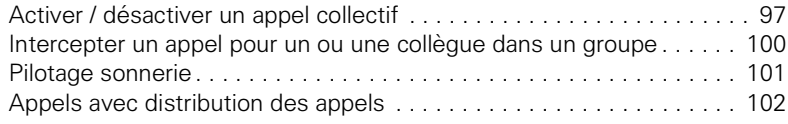

## **Fonctions de groupe / de filtrage**

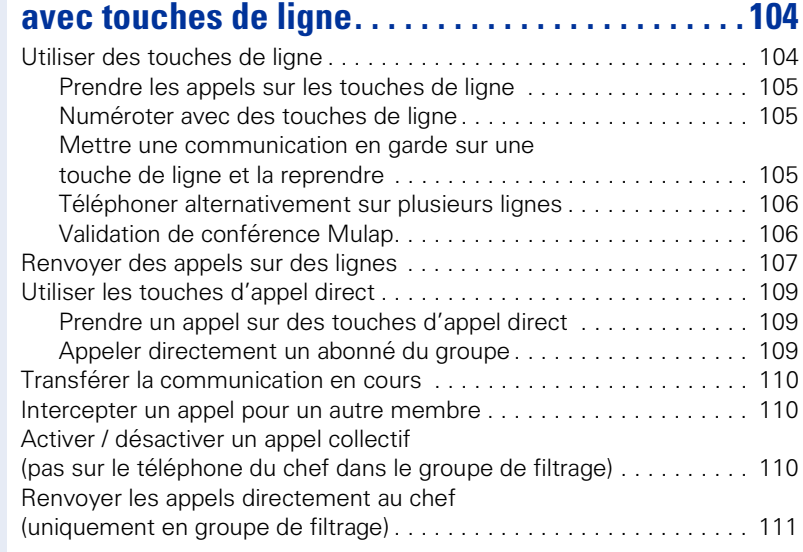

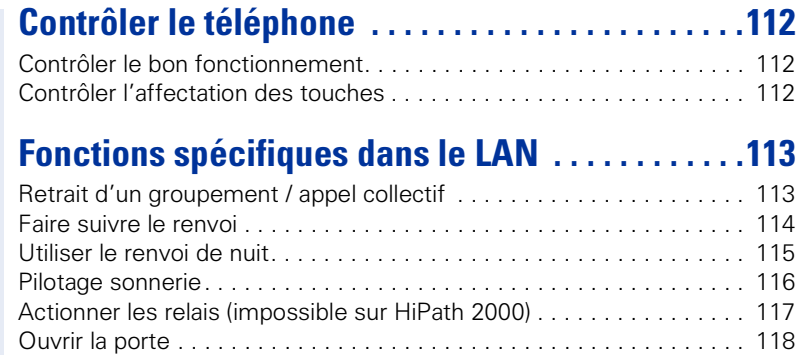

## **[Possibilités d'utilisation du téléphone étendues.119](#page-118-0)**

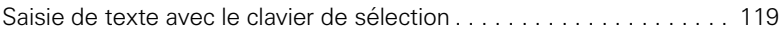

## **[Affichages différents environnement HiPath 4000 . .](#page-119-0) 120**

# **Désignation des touches, documentation**

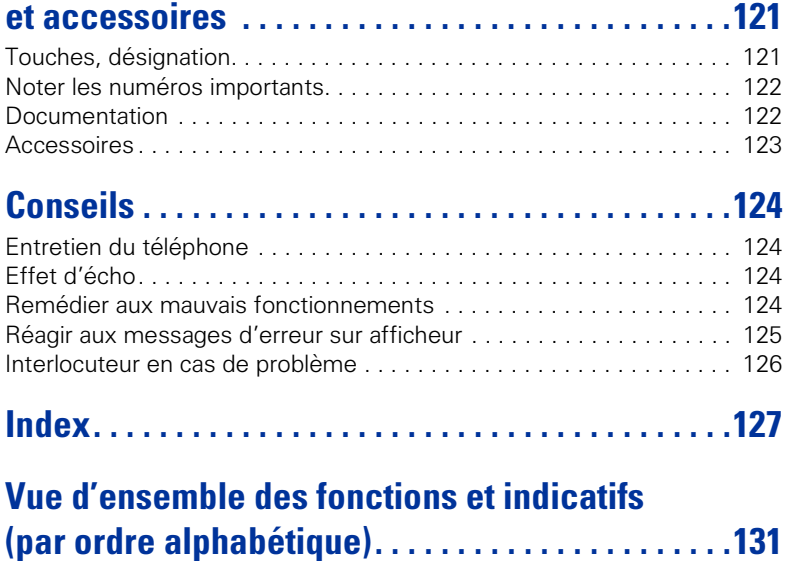

## <span id="page-8-0"></span>**Informations de base pour l'utilisation**

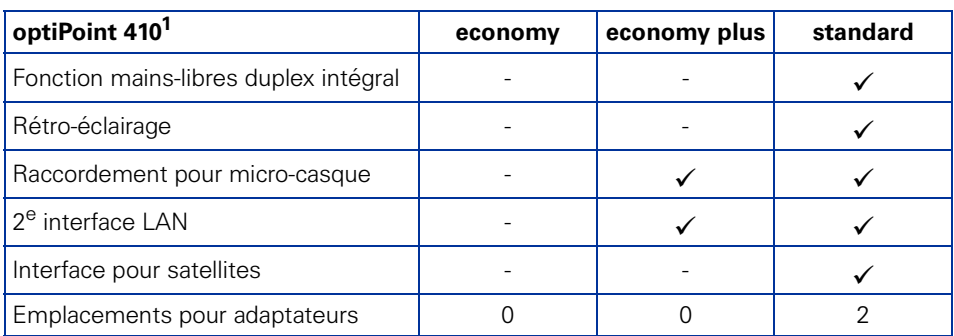

[1] Le socle de votre téléphone indique son nom et son type.

## <span id="page-8-1"></span>**Panneau de commande optiPoint 410 economy/economy plus/standard**

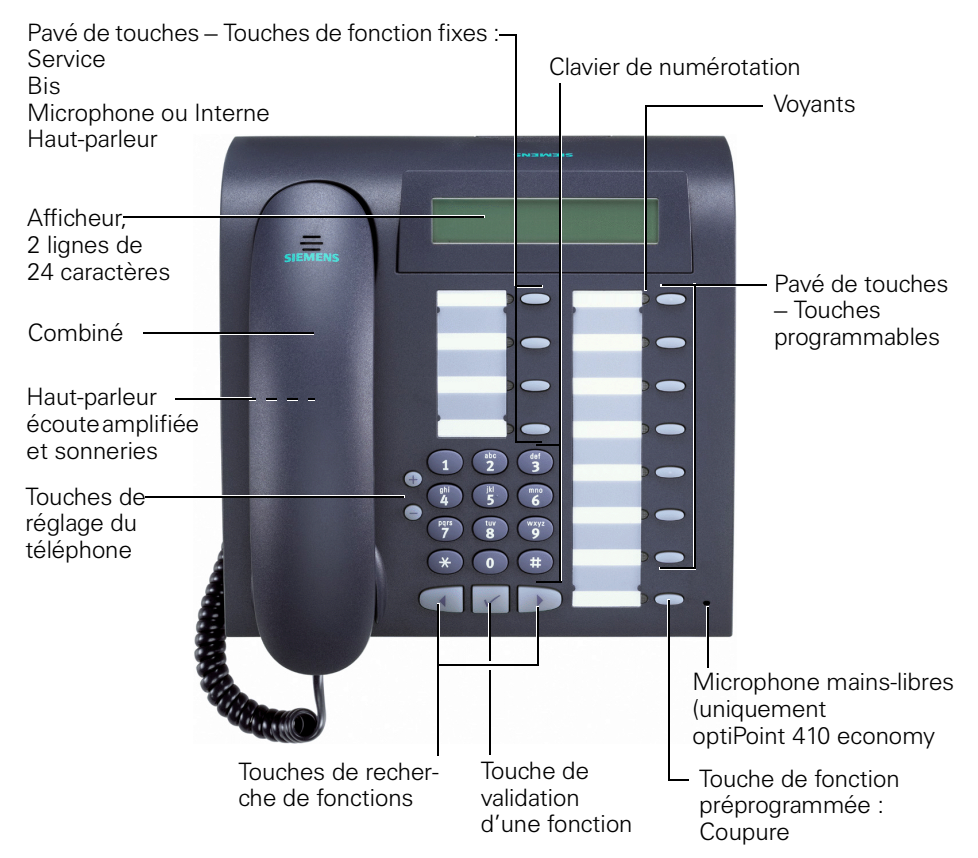

<span id="page-9-0"></span>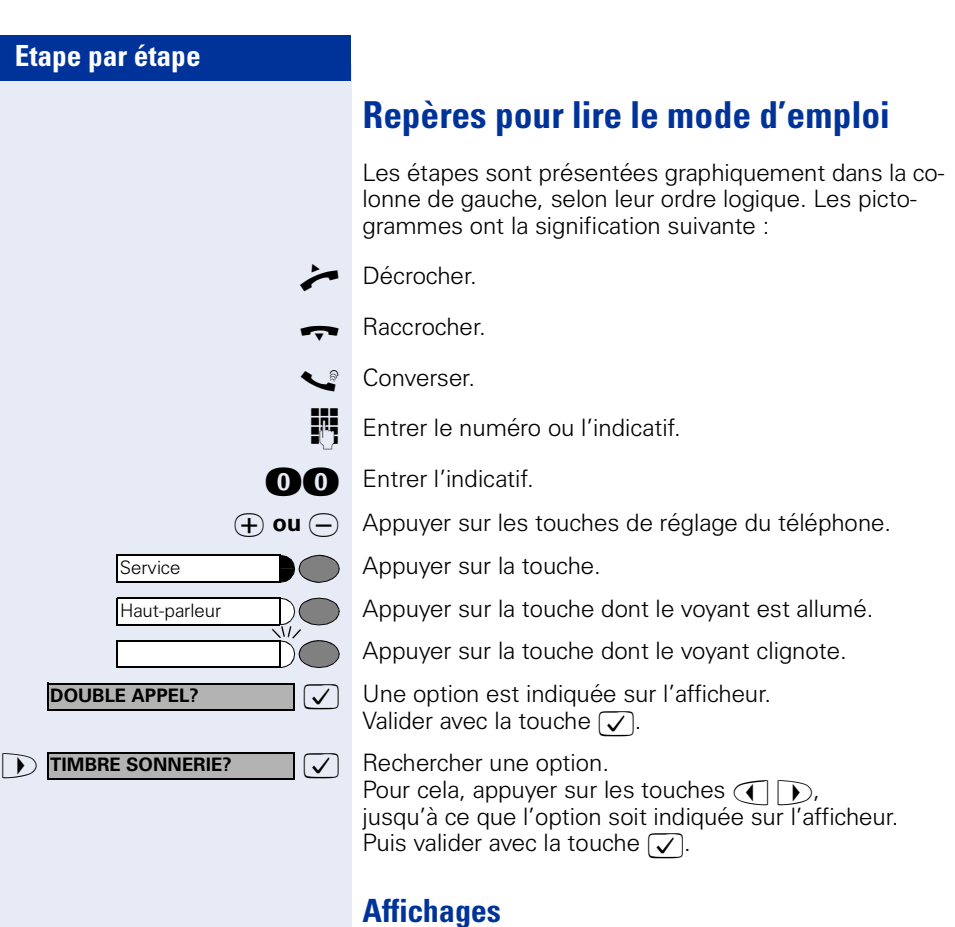

#### **NUEROTEZ SVP REPRISE COM EN GARDE?>**

<span id="page-9-1"></span>A la ligne 1 figurent, selon la situation, des demandes ou des messages de confirmation.

La ligne 2 affiche les options que vous pouvez valider avec  $\sqrt{ }$ . Lorsque la ligne se termine par le symbole « > », cela signifie qu'il existe d'autres options auxquelles vous pouvez accéder grâce à  $\bigcirc$   $\bigcirc$ .

<span id="page-10-3"></span><span id="page-10-2"></span><span id="page-10-1"></span><span id="page-10-0"></span>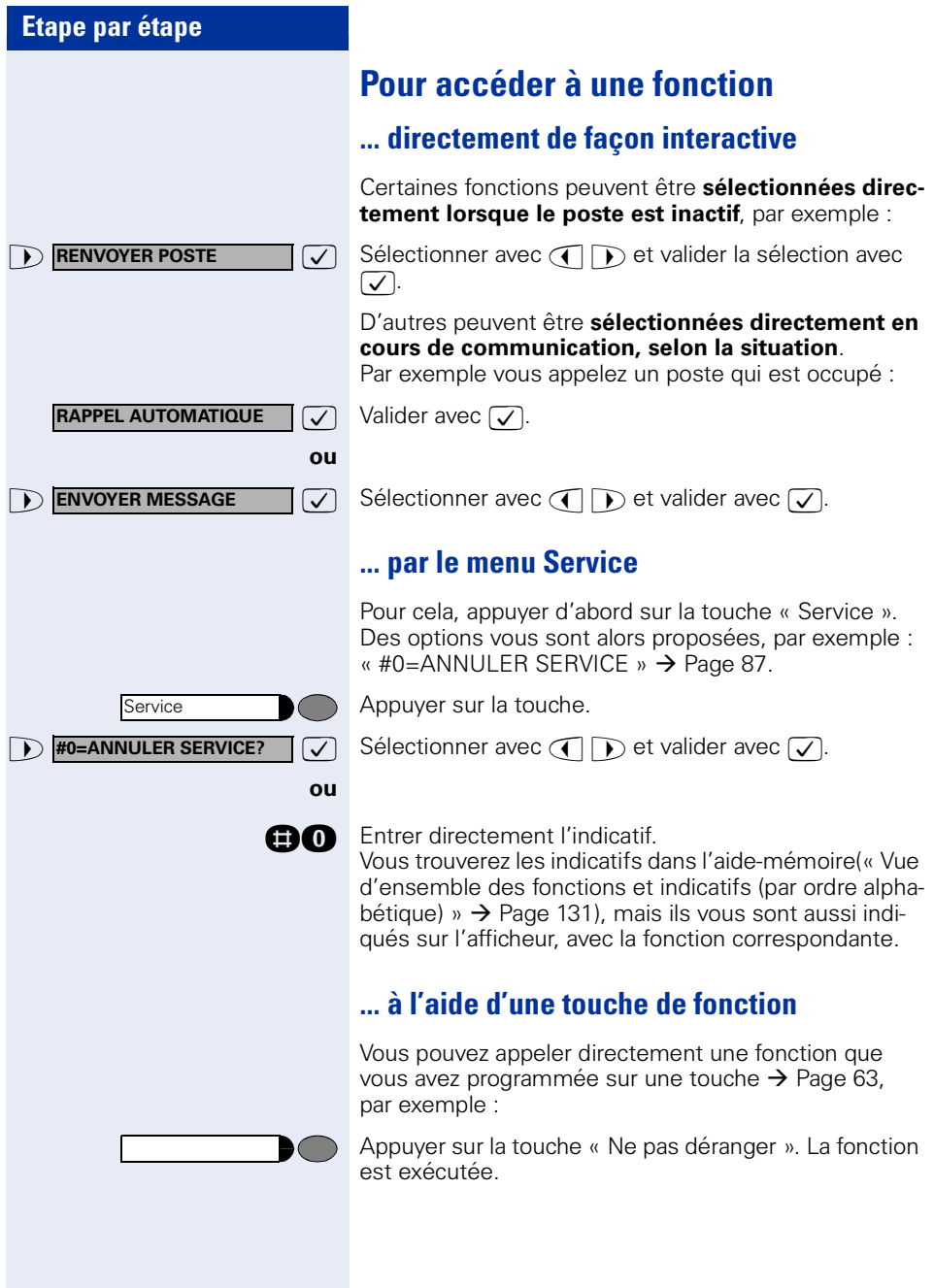

## <span id="page-11-0"></span>**Quelles fonctions puis-je utiliser ?**

#### <span id="page-11-1"></span>**Fonctions de base et de confort**

Vous pouvez utiliser toutes les fonctions de base et de confort de votre plate-forme de communication qui vous sont proposées dans le cadre d'un dialogue sur afficheur, dans le menu Service ou sur des touches de fonction.

#### <span id="page-11-2"></span>**Fonctions de groupe et de filtrage supplémentaires**

#### $\rightarrow$  [Page 104](#page-103-2) et suivantes

Pour rendre encore plus efficace l'usage du téléphone dans les groupes de travail et de projet, votre personnel technique compétent peut paramétrer diverses fonctions, adaptées à vos besoins quotidiens au sein du groupe. Vous pouvez les utiliser en plus des fonctions de base et de confort.

Outre les groupes d'interception, les groupements (d'appel collectif) et les groupes de distribution des appels, il est possible de paramétrer des équipes dotées de plusieurs lignes par téléphone.

Vous reconnaissez ce type de téléphone au fait que vous trouvez votre numéro et celui de vos collègues sur des touches de ligne. Vous avez accès à toutes les lignes et pouvez aussi téléphoner simultanément sur plusieurs lignes.

Les fonctions de filtrage constituent une autre façon de travailler en équipe.

Elles sont configurées par le personnel technique compétent. Vous pouvez utiliser les fonctions de filtrage (chef / secrétaire) en plus des fonctions de base et de confort et des autres fonctions de groupes.

Vous reconnaissez un poste de filtrage à la présence de touches d'appel direct du chef ou de la secrétaire, aux touches de ligne pour le chef et la secrétaire et aux touches de transfert sonnerie.

#### <span id="page-11-3"></span>**Fonctions SLK (uniquement optiPoint 410 standard)**

Si un module optiPoint SLK module est raccordé sur votre téléphone, vous pouvez utiliser les fonctions SLK ("**S**elf **L**abelling **K**ey" – Etiquetage automatique des touches). Vous trouverez une description détaillée des possibilités correspondantes dans le mode d'emploi optiPoint 420.

## <span id="page-11-4"></span>**Comment puis-je utiliser mon téléphone au mieux**

- Vous avez certainement des collègues ou des interlocuteurs externes que vous appelez souvent. Si vous programmez ces numéros sur des touches, vous pouvez les joindre de façon plus rapide et plus conviviale (Programmer un numéro sur une touche nominative  $\rightarrow$  [Page 28\)](#page-27-1).
- Un numéro composé est bien souvent occupé. Dans les journées bousculées, on oublie alors vite de rappeler. Habituez-vous donc à utiliser la fonction « Rappel automatique »  $\rightarrow$  [Page 26](#page-25-4).

## <span id="page-12-0"></span>**Sécurité dans la téléphonie IP**

Différentes méthodes permettent de protéger l'environnement IP des attaques venues de l'extérieur (attaques de type déni de service, virus, ...) ainsi que contre la possibilité d'écouter les communications.

Dans le cadre de l'utilisation, aucune particularité n'est à prendre en compte dans ce cas. Pour en savoir plus sur la sécurité de la téléphonie IP, adressez-vous au responsable compétent.

#### **Etape par étape**

## <span id="page-13-0"></span>**Téléphoner – Fonctions de base**

## <span id="page-13-1"></span>**Recevoir des appels et téléphoner**

Votre téléphone sonne, par défaut, avec une sonnerie précise :

- Pour un appel interne, votre téléphone sonne une fois toutes les quatre secondes (séquence simple).
- Pour un appel externe, une double sonnerie retentit toutes les quatre secondes (séquence double).
- Pour un appel du portier, votre téléphone sonne trois fois de façon rapprochée toutes les quatre secondes (séquence triple).
- S'il s'agit d'un deuxième appel, vous entendez toutes les six secondes environ un bref signal (bip).

Votre personnel technique peut modifier pour Ш vous les rythmes de sonnerie des appels externes et internes. C'est-à-dire que vous pouvez définir pour certains appelants internes certainsrythmes de sonnerie.

L'afficheur indique le numéro ou le nom de l'appelant.

#### <span id="page-13-2"></span>**Prendre un appel sur le combiné**

Le téléphone sonne. L'appelant s'affiche.

Décrocher.

 $\phi$  ou  $\ominus$  Monter ou baisser le volume. Appuyer sur les touches autant de fois qu'il est nécessaire pour régler le volume souhaité.

#### <span id="page-13-3"></span>**Prendre un appel sur haut-parleur (mains-libres)**

Cette fonction n'est pas disponible sur optiPoint 410 economy.

Le téléphone sonne. L'appelant s'affiche.

Appuyer sur la touche. Le voyant s'allume. Parler avec le mains-libres.

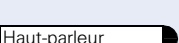

<span id="page-14-1"></span><span id="page-14-0"></span>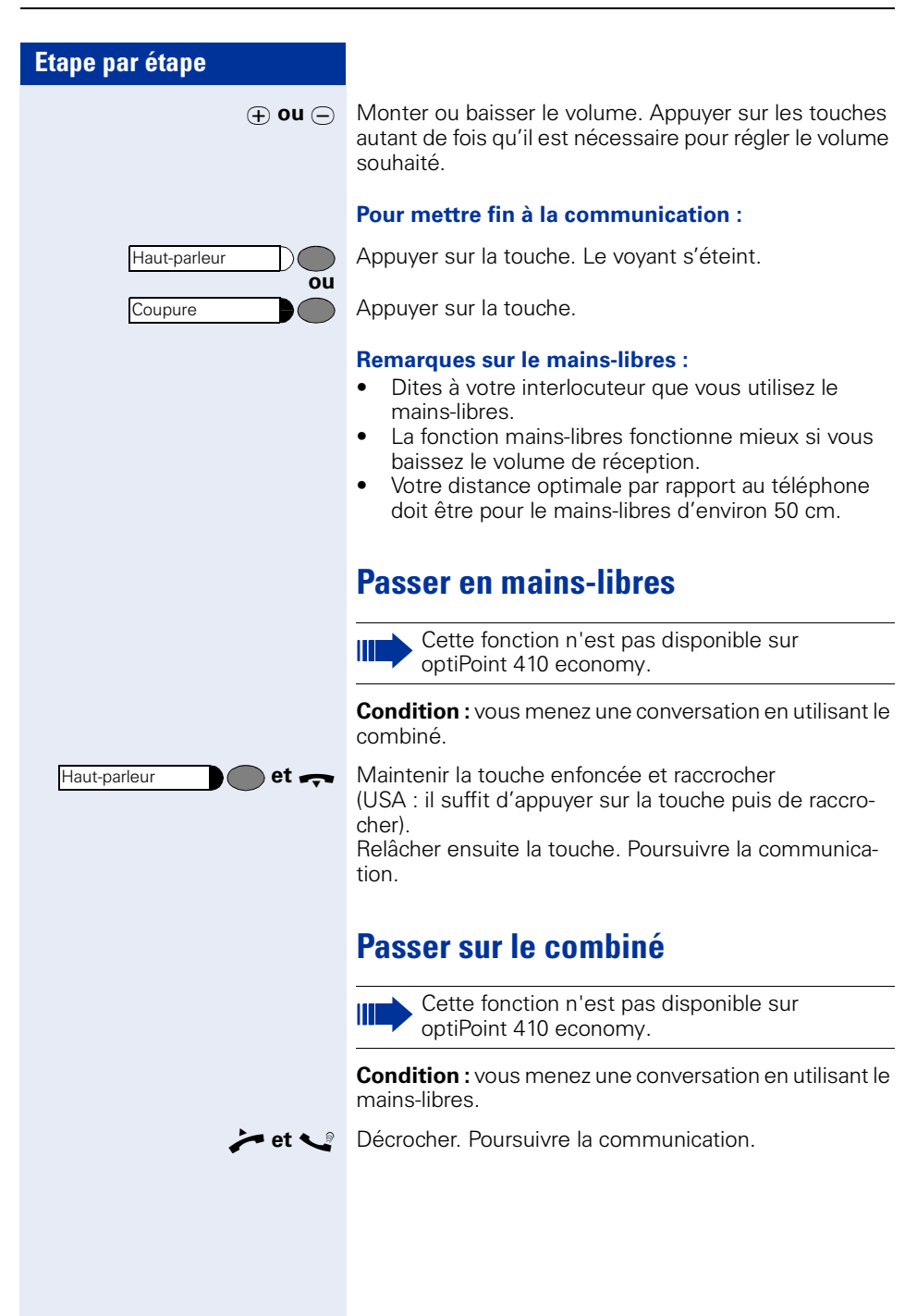

#### **Etape par étape**

## <span id="page-15-0"></span>**Ecoute amplifiée dans la pièce en cours de communication**

Vous pouvez permettre à d'autres personnes présentes dans la pièce de suivre la communication. Dites à votre interlocuteur que vous activez l'écoute amplifiée.

**Condition :** vous menez une conversation en utilisant le combiné.

#### **Activation :**

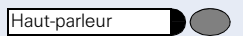

Appuyer sur la touche. Le voyant s'allume.

#### **Désactivation :**

Appuyer sur la touche. Le voyant s'éteint.

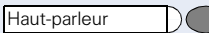

#### **Etape par étape**

## <span id="page-16-0"></span>**Appeler**

### <span id="page-16-1"></span>**Appeler en décrochant le combiné**

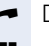

n Décrocher.

Numéro interne : entrer le numéro. Numéro externe : entrer l'indicatif externe et le numéro.

#### **L'abonné ne répond pas ou est occupé :**

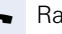

 $\blacksquare$  Raccrocher.

#### <span id="page-16-2"></span>**Appeler sans décrocher le combiné**

Numéro interne : entrer le numéro. Numéro externe : entrer l'indicatif externe et le numéro.

#### **L'abonné répond par haut-parleur :**

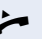

 $\setminus$   $\setminus$ 

Ш

Décrocher.

**ou** Sans décrocher le combiné : parler avec le mains-libres (impossible avec optiPoint 410 economy).

#### **L'abonné ne répond pas ou est occupé :**

Haut-parleur

Appuyer sur la touche. Le voyant s'éteint.

Votre système peut aussi être programmé de telle sorte que vous devez appuyer sur la touche « Interne » avant de composer le numéro interne.

Avant de composer le numéro externe, vous n'avez alors pas besoin d'entrer d'indicatif externe (la prise de ligne automatique est activée ; demandez au personnel technique compétent).

## <span id="page-16-3"></span>**Pour mettre fin à la communication**

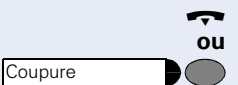

 $\rightarrow$  Raccrocher.

Appuyer sur la touche.

<span id="page-17-0"></span>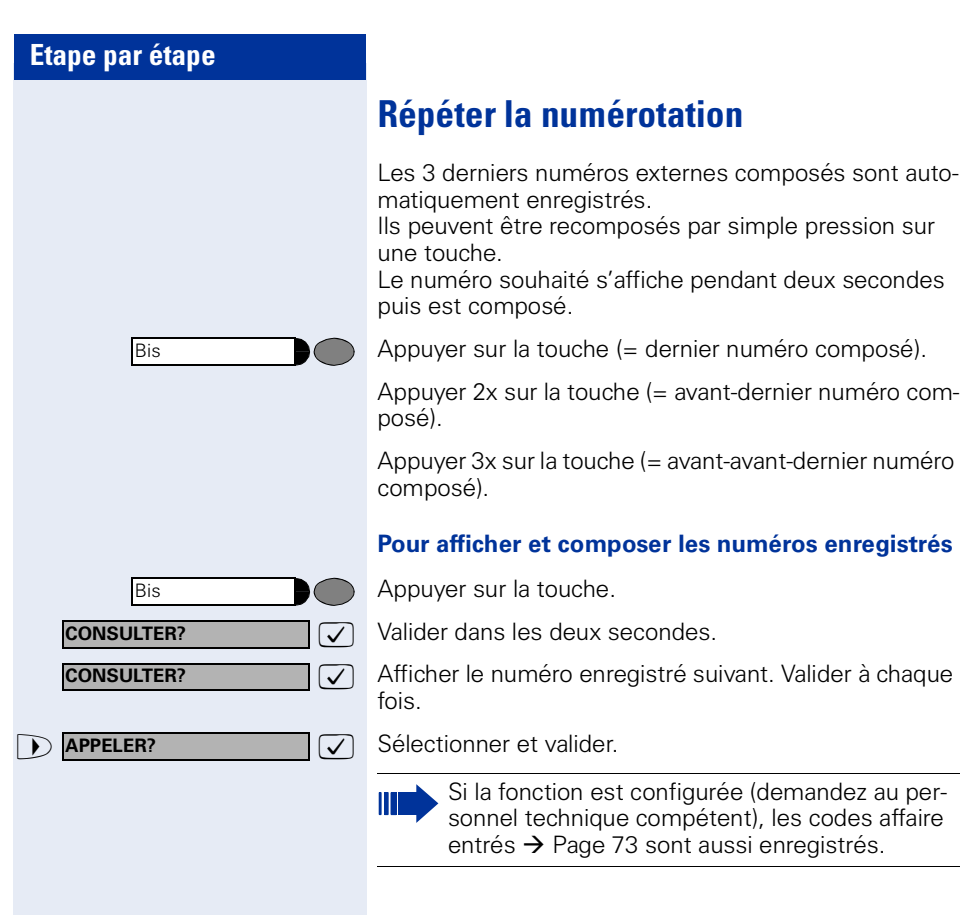

<span id="page-18-0"></span>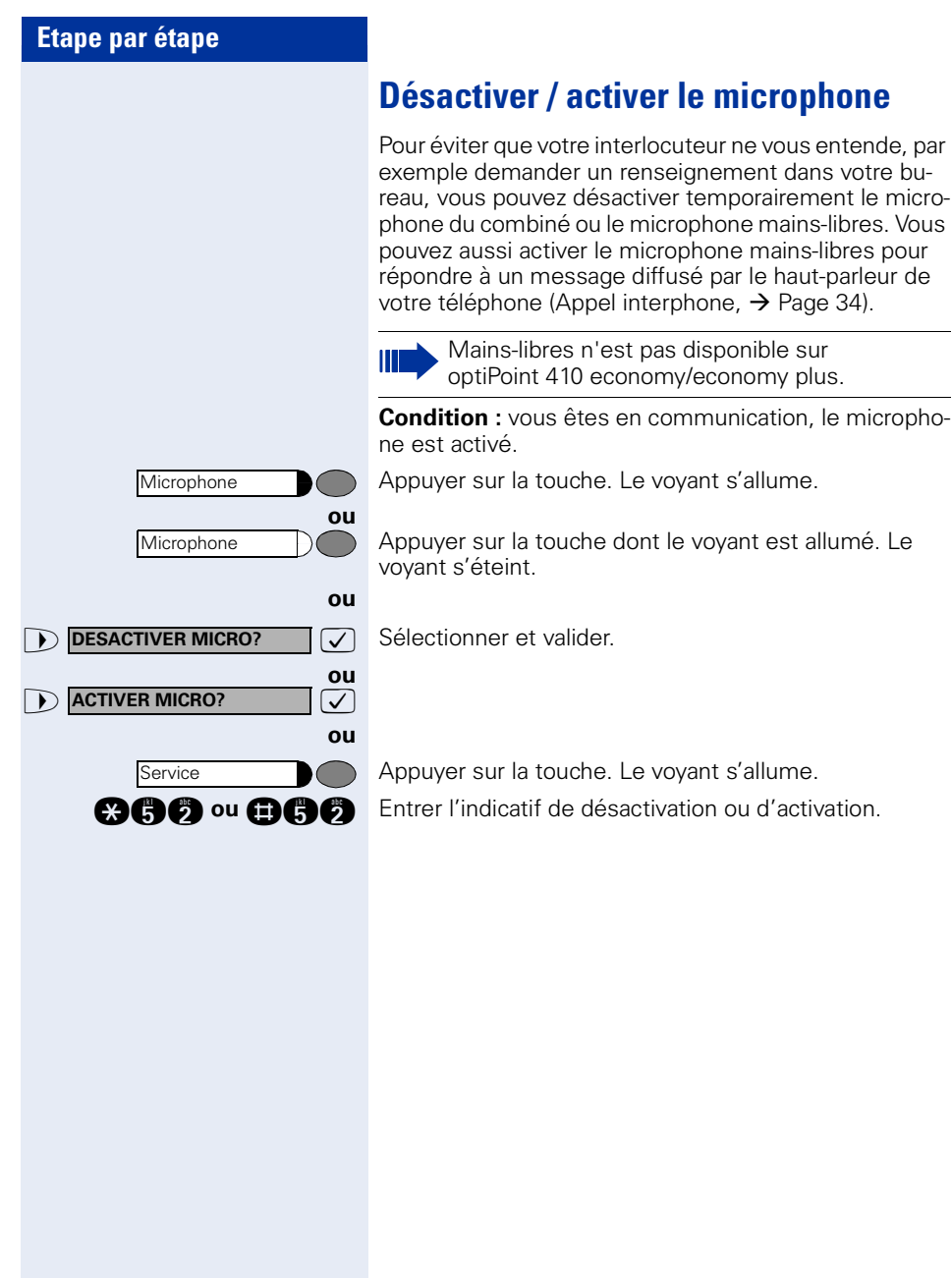

<span id="page-19-1"></span><span id="page-19-0"></span>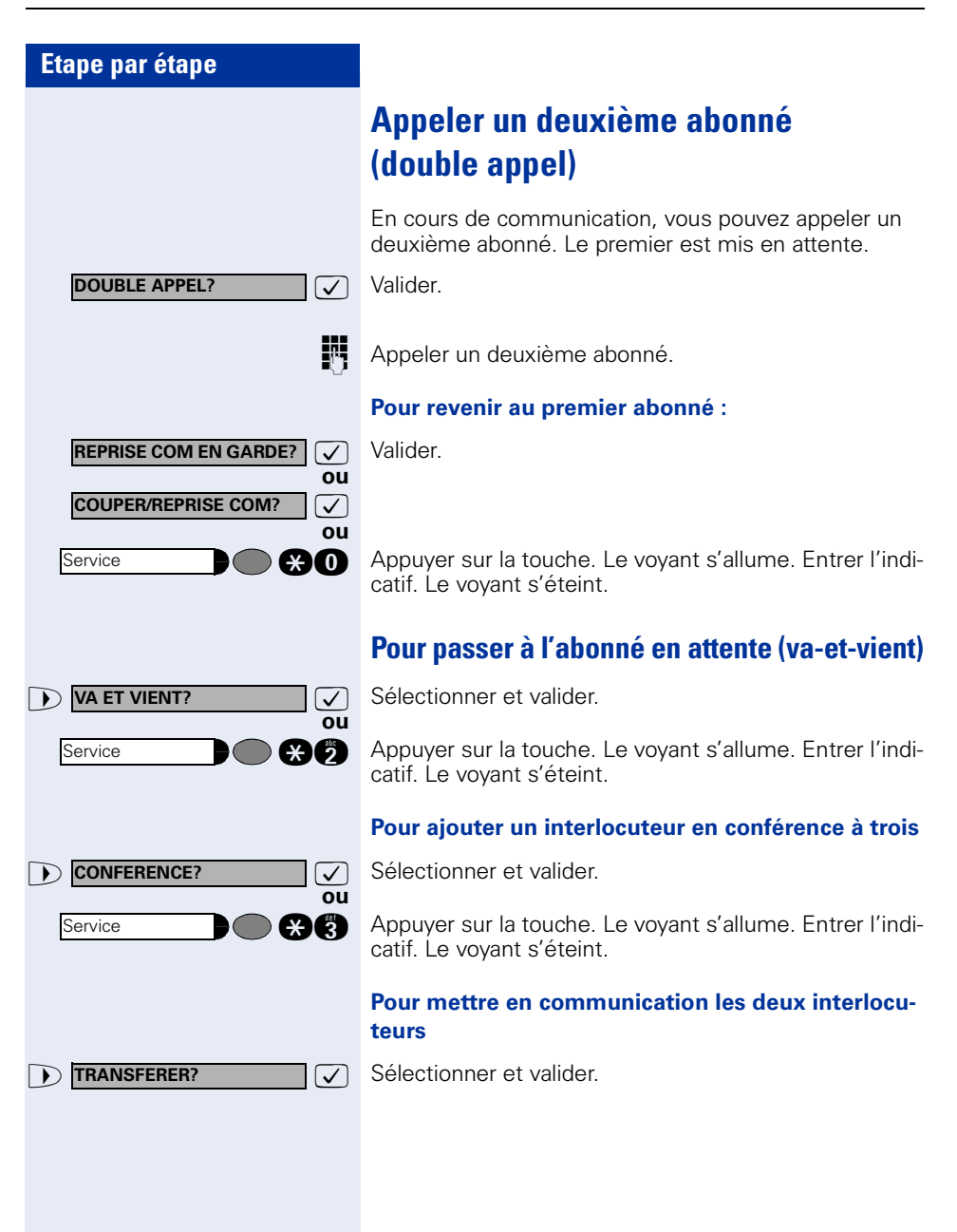

<span id="page-20-0"></span>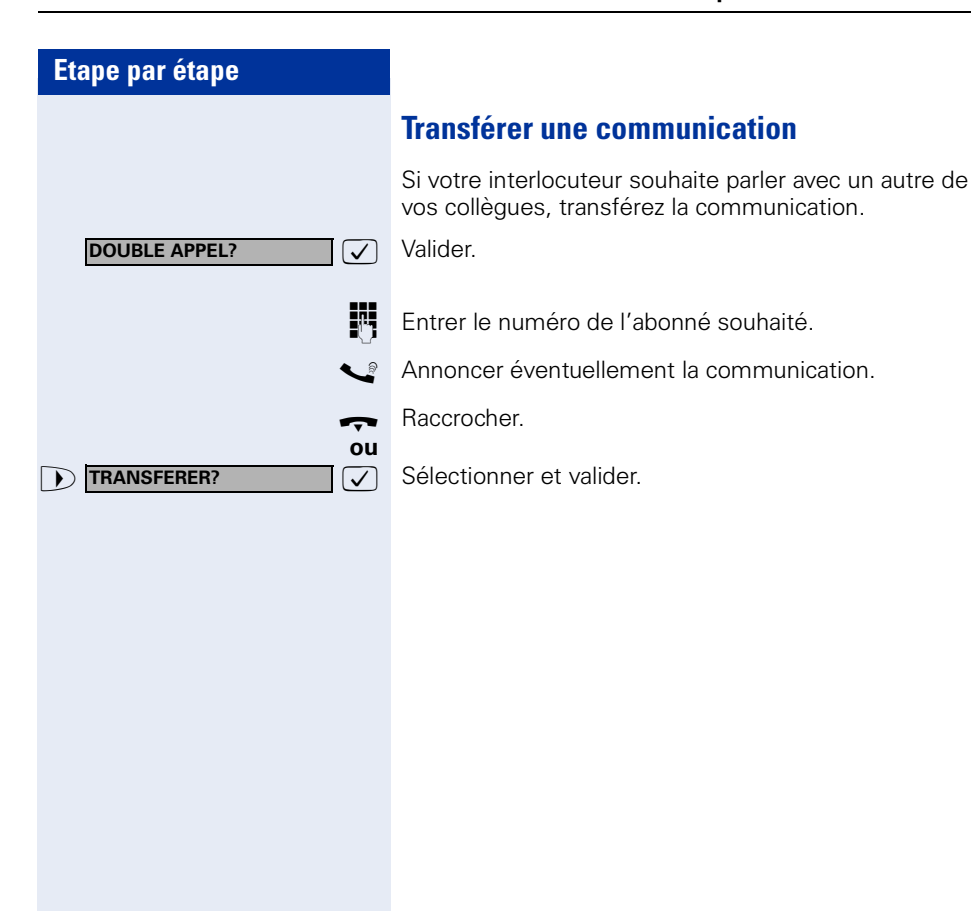

<span id="page-21-1"></span><span id="page-21-0"></span>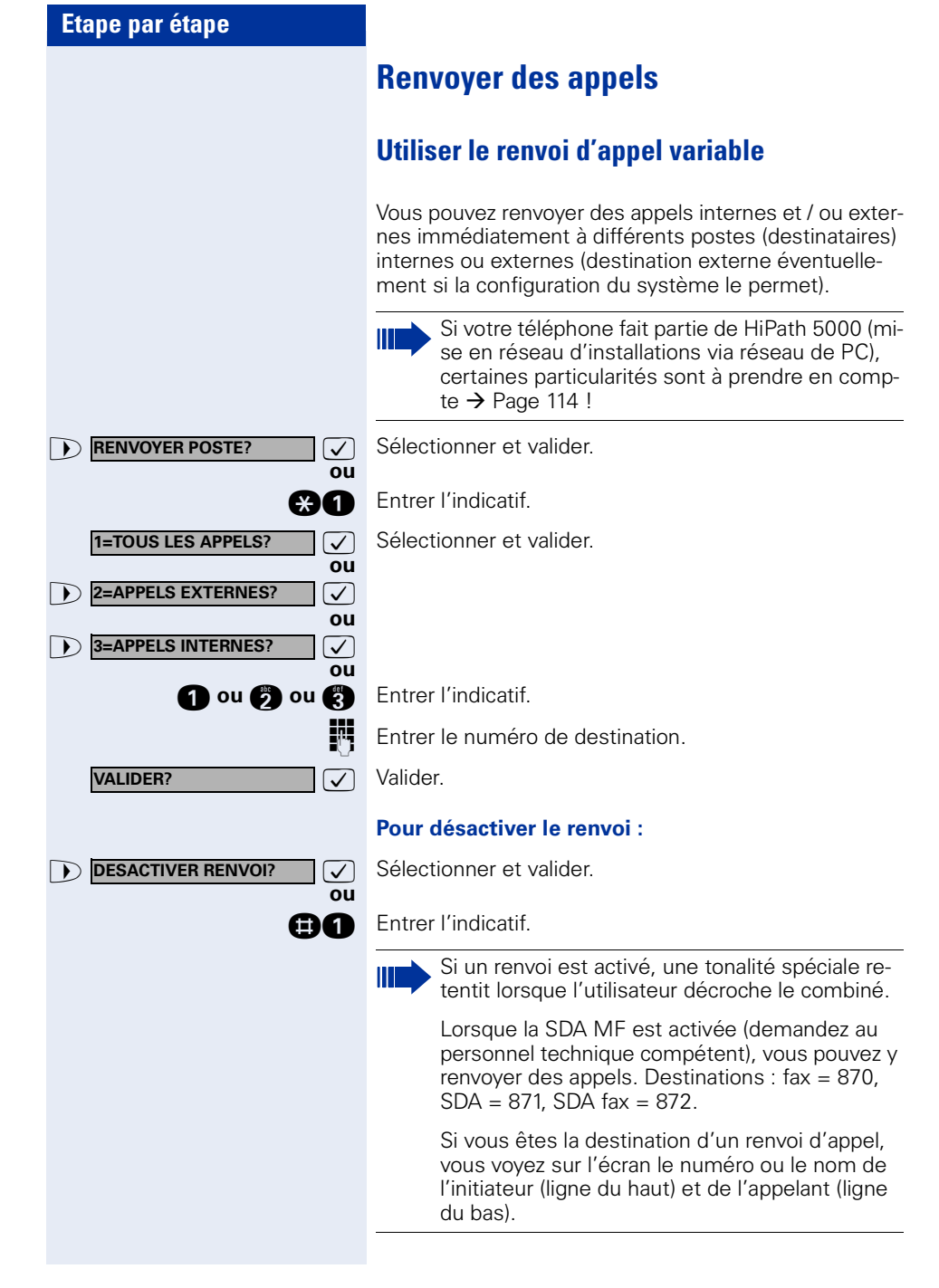

<span id="page-22-0"></span>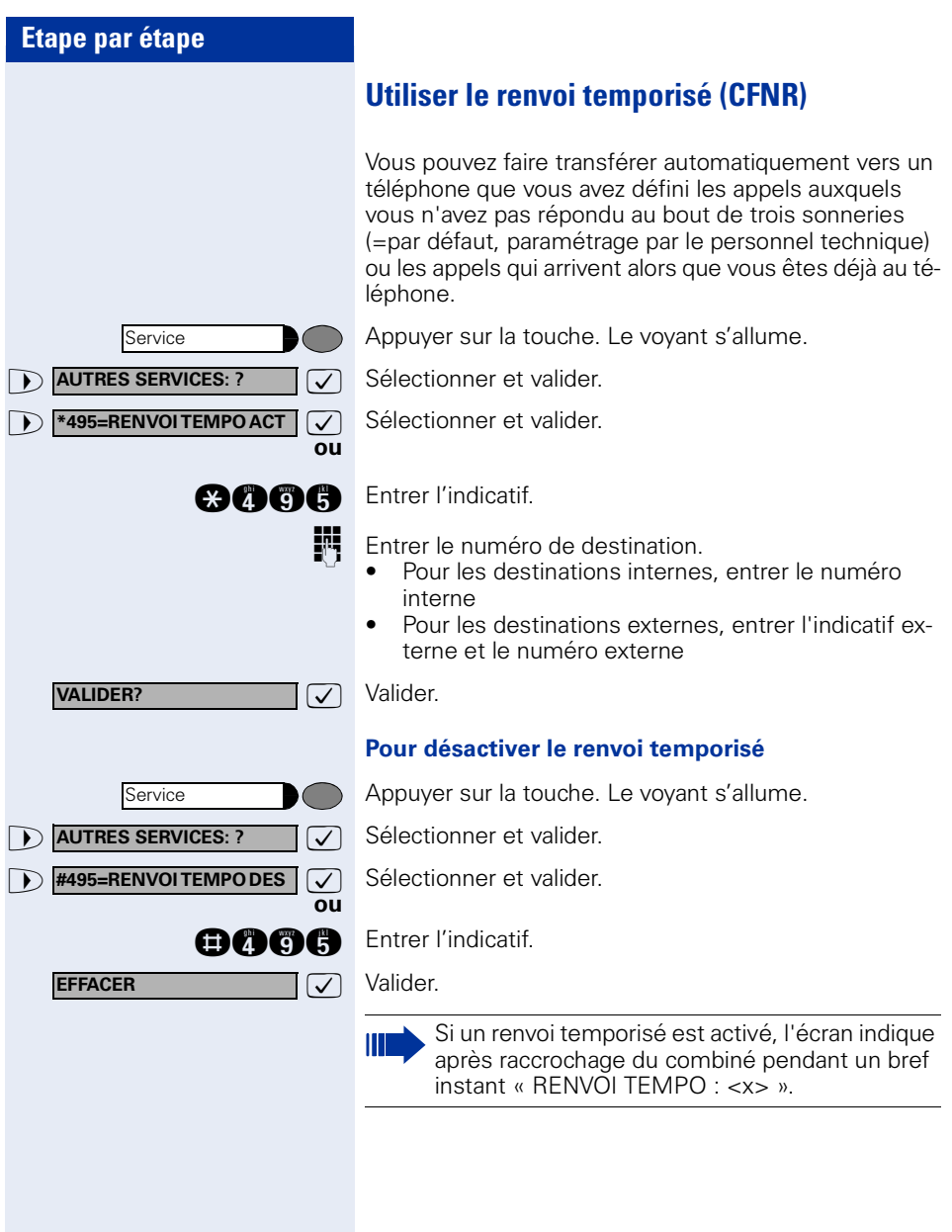

<span id="page-23-0"></span>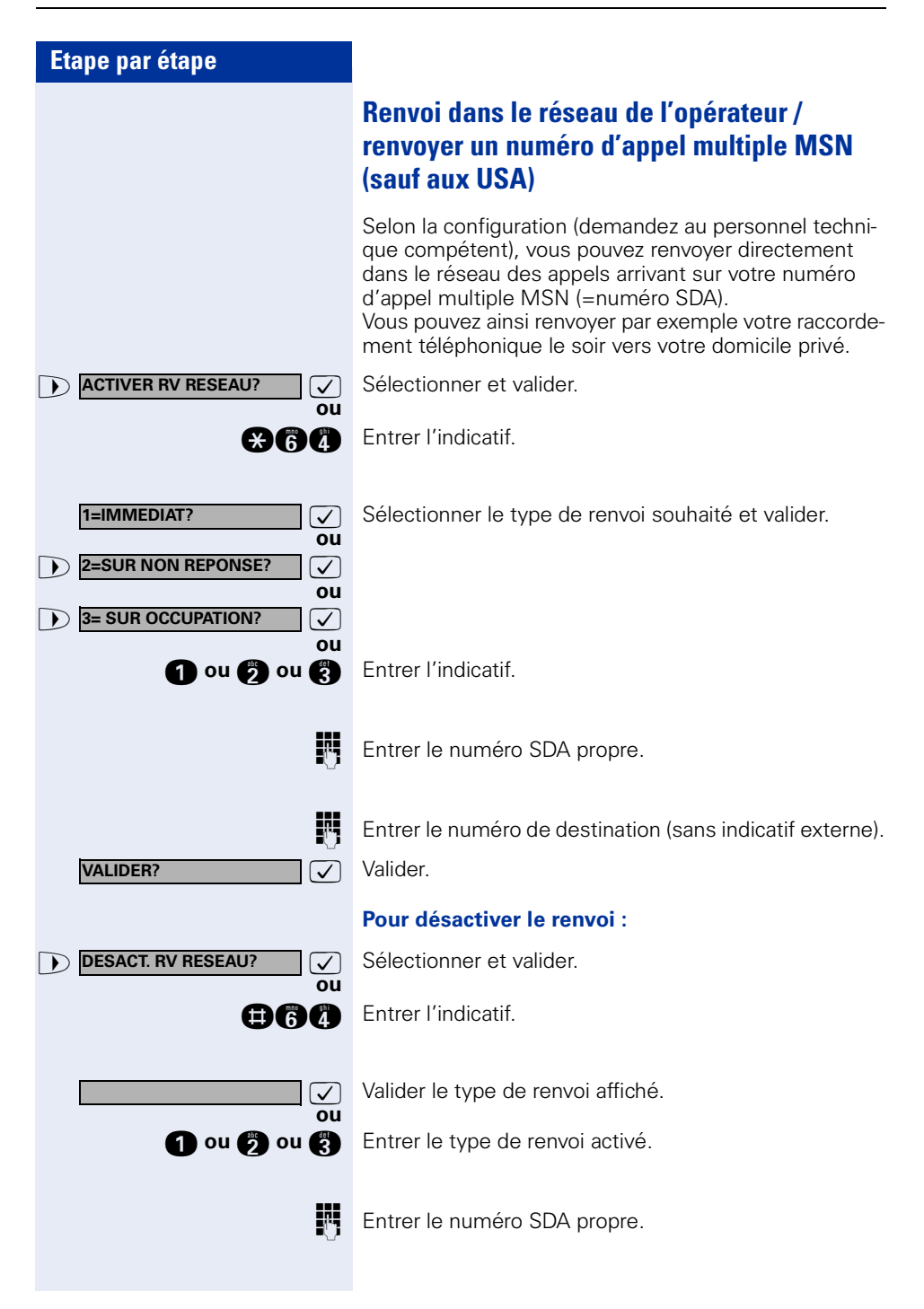

<span id="page-24-0"></span>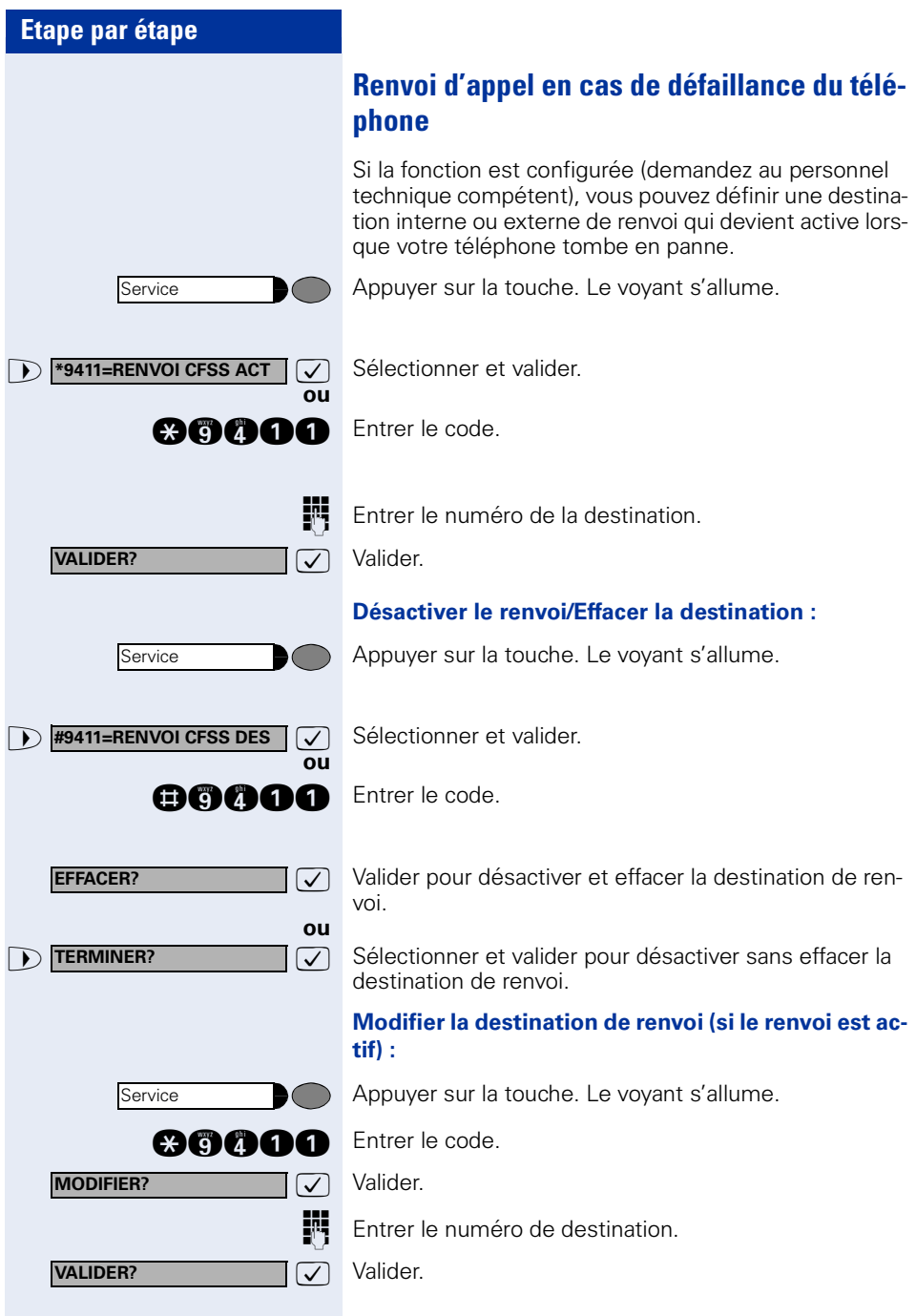

<span id="page-25-4"></span><span id="page-25-3"></span><span id="page-25-2"></span><span id="page-25-1"></span><span id="page-25-0"></span>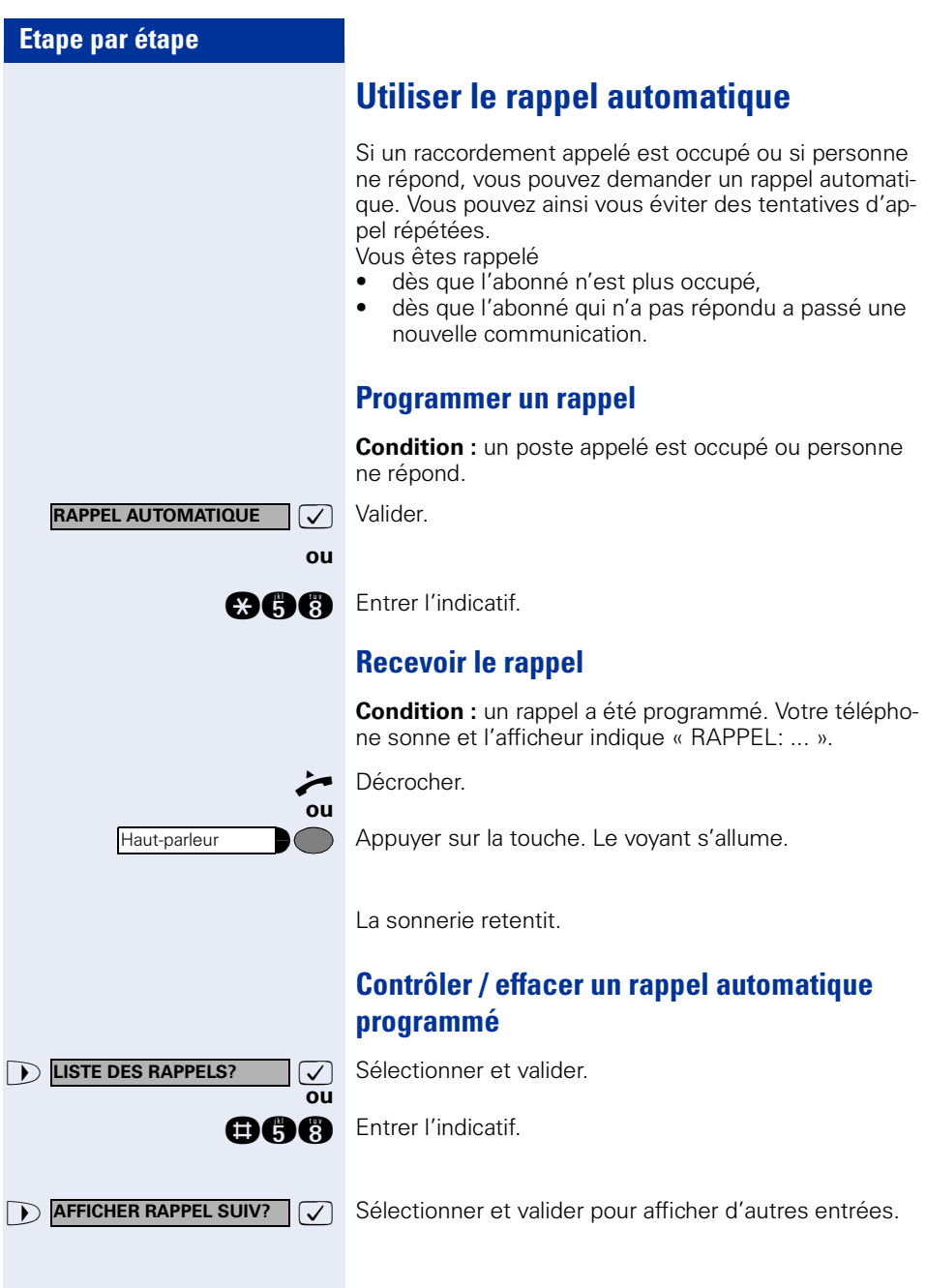

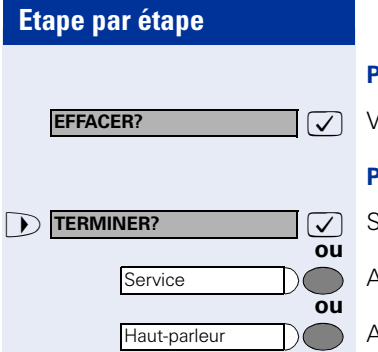

#### **Pour effacer une entrée affichée :**

: Valider

#### **Pour quitter l'interrogation :**

>: Sélectionner et valider.

Appuyer sur la touche. Le voyant s'éteint.

Appuyer sur la touche. Le voyant s'éteint.

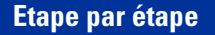

## <span id="page-27-1"></span><span id="page-27-0"></span>**Programmer un numéro sur une touche nominative**

Vous pouvez enregistrer sur les touches qui n'ont pas de fonction par défaut les numéros que vous utilisez souvent. Les touches peuvent avoir une double affectation, sur deux niveaux (changement de niveau, enregistrer sur la touche Shift  $\rightarrow$  [Page 63](#page-62-0)), à condition de ne pas enregistrer ni pour l'un, ni pour l'autre numéro d'affichage LED (=SAUVEGARDER SANS LED).

Si vous enregistrez des numéros internes, vous pouvez enregistrer un affichage LED (=SAUVEGARDER AVEC LED), qui vous signale différents états  $\rightarrow$  [Page 65,](#page-64-0)  $\rightarrow$  Page 109. Si vous avez enregistré un numéro avec affichage LED, vous ne pouvez pas vous servir du deuxième niveau.

Appuyer sur la touche. Le voyant s'allume.

**EXECUTE:** Sélectionner et valider.

**éventuellement +=NIVEAU SUIVANT?**

Service

**and** Entrer l'indicatif.

**ou**

Appuyer sur la touche. Si la touche correspondante est déjà programmée, sa fonction apparaît également sur l'afficheur.

>: Sélectionner et valider pour enregistrer le numéro sur le deuxième niveau.

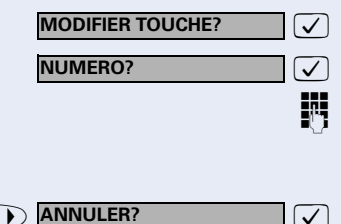

 $\sqrt{\phantom{a}}$  Valider.

 $\sqrt{\phantom{a}}$  Valider.

Entrer le numéro.

#### **Si vous avez fait une erreur de frappe :**

 $\sqrt{\phantom{a}}$  Sélectionner et valider. Tous les chiffres entrés sont effacés.

<span id="page-28-0"></span>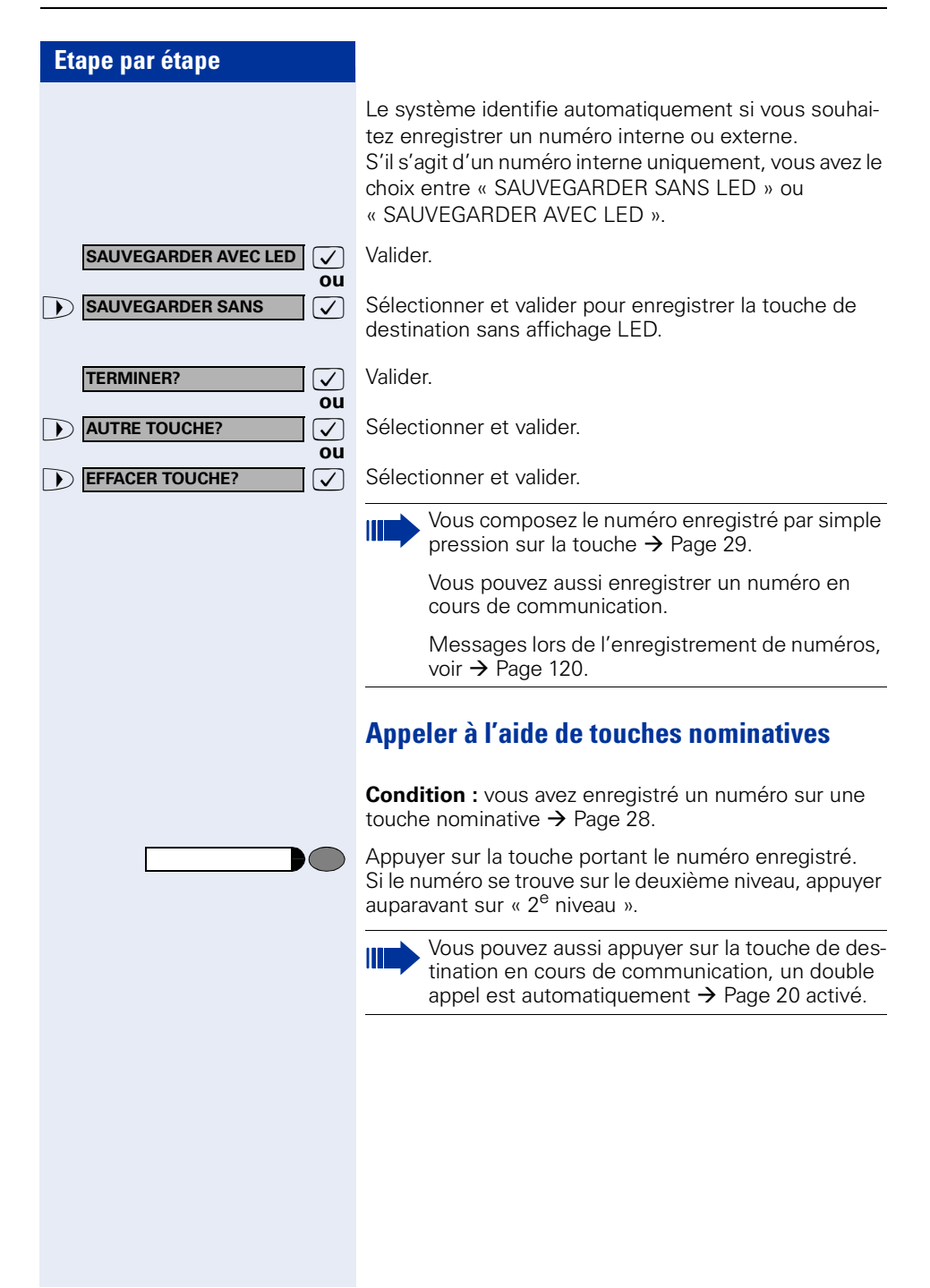

<span id="page-29-3"></span><span id="page-29-2"></span><span id="page-29-1"></span><span id="page-29-0"></span>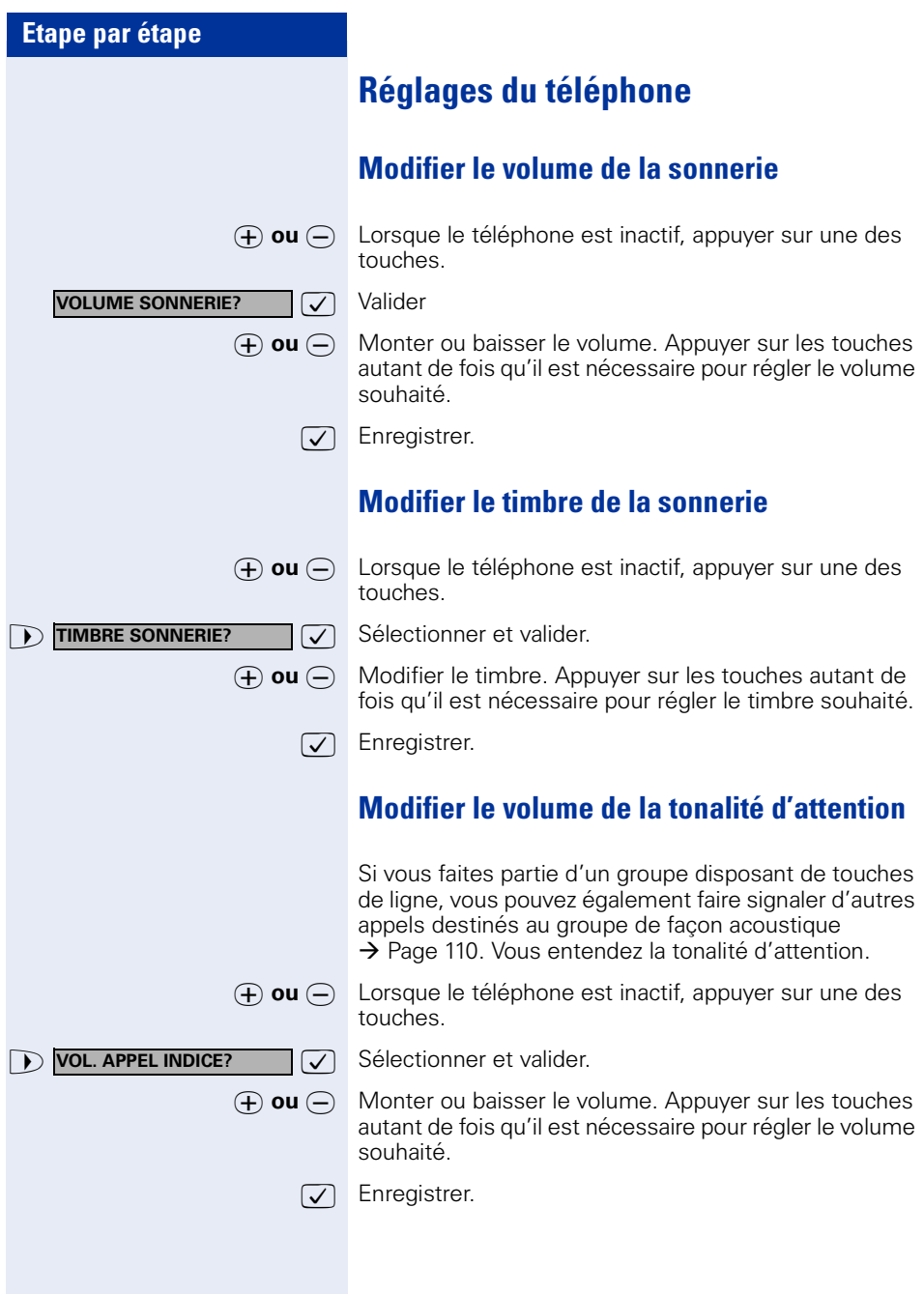

<span id="page-30-0"></span>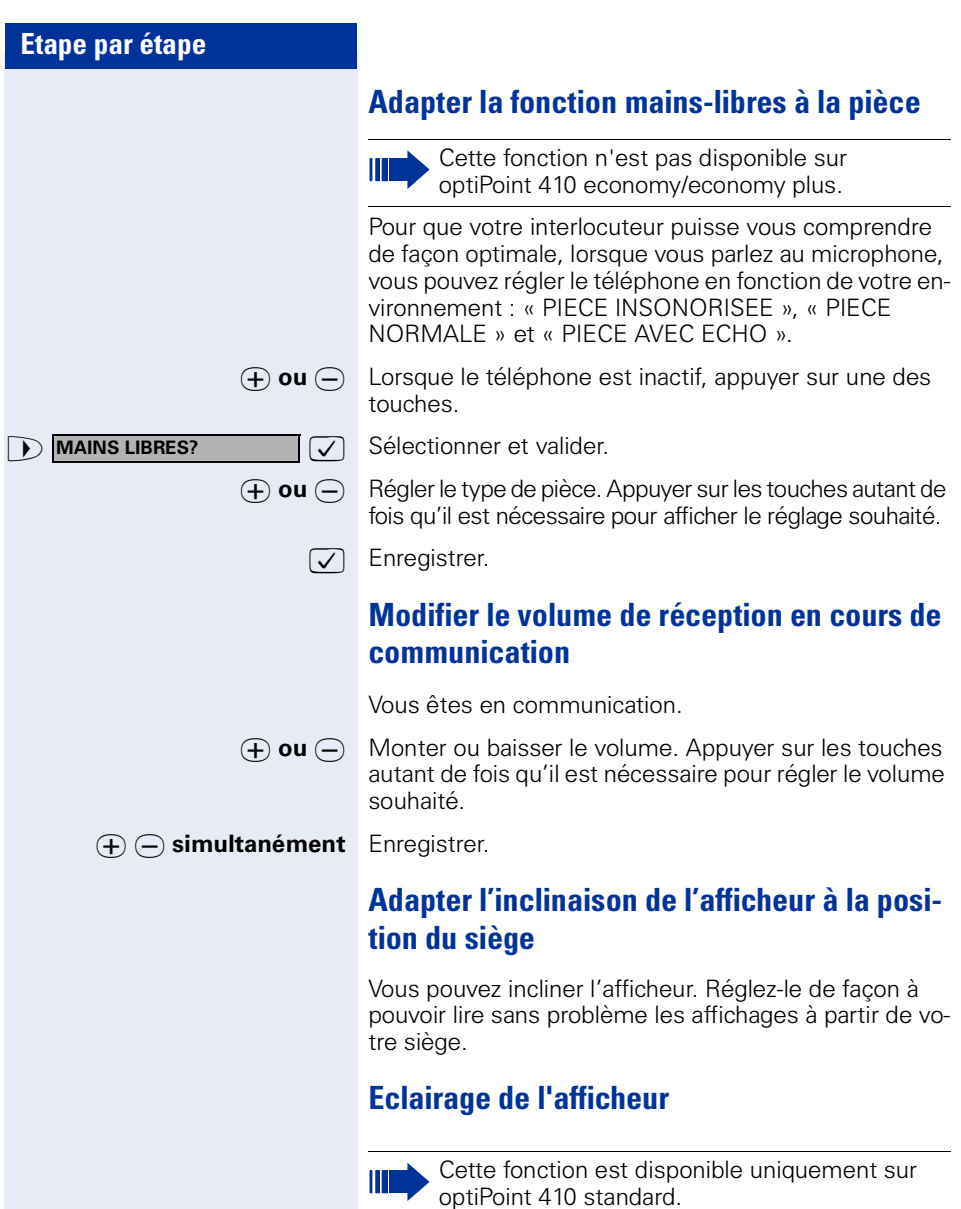

<span id="page-30-3"></span><span id="page-30-2"></span><span id="page-30-1"></span>Lors de l'utilisation d'optiPoint 410 standard, par exemple lorsque vous composez un numéro d'appel, l'éclairage de l'afficheur s'allume automatiquement. L'éclairage s'éteint automatiquement quelques secondes après la dernière utilisation.

<span id="page-31-1"></span><span id="page-31-0"></span>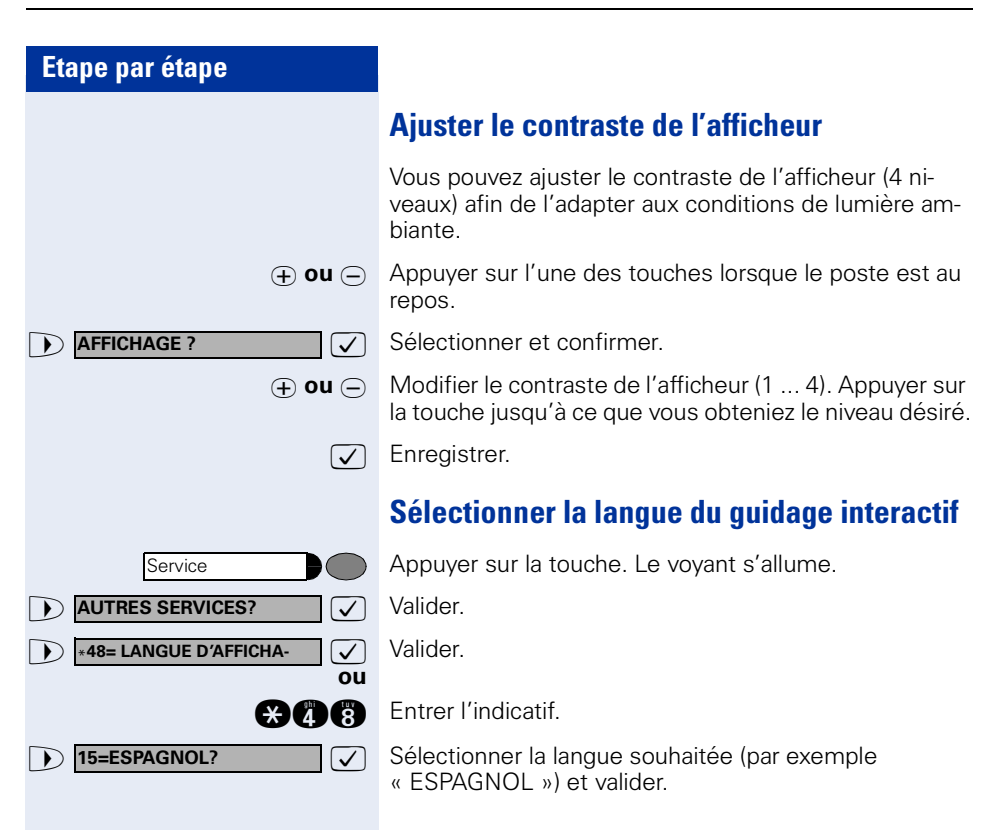

# **Etape par étape Service 1**  $\bullet$   $\bullet$  **<b>759=INTERCEPTION?**  $\bullet$  **3** Sélectionner et valider<sup>1</sup>. **ou éventuellement CONSULTER? INTERCEPTER L'APPEL? ou**<br>門 **ou**  $\sqrt{2}$ **Coupure**

# <span id="page-32-0"></span>**Téléphoner – Fonctions de confort**

## <span id="page-32-1"></span>**Recevoir des appels**

## <span id="page-32-2"></span>**Intercepter de façon ciblée un appel pour un ou une collègue**

Vous entendez un autre téléphone sonner.

Appuyer sur la touche. Le voyant s'allume.

Sélectionner et valider<sup>1</sup>

**and Entrer l'indicatif.** 

L'afficheur indique un abonné appelé.

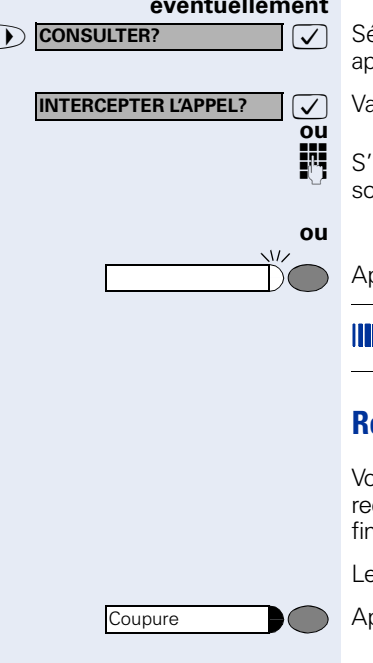

>: Sélectionner et valider jusqu'à ce que l'abonné souhaité apparaisse.

 $\sqrt{\phantom{a}}$  Valider.

S'il vous est connu, entrer le numéro du téléphone qui sonne.

Appuyer sur la touche dont le voyant clignote.

Intercepter un appel dans un groupe  $\rightarrow$  [Page 100.](#page-99-0)

## <span id="page-32-3"></span>**Rejeter des appels**

Vous pouvez rejeter les appels que vous ne souhaitez pas recevoir. Ils sont alors signalés sur un autre téléphone défini (demandez au personnel technique compétent).

Le téléphone sonne. L'appelant s'affiche.

Appuyer sur la touche.

[1] [« Affichages différents environnement HiPath 4000 »](#page-119-0)   $\rightarrow$  [Page 120](#page-119-0)

<span id="page-33-0"></span>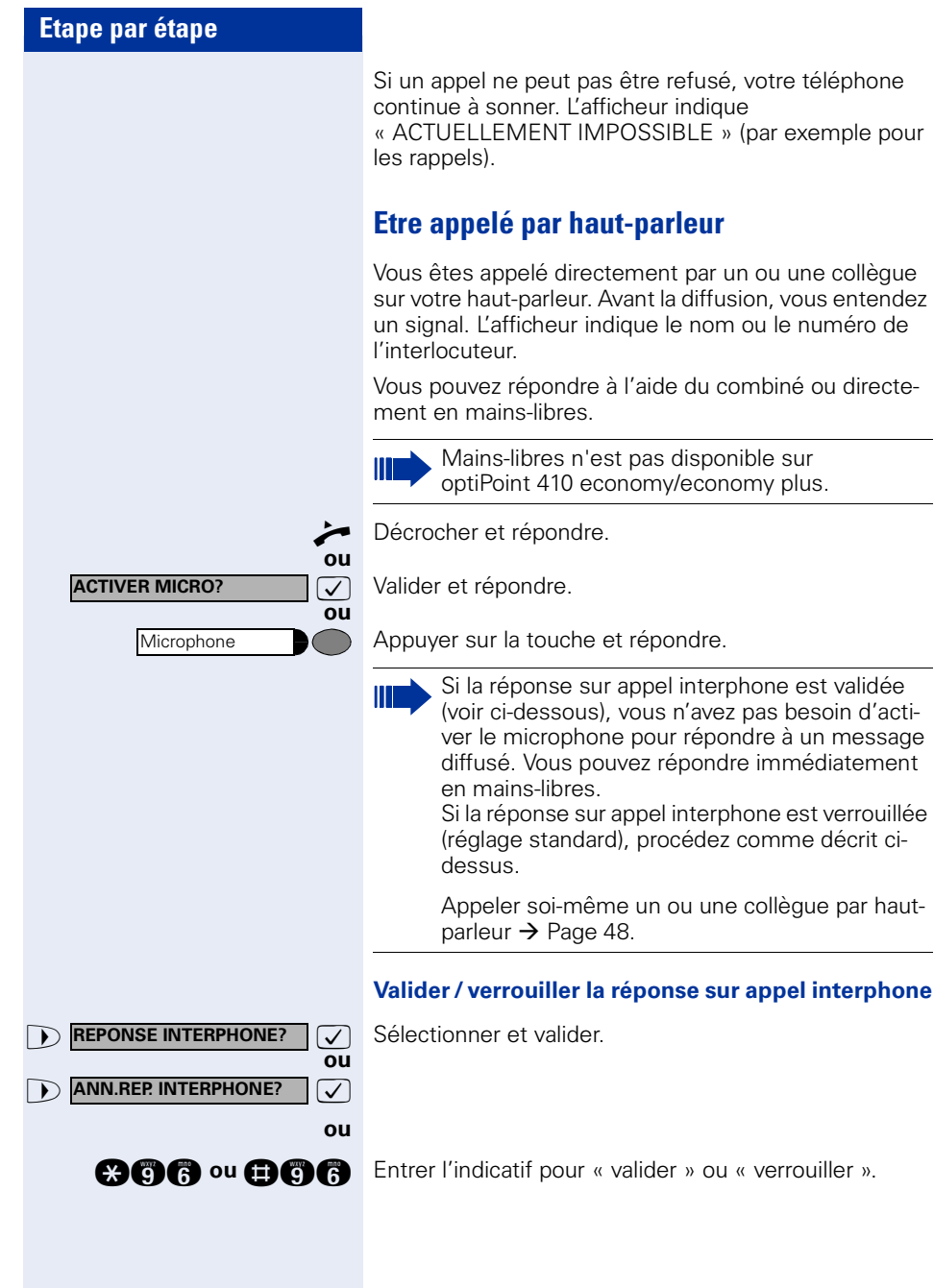

<span id="page-34-0"></span>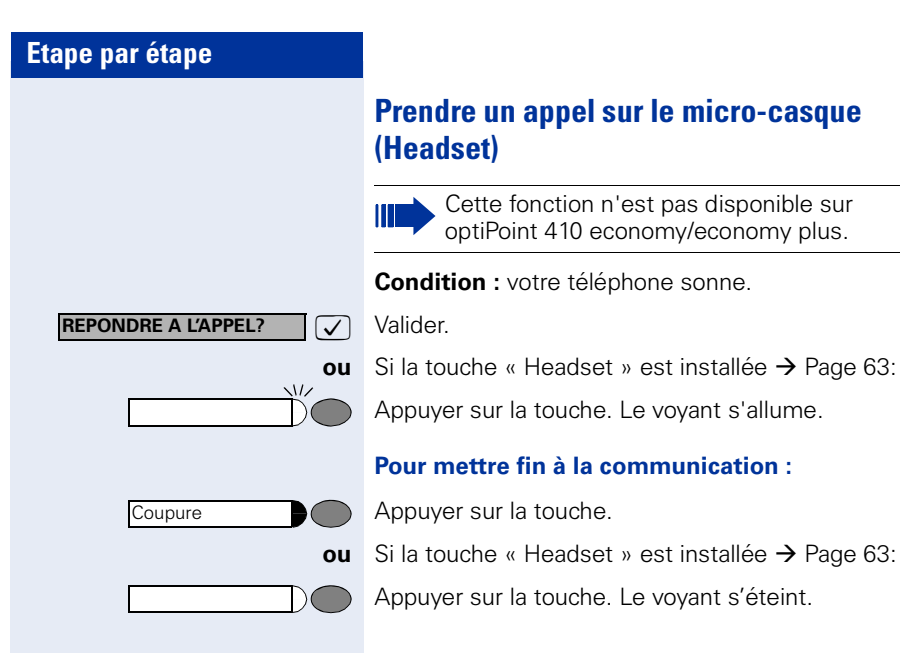

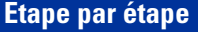

**OUVRIR PORTE?**

#### <span id="page-35-0"></span>**Recevoir un appel du poste de portier / Commander l'ouverture de la porte**

Si un poste de portier est configuré, vous pouvez converser avec ce poste et commander l'ouverture de la porte à partir de votre téléphone.

Selon la configuration (demandez au personnel technique compétent), vous pouvez valider l'**ouverture de la porte**, afin qu'un utilisateur puisse ouvrir lui-même la porte en entrant un code à 5 chiffres (par exemple sur un émetteur MF ou sur le pavé de touches installé).

#### **Pour converser avec un visiteur au poste de portier :**

**Condition :** votre téléphone sonne.

Décrocher dans les 30 secondes. Vous êtes immédiatement mis en communication avec le poste de portier.

#### **ou**

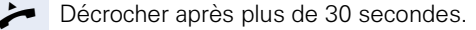

**ENT** Entrer le numéro du poste de portier.

#### **Pour ouvrir la porte à partir de votre téléphone en cours de communication avec le poste de portier :**

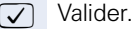

#### **Pour ouvrir la porte à partir de votre téléphone sans communication avec le poste de portier :**

Service

Appuyer sur la touche. Le voyant s'allume.

**1 \*61=OUVRIR PORTE? 1 3** Sélectionner et valider.

**and** Entrer l'indicatif.

**ou**

**ENT** Entrer le numéro du poste de portier.

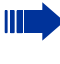

Si votre téléphone fait partie de HiPath 5000 (mise en réseau d'installations via réseau de PC), certaines particularités sont à prendre en compte  $\rightarrow$  [Page 118](#page-117-0) !
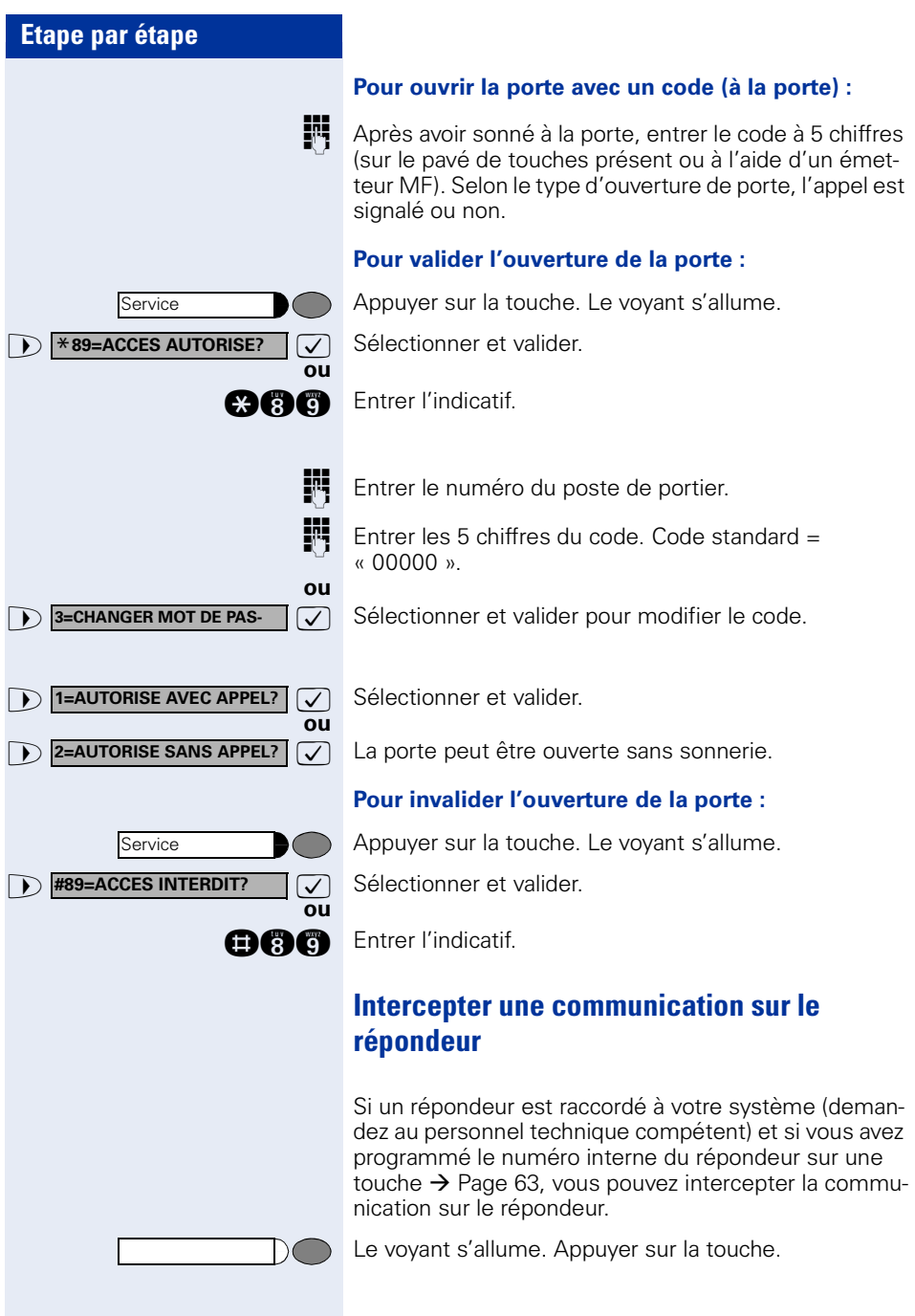

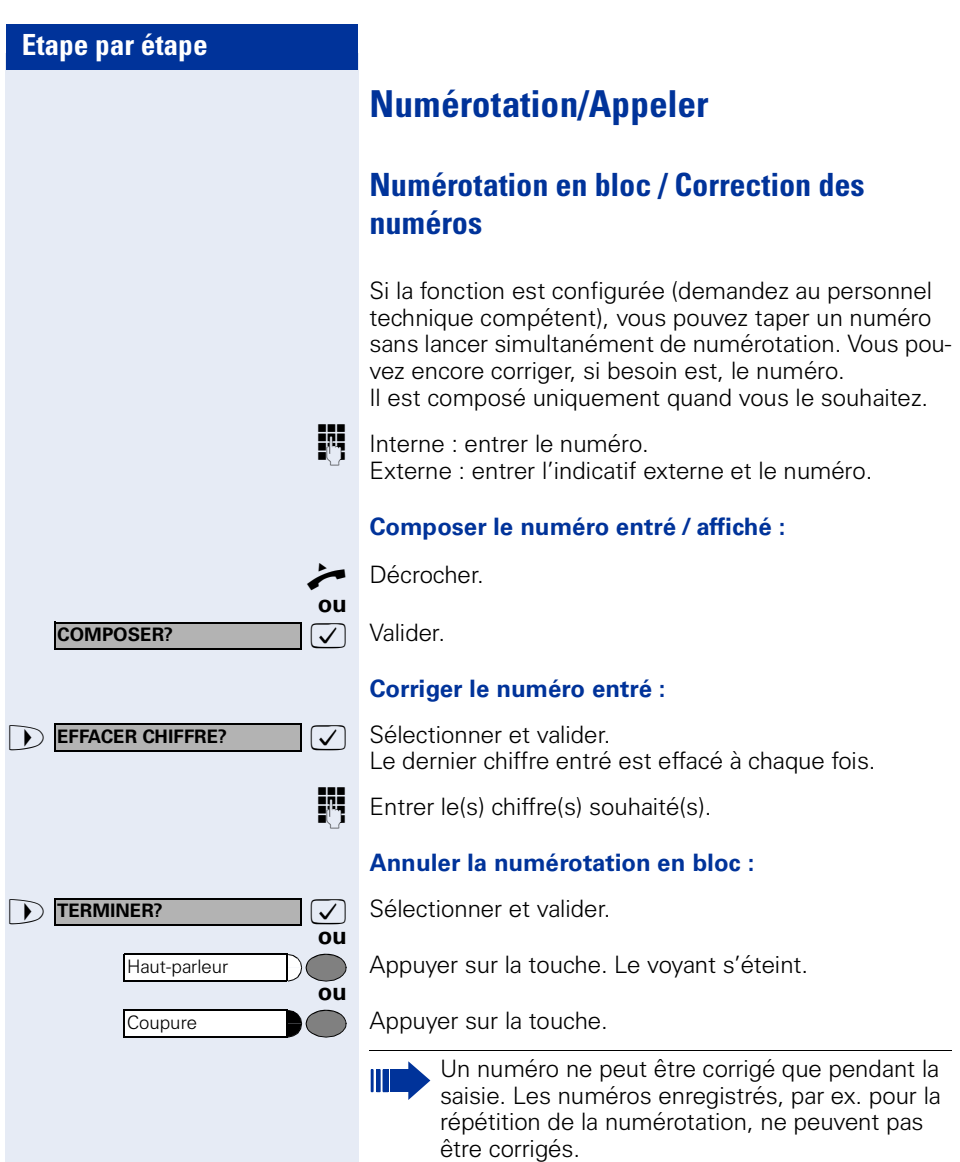

# **Utiliser la liste des appelants**

Lorsque vous ne pouvez pas prendre un appel externe et / ou interne, cette demande est enregistrée dans la liste des appelants.

Les appels pris peuvent aussi y être enregistrés, soit manuellement par vous (appels internes et externes), soit automatiquement (uniquement appels externes, demandez au personnel technique compétent). Votre téléphone enregistre jusqu'à 10 appels par ordre chronologique. Chaque appel est horodaté. L'affichage commence par l'entrée de liste la plus récente, non encore écoutée. Pour les appels d'une même origine, une nouvelle entrée n'est pas générée à chaque fois dans la liste des appelants, mais la dernière date / heure s'appliquant à cet appelant est mise à jour et le nombre d'appels augmenté d'une unité.

#### **Interroger la liste des appelants**

**Condition :** le personnel technique compétent a configuré une liste des appelants pour votre téléphone.

**nn** Entrer l'indicatif.

Le dernier appel s'affiche.

 $\sqrt{\phantom{a}}$  Valider à chaque fois pour l'affichage des autres appels.

#### **Quitter l'interrogation**

 $\sqrt{ }$  Sélectionner et valider.

Appuyer sur la touche. Le voyant s'éteint.

Appuyer sur la touche. Le voyant s'éteint.

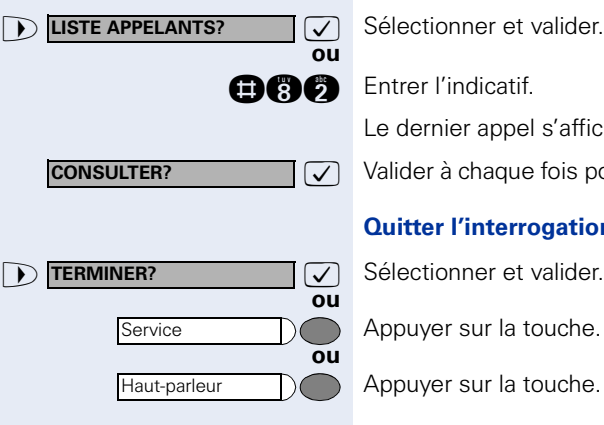

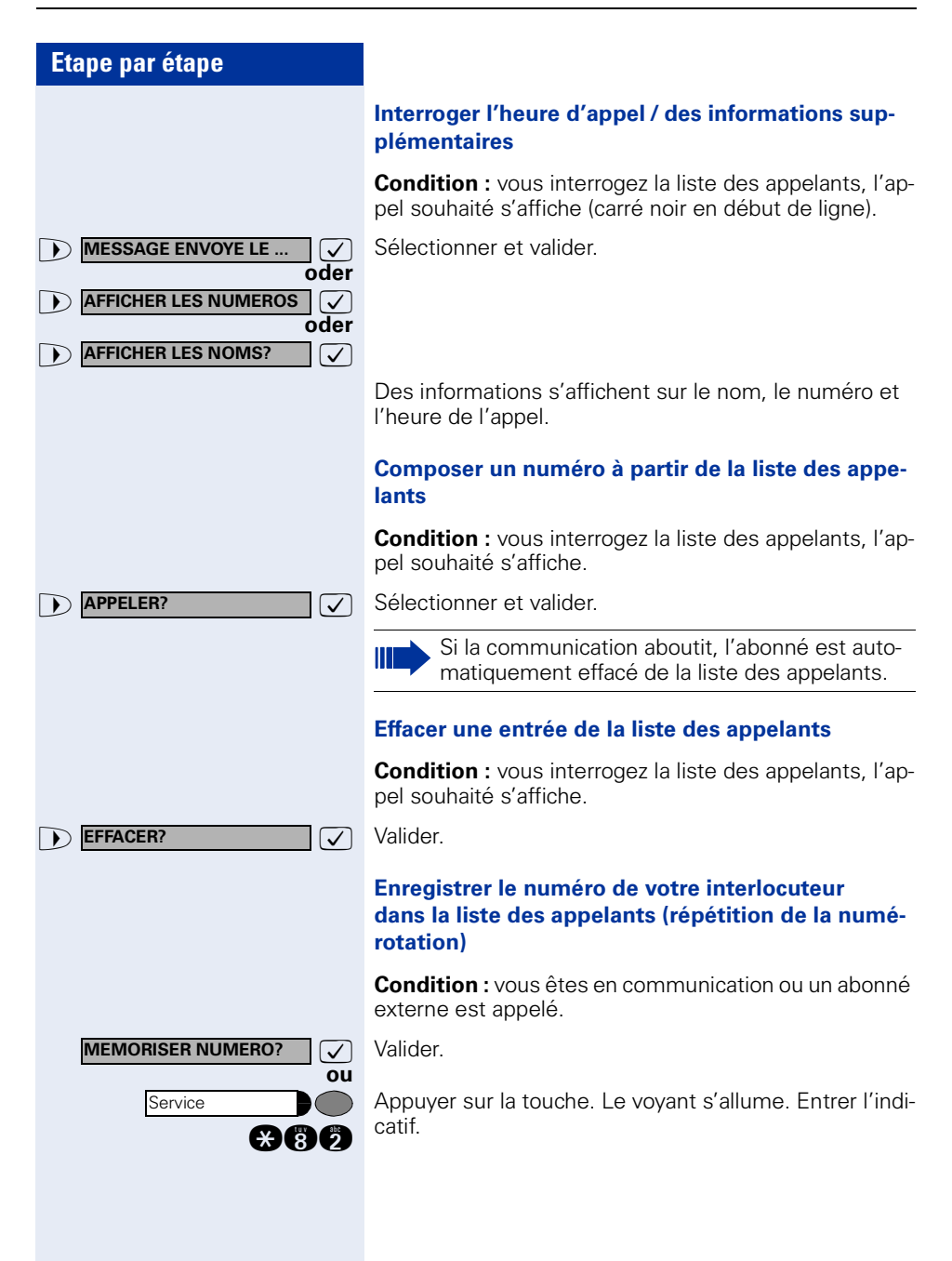

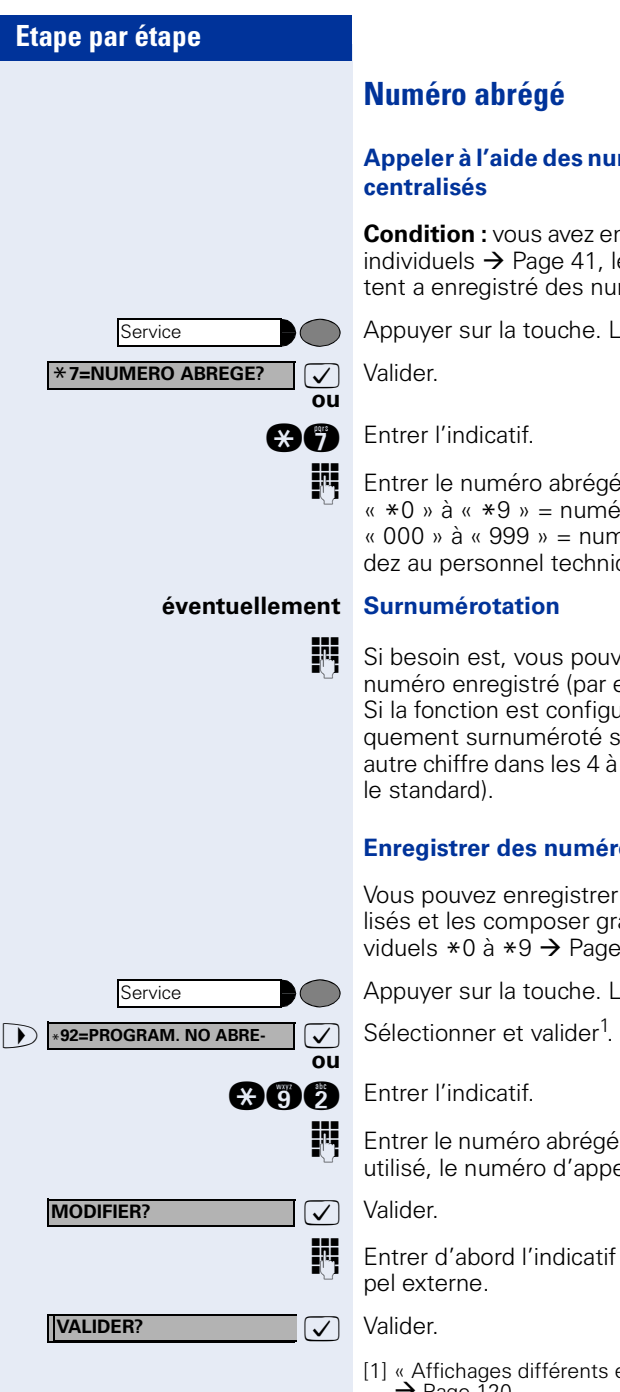

# **Numéro abrégé**

#### **Appeler à l'aide des numéros abrégés individuels et centralisés**

**Condition :** vous avez enregistré des numéros abrégés individuels  $\rightarrow$  Page 41, le personnel technique compétent a enregistré des numéros abrégés centralisés.

Appuyer sur la touche. Le voyant s'allume.

**and** Entrer l'indicatif.

Entrer le numéro abrégé. « \*0 » à « \*9 » = numéro abrégé individuel. « 000 » à « 999 » = numéro abrégé centralisé (demandez au personnel technique compétent).

### **éventuellement Surnumérotation**

Si besoin est, vous pouvez ajouter d'autres chiffres au numéro enregistré (par ex. SDA abonné). Si la fonction est configurée, un numéro est automatiquement surnuméroté si vous ne composez aucun autre chiffre dans les 4 à 5 secondes (par ex. « 0 » pour le standard).

## **Enregistrer des numéros abrégés individuels**

Vous pouvez enregistrer 10 numéros fréquemment utilisés et les composer grâce aux numéros abrégés individuels  $*0$  à  $*9 \rightarrow$  Page 41.

Appuyer sur la touche. Le voyant s'allume.

**Entrer le numéro abrégé souhaité \*0 à \*9. S'il est déjà** utilisé, le numéro d'appel correspondant s'affiche.

**Entrer d'abord l'indicatif externe, puis le numéro d'ap**pel externe.

[1] [« Affichages différents environnement HiPath 4000 »](#page-119-0)   $\rightarrow$  [Page 120](#page-119-0)

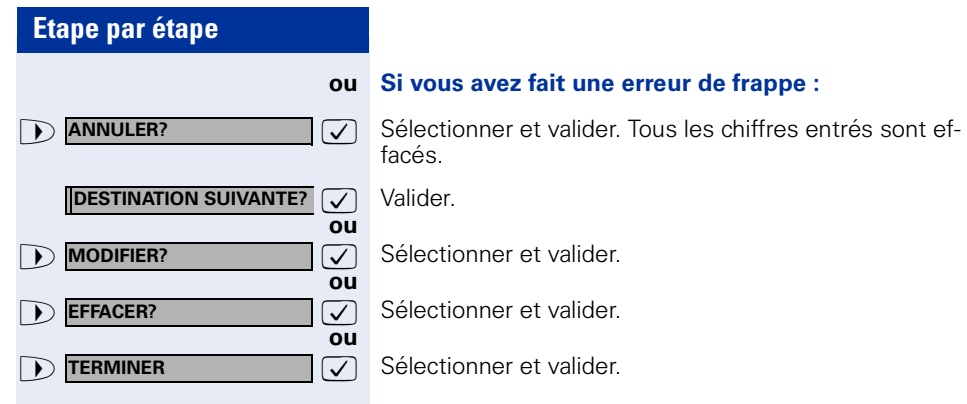

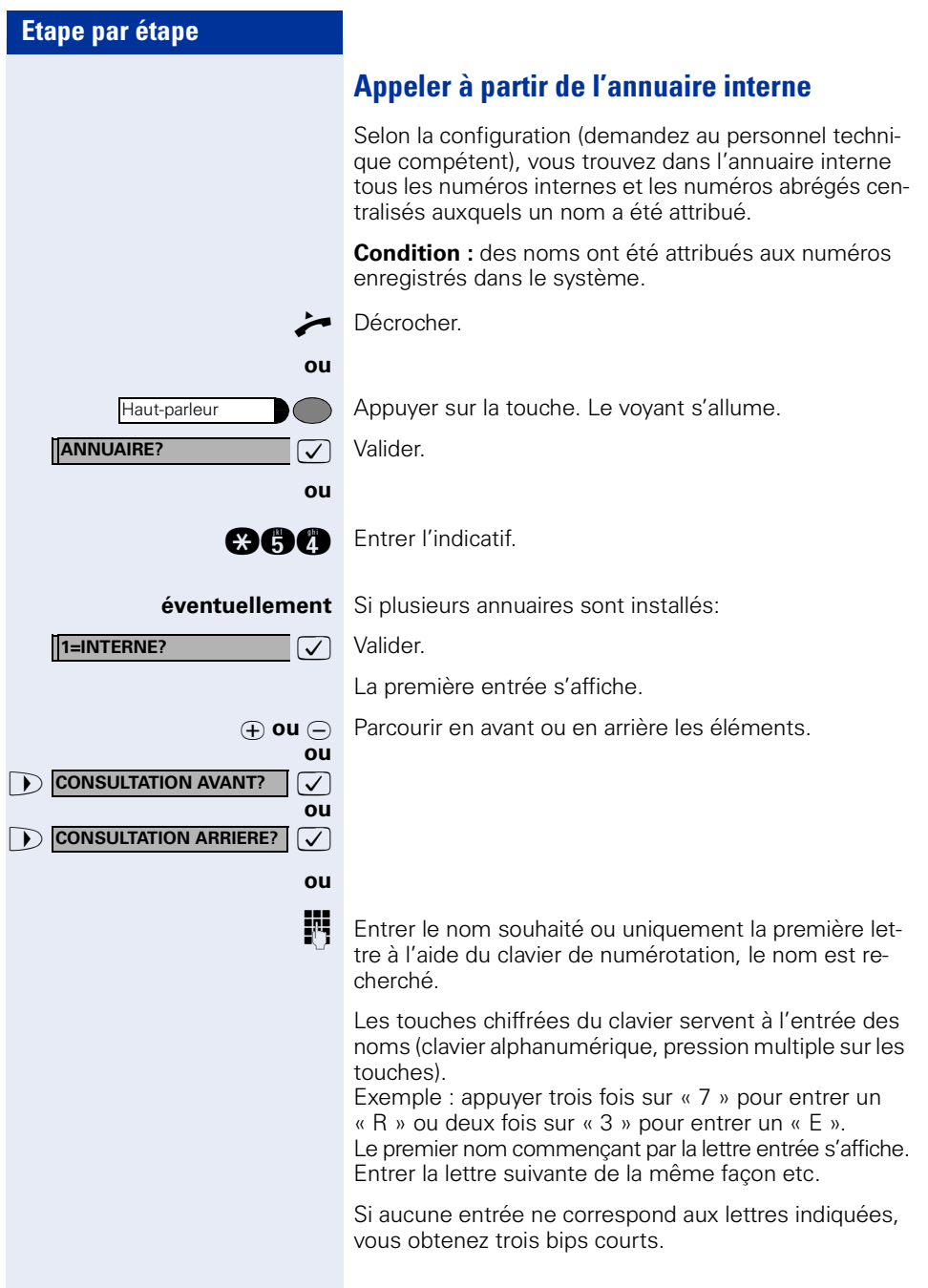

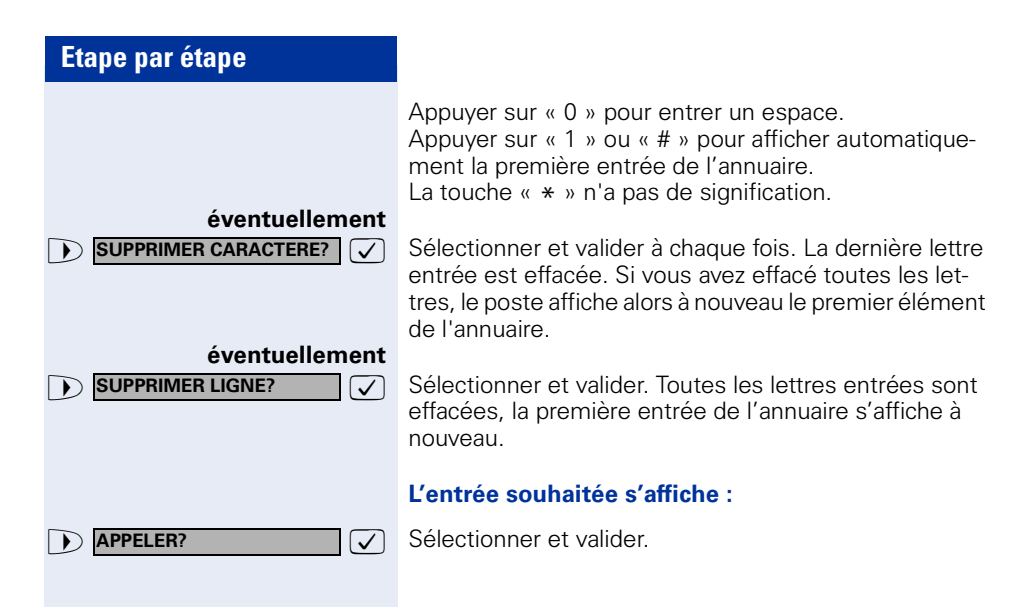

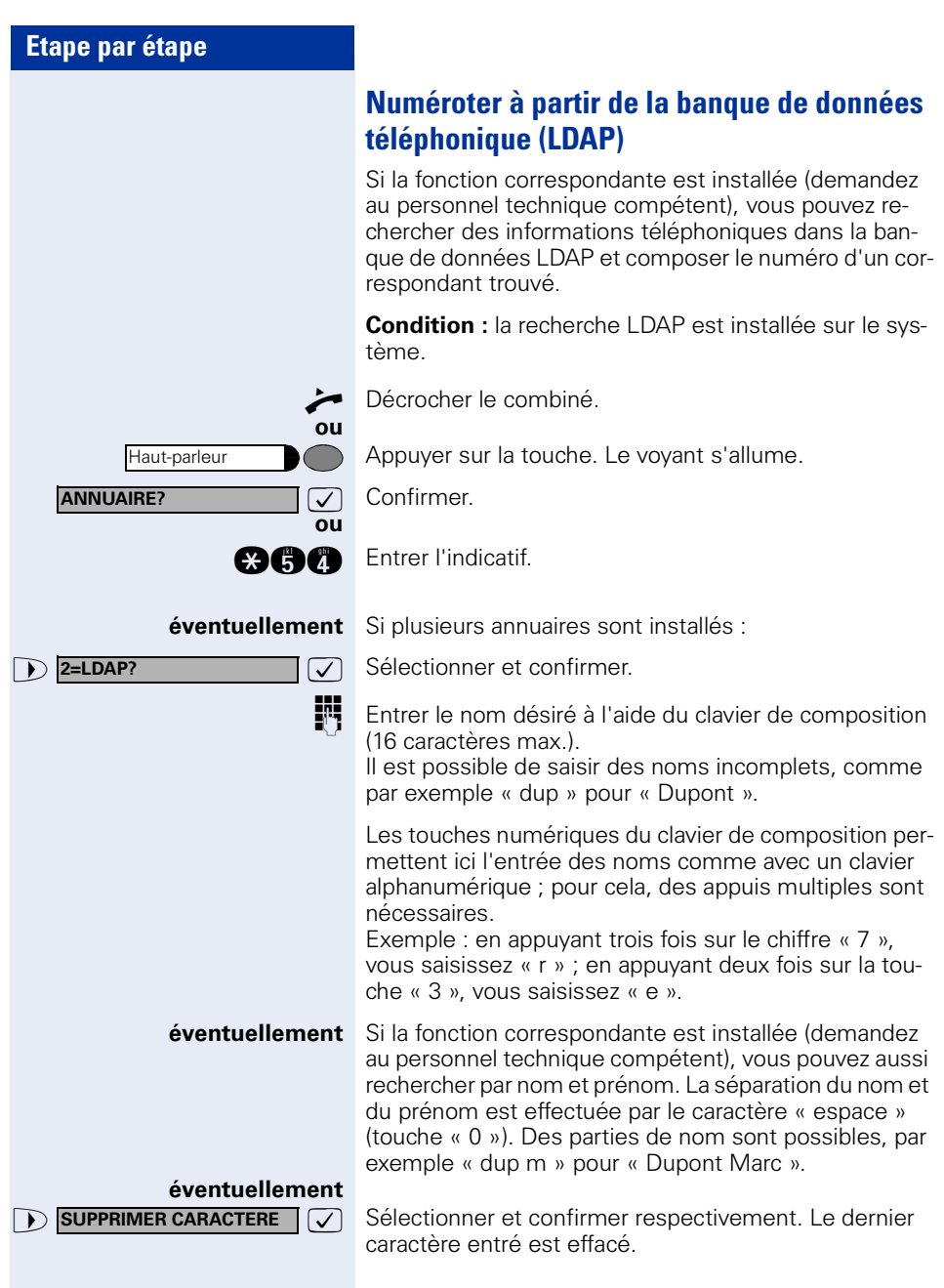

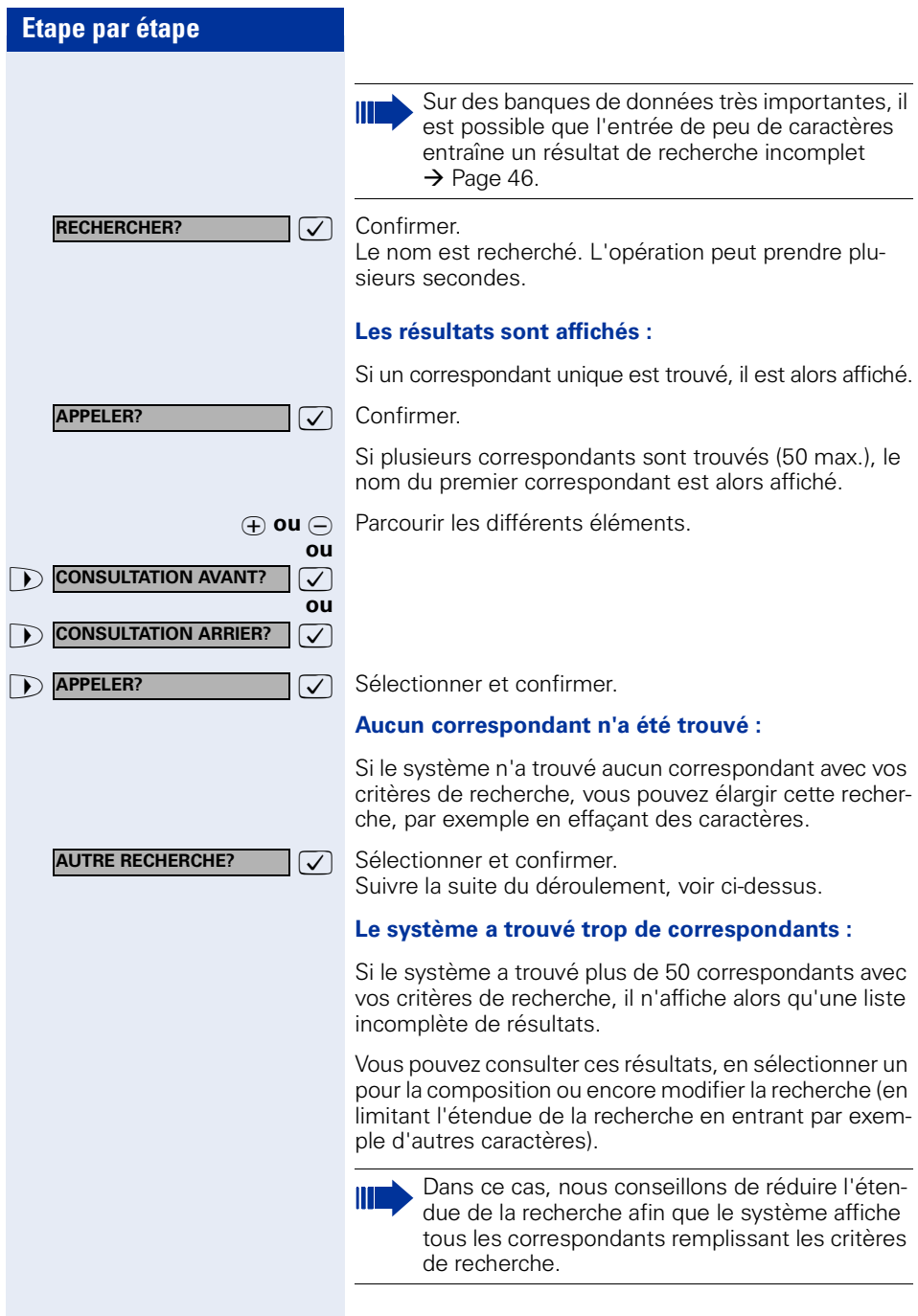

<span id="page-46-0"></span>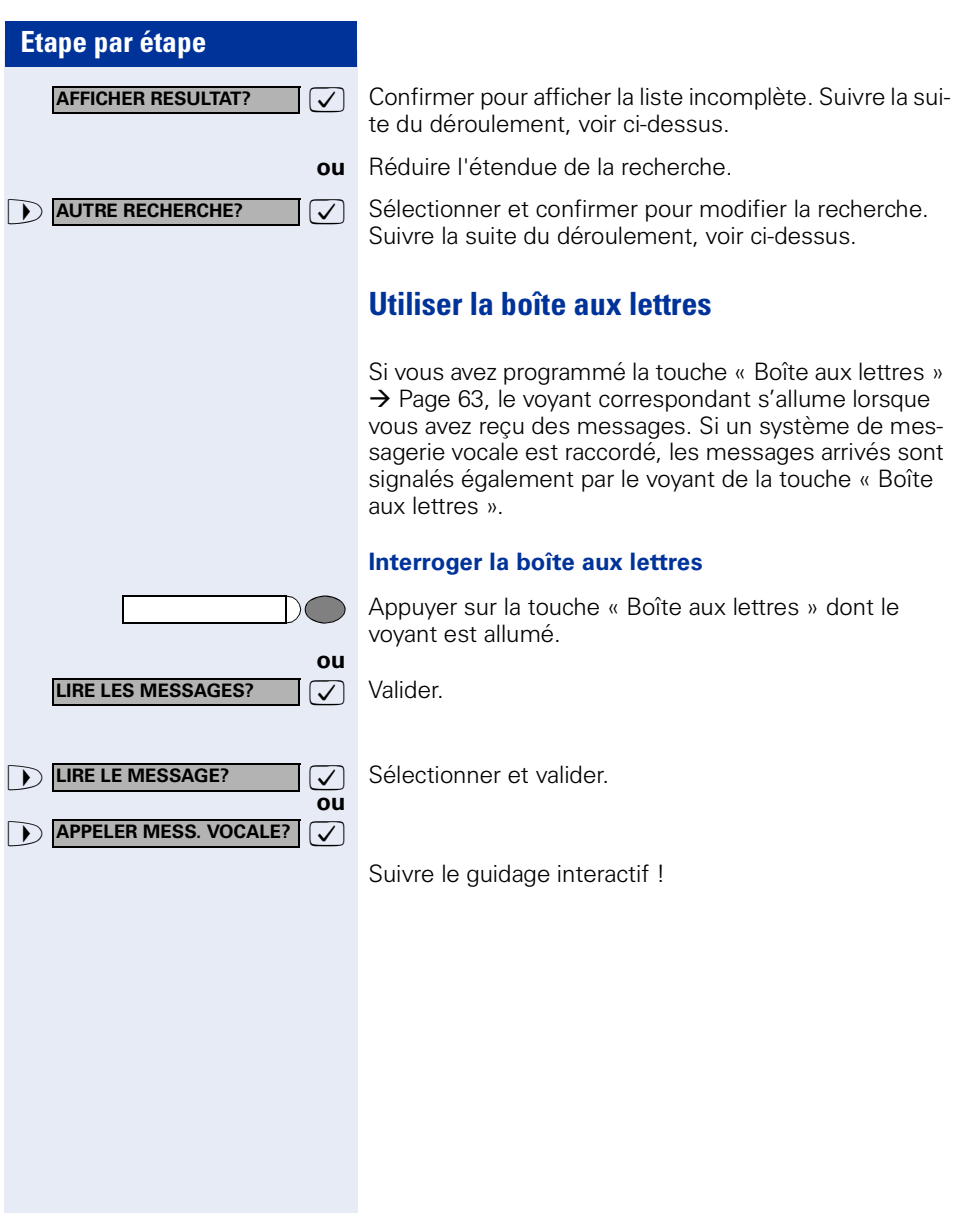

<span id="page-47-0"></span>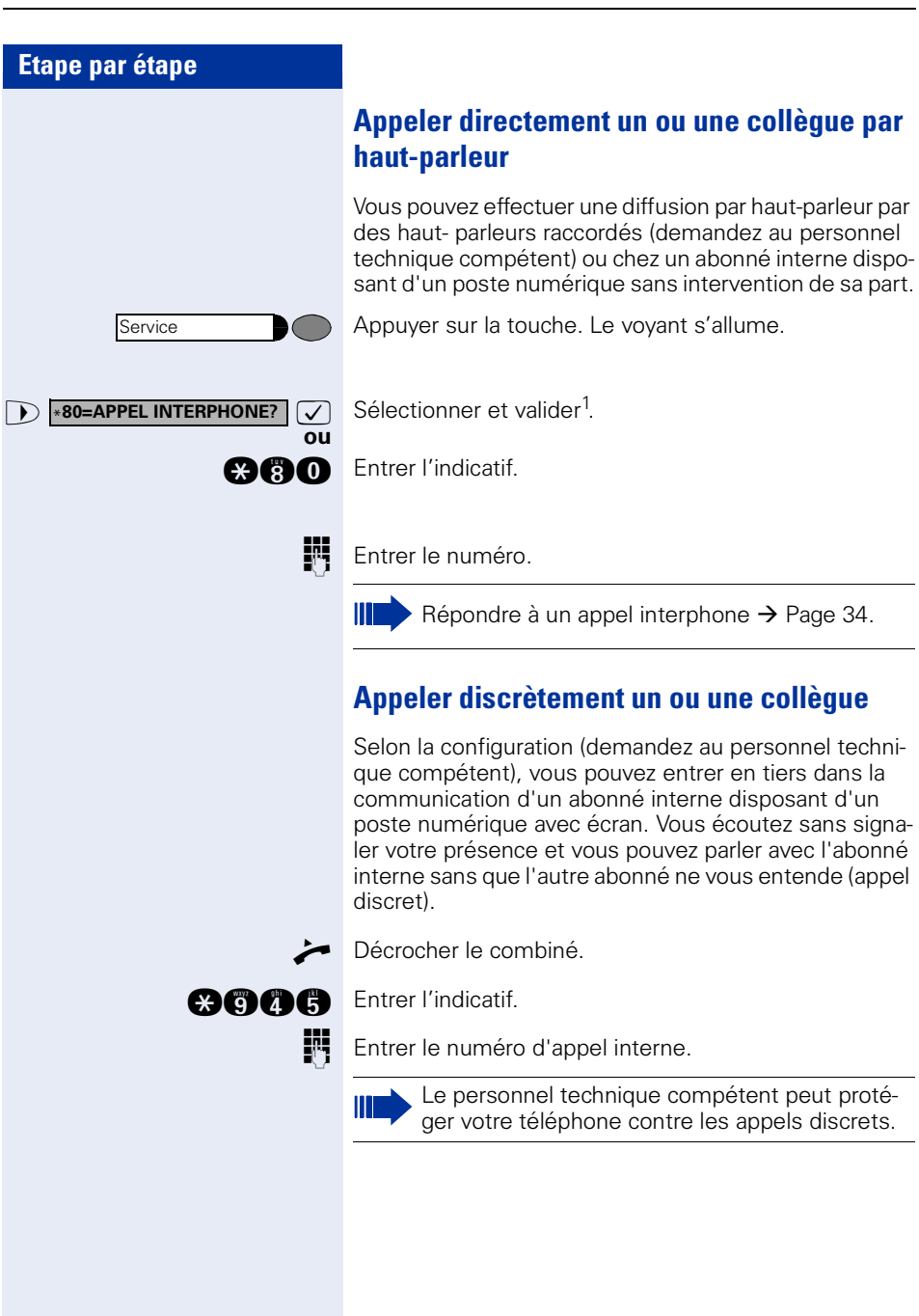

**RESERVER LIGNE?**

Service

# **Etablissement de communication automatique / Ligne directe**

Selon la configuration (demandez au personnel technique compétent), une communication est automatiquement établie après décrochage du combiné vers une destination interne ou externe définie.

#### n Décrocher.

Selon le paramétrage, la communication est établie **immédiatement** ou seulement **après** un **délai** défini (= temporisation).

## **Réserver une ligne**

Selon la configuration (demandez au personnel technique compétent), vous pouvez réserver à votre usage une ligne occupée.

Lorsque la ligne se libère, vous êtes appelé et un message apparaît sur l'afficheur.

**Condition :** l'afficheur indique « LIGNE OCCUPEE ».

 $\sqrt{\phantom{a}}$  Valider.

#### **La ligne réservée se libère :**

Votre téléphone sonne et l'afficheur indique « LIGNE DISPONIBLE ».

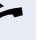

**ou**

Décrocher. Vous entendez la tonalité du réseau.

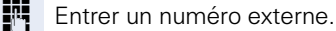

# **Attribuer un numéro SDA (sauf aux USA)**

Selon la configuration (demandez au personnel technique compétent), vous pouvez, avant de composer un numéro externe, attribuer précisément à votre raccordement téléphonique un numéro défini (numéro SDA). Ce numéro doit apparaître sur l'afficheur de l'appelé.

Appuyer sur la touche. Le voyant s'allume.

**1 A1=ATTRIBUER NUMERO?**  $\boxed{\bigvee}$  Sélectionner et valider<sup>1</sup>. Sélectionner et valider<sup>1</sup>

**and** Entrer l'indicatif.

Entrer le numéro SDA souhaité.

Composer le numéro externe.

[1] [« Affichages différents environnement HiPath 4000 »](#page-119-0)   $\rightarrow$  [Page 120](#page-119-0)

## **Utiliser la numérotation associée / l'aide à la numérotation**

Selon la configuration (demandez au personnel technique compétent), vous pouvez utiliser pour votre téléphone une aide à la numérotation (établissement de communication).

La procédure d'utilisation dépend de la façon dont est raccordée l'aide à la numérotation : **bus S<sub>0</sub>** ou raccor**dement a/b**.

Vous pouvez aussi utiliser votre poste numérique comme aide à la numérotation pour d'autres téléphones.

#### Aide à la numérotation sur bus S<sub>0</sub> :

Sélectionner la destination sur le PC et lancer la numérotation.

Le haut-parleur de votre téléphone est activé. A la réponse de l'interlocuteur, décrocher.

#### **Aide à la numérotation sur raccordement a/b :**

Sélectionner la destination sur le PC et lancer la numérotation.

L'écran du PC indique « Décrocher ».

**Décrocher** 

#### **Aide à la numérotation à partir de votre téléphone pour un autre téléphone :**

Appuyer sur la touche. Le voyant s'allume.

**and** Entrer l'indicatif.

**ENT** Entrer le numéro interne (« NUM. POUR: »).

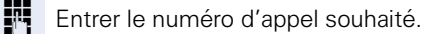

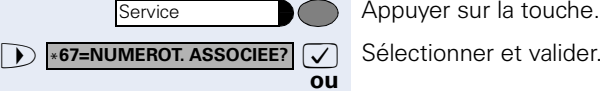

# **En cours de communication**

# <span id="page-50-0"></span>**Utiliser le deuxième appel**

Lorsque vous êtes en communication téléphonique, vous continuez à pouvoir être joint par un appelant, un bip vous signale le deuxième appel.

Vous pouvez l'ignorer ou le prendre.

Si vous le prenez, vous pouvez d'abord mettre fin à la première communication, ou bien la mettre en garde pour la reprendre ultérieurement.

Vous pouvez aussi interdire le deuxième appel ou bip d'avertissement  $\rightarrow$  [Page 52.](#page-51-0)

# **Recevoir un deuxième appel (avertissement)**

**Condition :** vous téléphonez et entendez un bip (environ toutes les six secondes).

#### **Pour mettre fin à la première communication et prendre le deuxième appel**

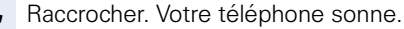

Prendre le deuxième appel. Décrocher.

#### **Pour mettre la première communication en attente et prendre le deuxième appel**

**D APPEL: REPONDRE? a a Selectionner et valider.** 

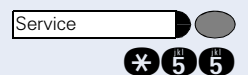

**ou**

Appuyer sur la touche. Le voyant s'allume. Entrer l'indicatif.

Vous êtes mis en communication avec le deuxième appelant. Le premier interlocuteur est en attente.

#### **Pour mettre fin à la deuxième communication et poursuivre la première :**

 $\sqrt{\phantom{a}}$  Valider.

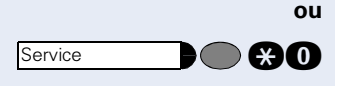

**COUPER/REPRISE COM?**

**quality** Appuyer sur la touche. Le voyant s'allume. Entrer l'indicatif.

<span id="page-51-0"></span>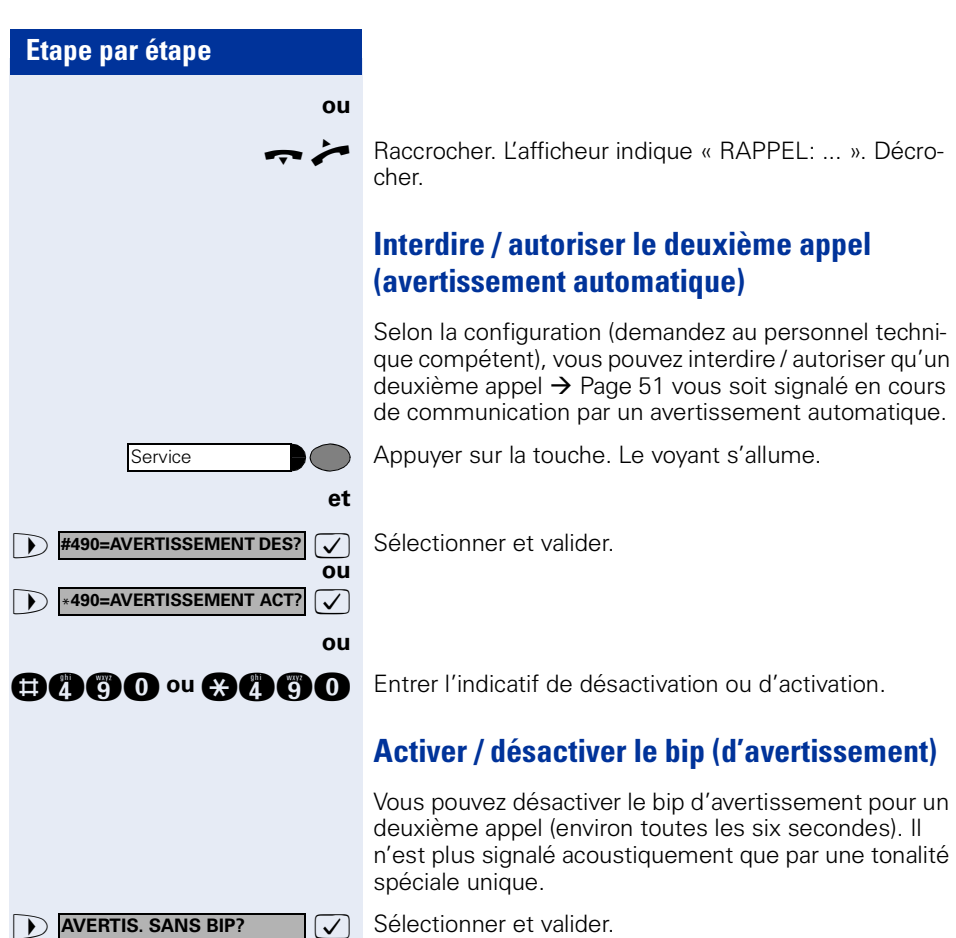

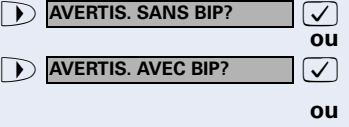

**and** ou **cent Entrer l'indicatif pour « avec » ou « sans » bip.** 

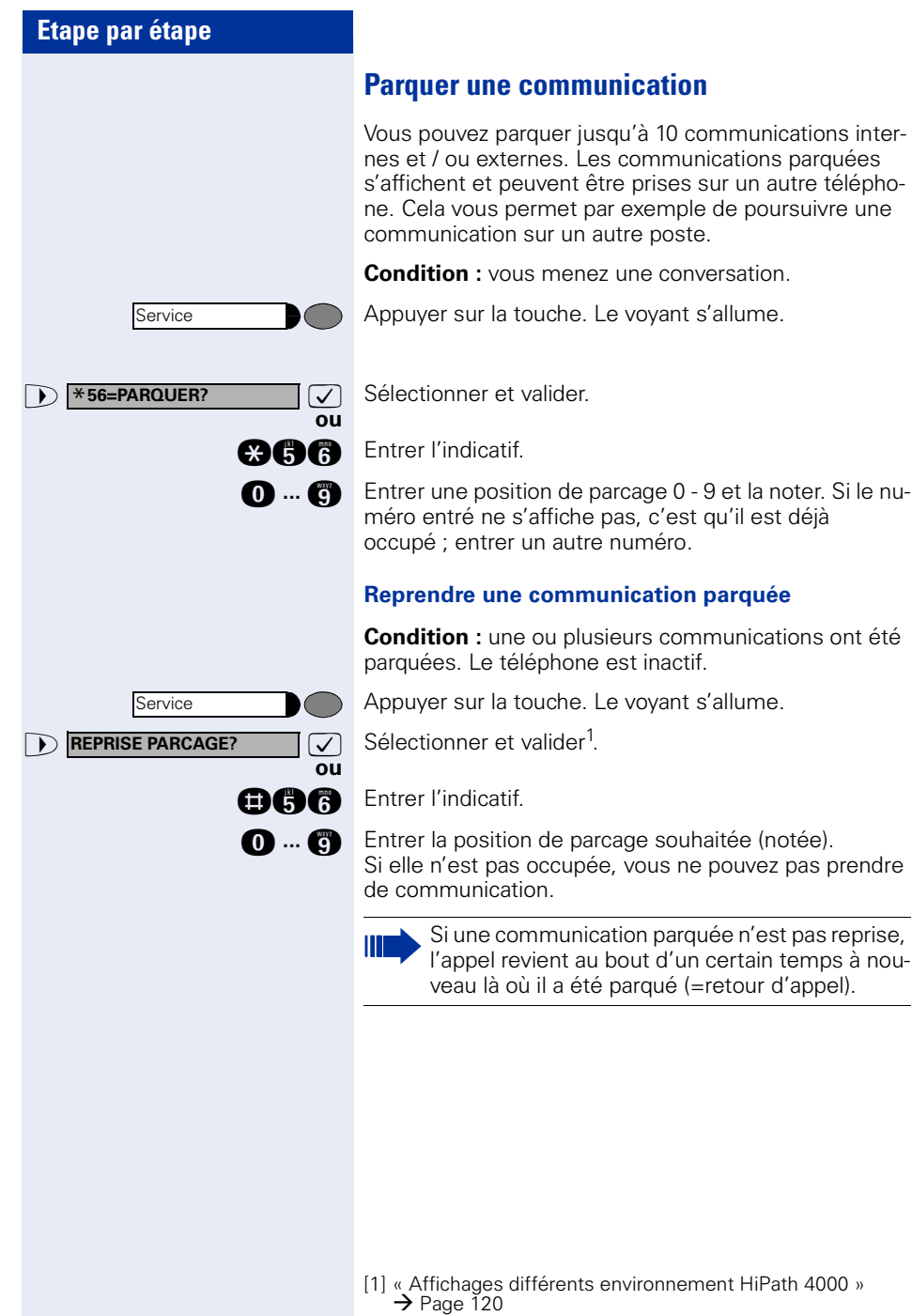

J.

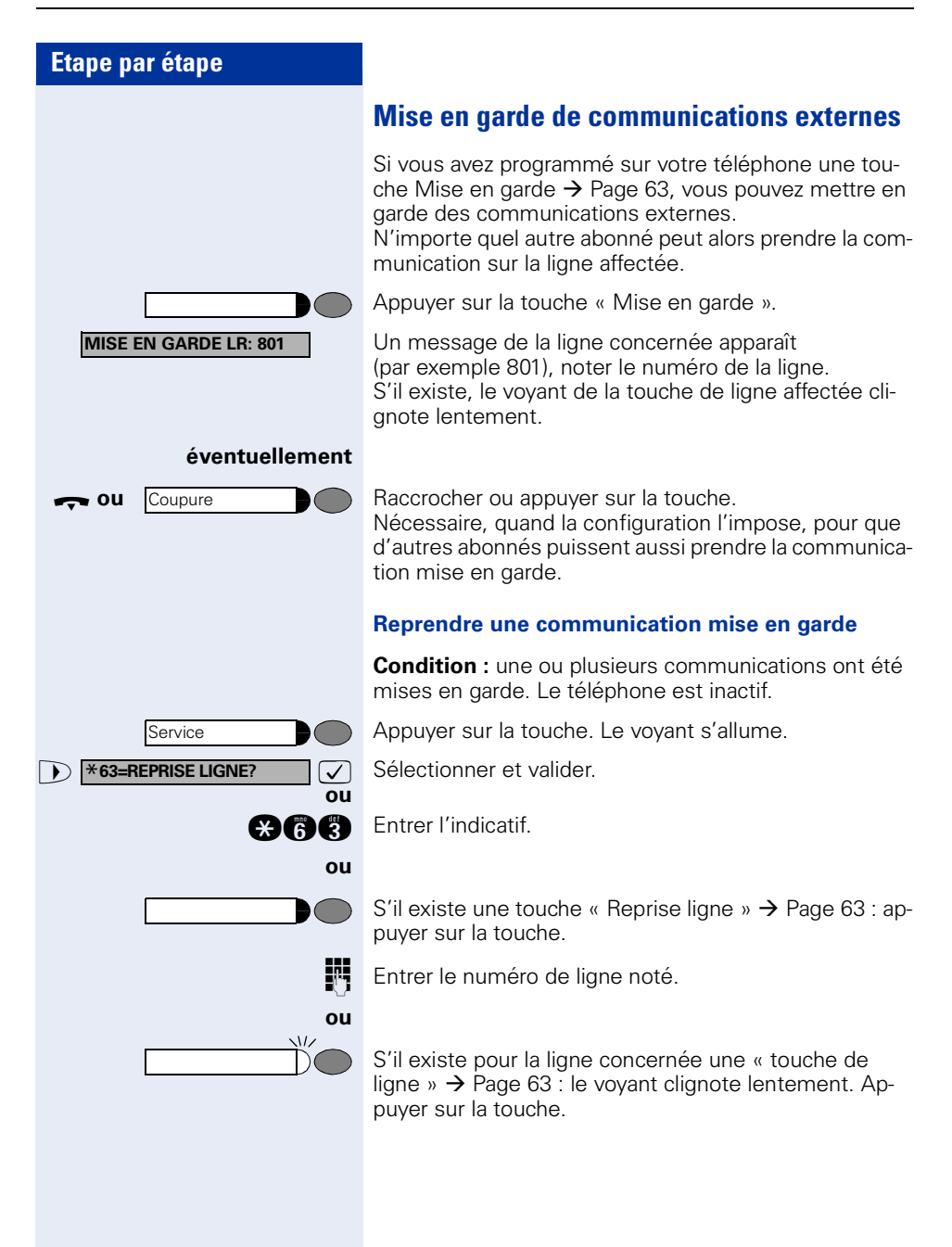

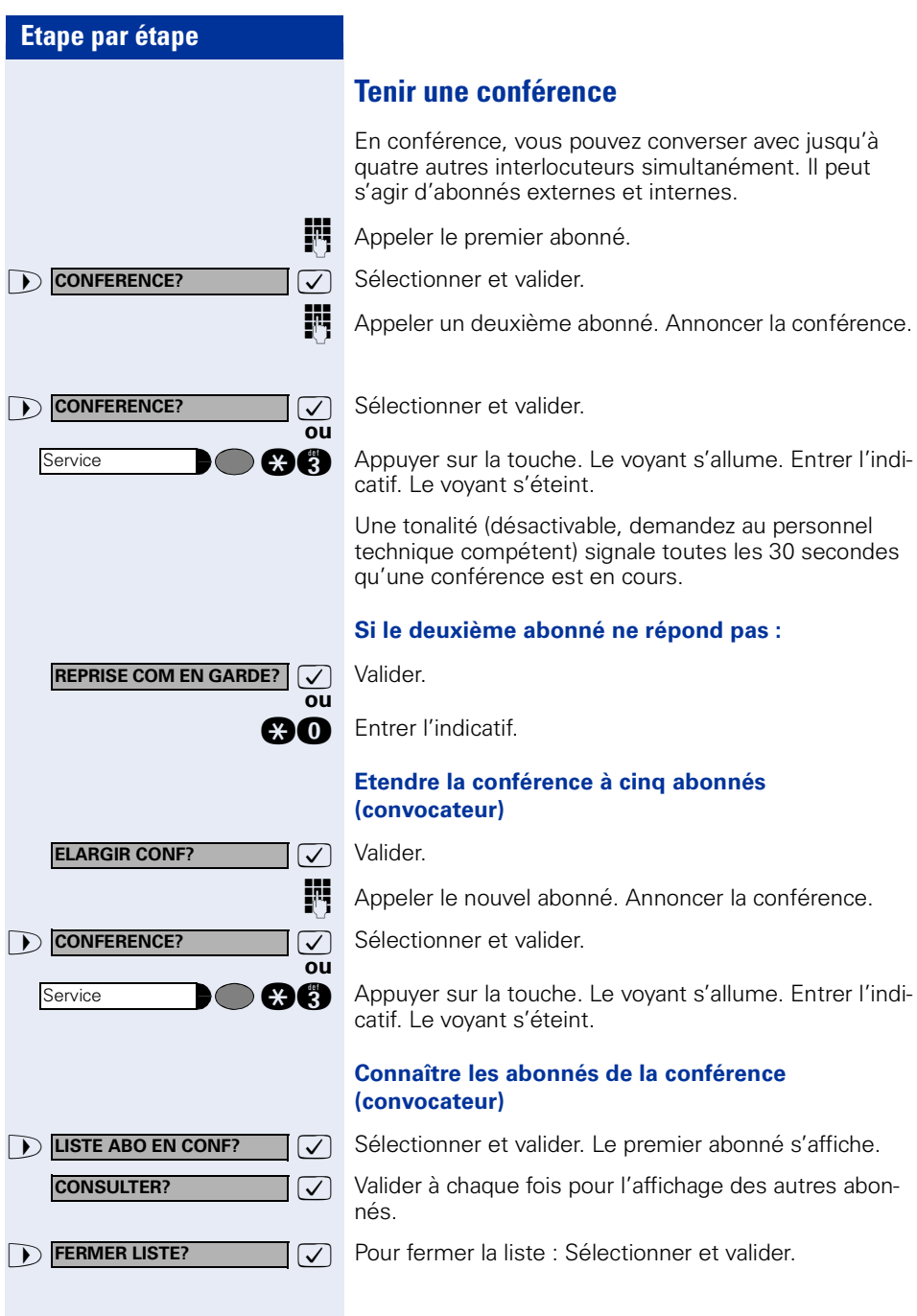

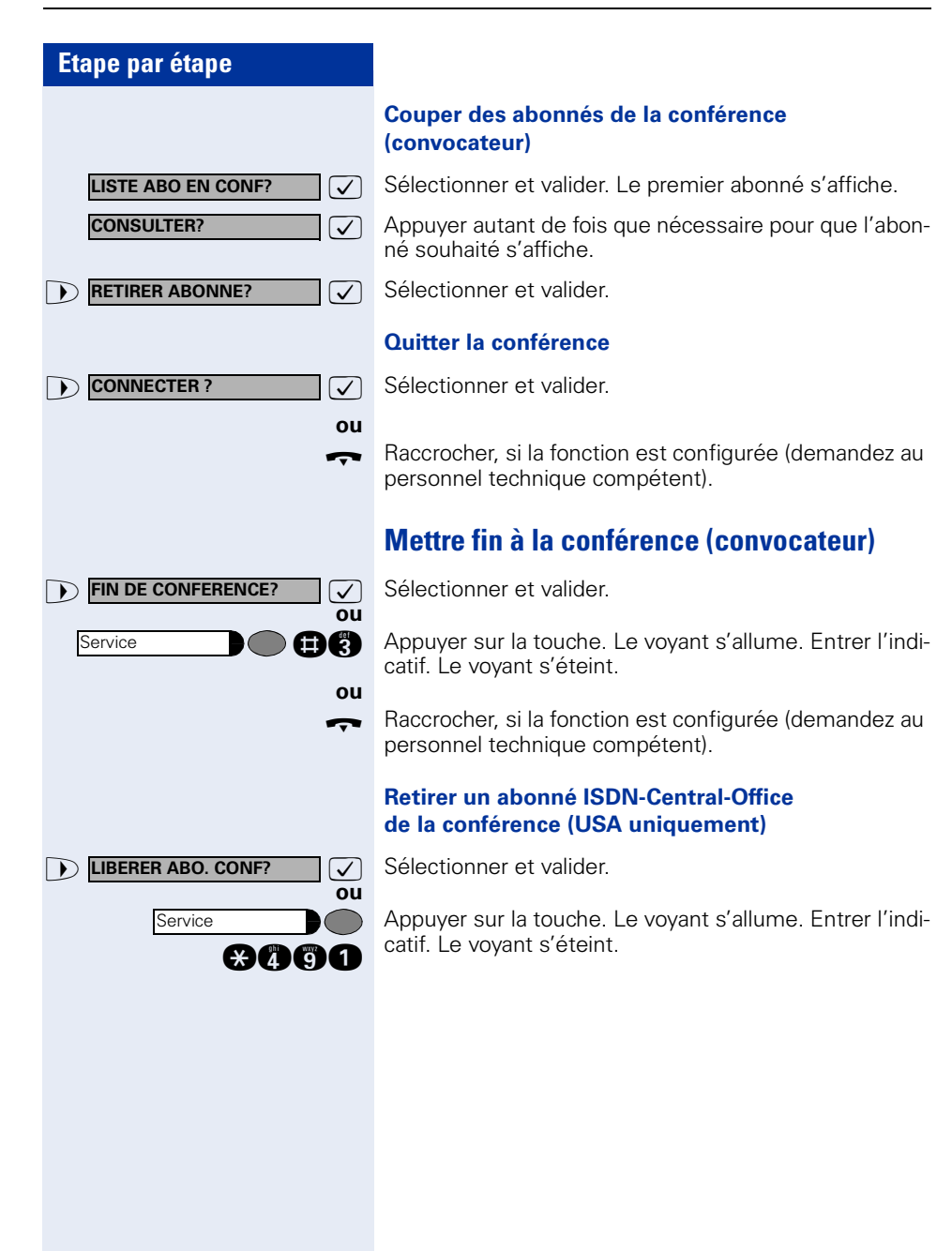

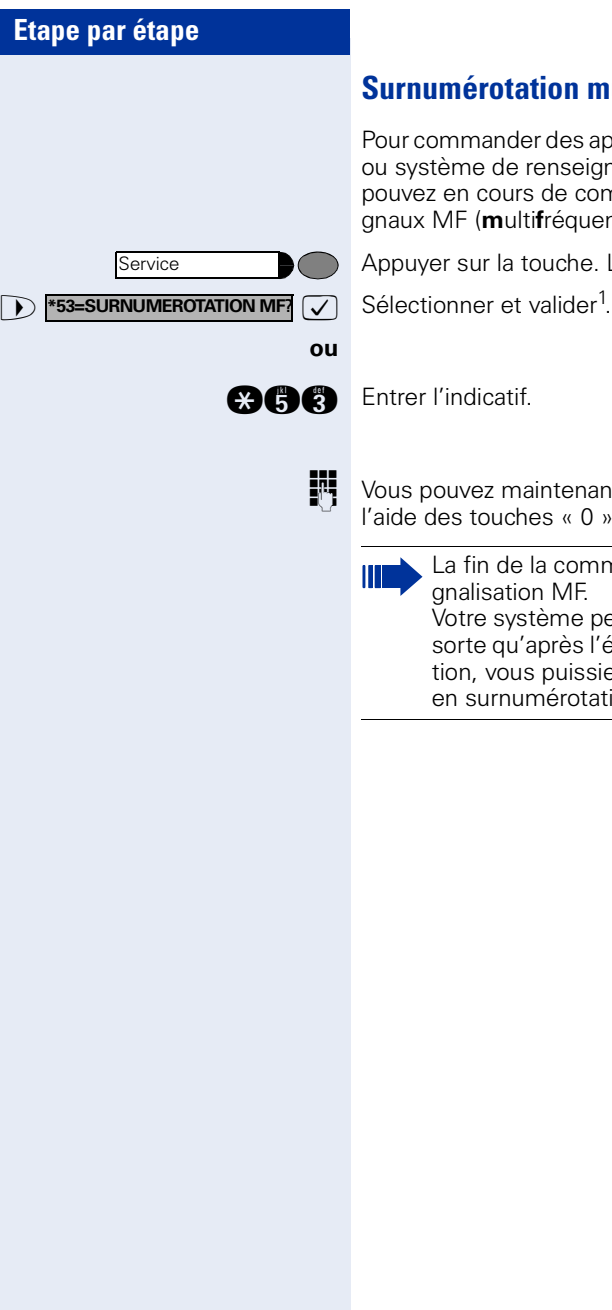

# <span id="page-56-0"></span>**Surnumérotation multifréquences**

nder des appareils, par exemple répondeur de renseignements automatique, vous purs de communication émettre des si**n**ultifréquences).

la touche. Le voyant s'allume.

maintenant émettre des signaux MF à l'aide des touches « 0 » à « 9 », « \* et « # ».

de la communication met aussi fin à la siation MF.

système peut aussi être configuré de telle qu'après l'établissement de la communicaous puissiez immédiatement commencer numérotation MF.

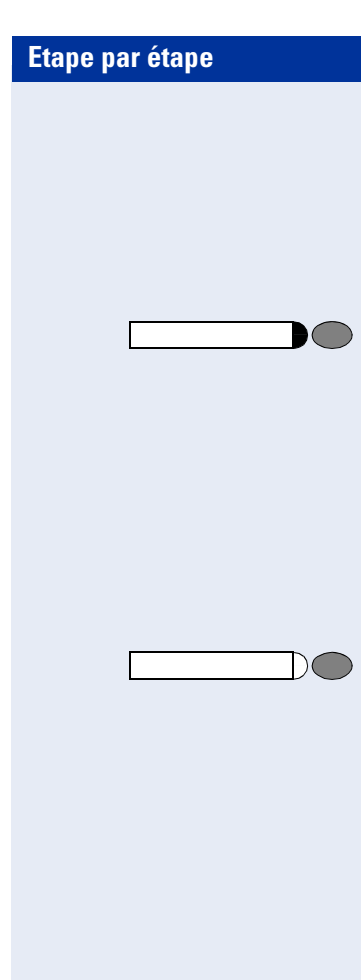

# **Enregistrement des communications**

Si la fonction correspondante est installée (demandez au personnel technique compétent), vous pouvez enregistrer une communication en cours.

**Condition :** vous menez une conversation, la touche « ENREGISTREMENT» est configurée  $\rightarrow$  [Page 63.](#page-62-0)

Appuyer sur la touche « ENREGISTREMENT». Le voyant s'allume.

Votre interlocuteur et vous entendez une annonce indiquant le début de l'enregistrement et, pendant la durée de l'enregistrement, un bip retentit toutes les 15 secondes environ.

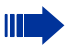

Pendant l'enregistrement, l'ajout de nouveaux interlocuteurs est impossible.

#### **Mettre fin à l'enregistrement**

Appuyer sur la touche « ENREGISTREMENT» dont le voyant est allumé. Le voyant s'éteint.

#### **Ecouter l'enregistrement**

La diffusion d'un enregistrement dépend du système de mémoire vocale utilisé (voir mode d'emploi correspondant ou  $\rightarrow$  [Page 47\)](#page-46-0).

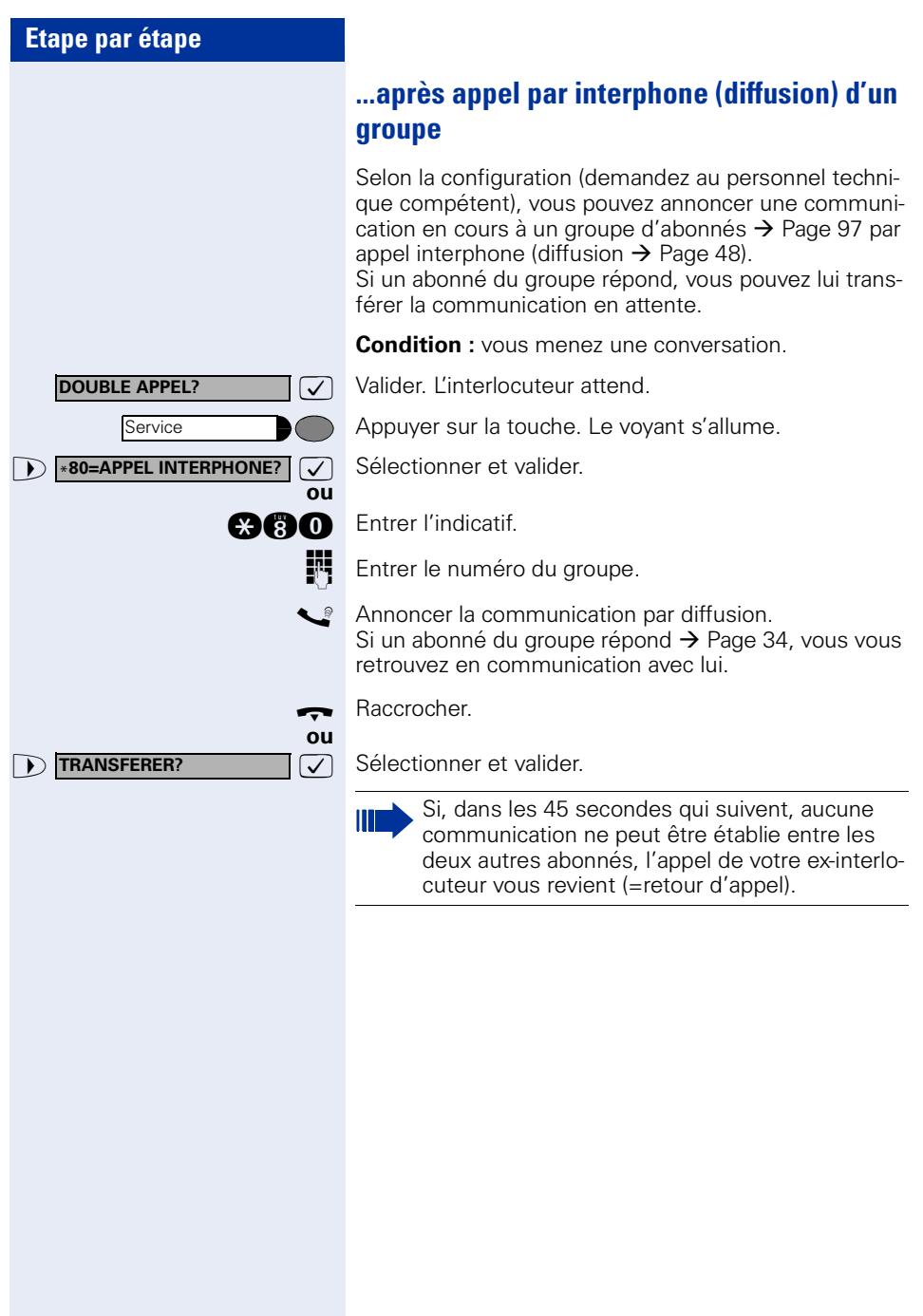

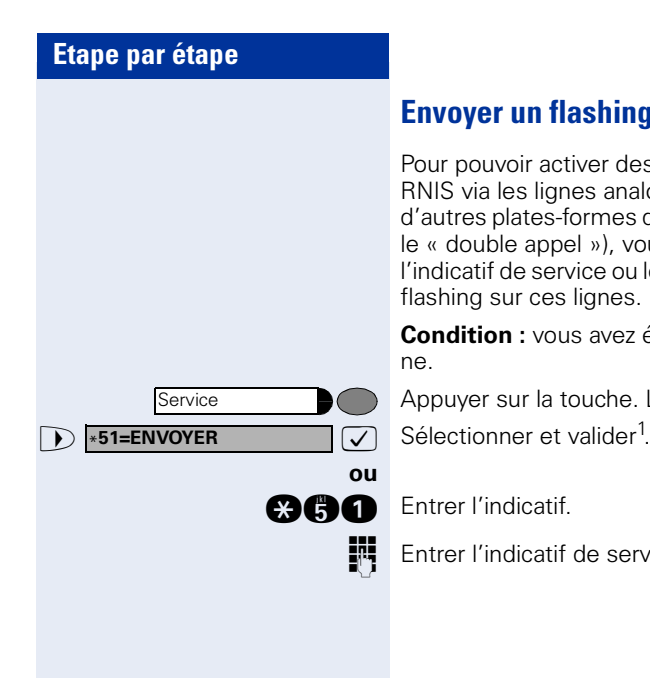

# **Envoyer un flashing au réseau**

Pour pouvoir activer des services / fonctionnalités type RNIS via les lignes analogiques de l'opérateur ou d'autres plates-formes de communication (par exemple le « double appel »), vous devez, avant de composer l'indicatif de service ou le numéro d'abonné, envoyer un flashing sur ces lignes.

**Condition :** vous avez établi une communication externe.

Appuyer sur la touche. Le voyant s'allume.

**and** Entrer l'indicatif.

**Entrer l'indicatif de service et / ou le numéro.** 

# **Si vous n'arrivez pas à joindre le destinataire ...**

## **Avertissement – signaler sa présence**

**Condition :** vous avez composé un numéro interne et entendez la tonalité d'occupation. Vous voulez joindre la personne appelée de façon urgente.

Attendre (environ 5 secondes) que l'afficheur indique « AVERTISSEMENT» et que la tonalité d'occupation se transforme en tonalité libre.

L'appelé peut alors réagir  $\rightarrow$  [Page 51](#page-50-0)

L'appelé peut interdire cet avertissement automatique  $\rightarrow$  [Page 52](#page-51-0).

Si la fonction est configurée (demandez au personnel technique compétent), vous entendez immédiatement la tonalité libre et l'afficheur indique « AVERTISSEMENT! ».

## **Entrée en tiers – intervenir dans une communication**

Possible uniquement si la fonction est configurée (demandez au personnel technique compétent).

**Condition :** vous avez composé un numéro interne et entendez la tonalité d'occupation. Vous voulez joindre la personne appelée de façon urgente.

**ENTREE EN TIERS?**  $\boxed{\vee}$  Sélectionner et valider.

#### **ou**

**and** Entrer l'indicatif.

L'appelé et ses interlocuteurs entendent toutes les deux secondes une tonalité d'avertissement. Si l'appelé a un poste numérique avec afficheur, le message : « ENT./TIERS: (numéro d'appel ou nom) » apparaît.

Vous pouvez parler immédiatement.

#### **AVERTISSEMENT**

# **Utiliser le renvoi de nuit**

Si vous y êtes autorisé, vous pouvez renvoyer tous les appels externes immédiatement à un téléphone interne précis (destination de nuit) en fonctionnement de nuit, par exemple pendant la pause de midi ou après les heures de bureau. Le poste de nuit peut être défini par le personnel technique compétent (= Renvoi de nuit standard) ou par vous-même (= Renvoi de nuit temporaire).

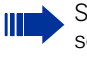

Si votre téléphone fait partie de HiPath 5000 (mise en réseau d'installations via réseau de PC), certaines particularités sont à prendre en compte  $\rightarrow$  [Page 115](#page-114-0) !

#### **Activation :**

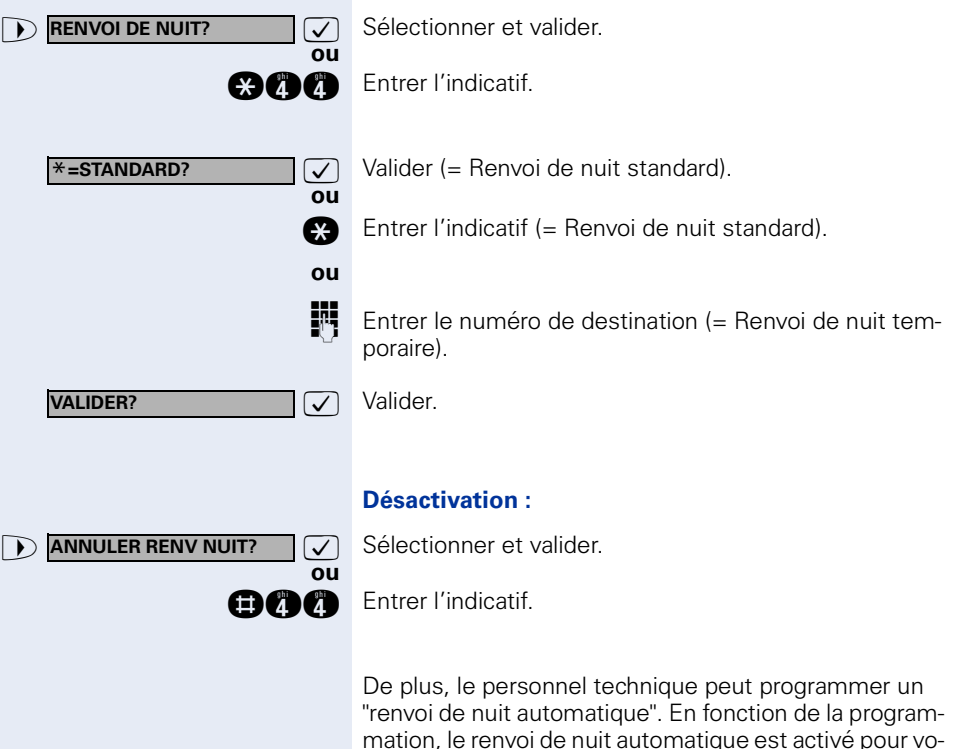

tre téléphone à des heures précises. Vous avez la possibilité d'invalider le renvoi de nuit automatique en le désactivant ou en configurant un renvoi de nuit qui vous soit propre (voir ci-dessus).

# **Programmer des fonctions, des procédures et des rendez-vous**

Vous pouvez programmer sur n'importe quelle touche libre de votre téléphone ou de votre satellite un numéro  $\rightarrow$  [Page 28](#page-27-0) ou une fonction que vous utilisez souvent ou des procédures (succession d'étapes).

# <span id="page-62-0"></span>**Programmer une fonction sur une touche**

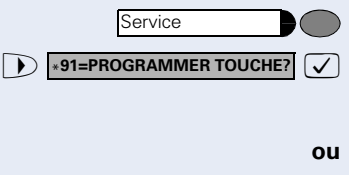

**MODIFIER TOUCHE?**

**TERMINER?**

Appuyer sur la touche. Le voyant s'allume.

Sélectionner et valider.

**and** Entrer l'indicatif.

Appuyer sur la touche. Si la touche correspondante est déjà programmée, sa fonction s'affiche.

 $\sqrt{\phantom{a}}$  Valider.

**1**  $\sqrt{ }$  Sélectionner la fonction et valider, par exemple « Ne pas déranger ».

Toutes les fonctions programmables sont proposées. Voir aussi aide-mémoire (annexe) colonne : ... par touche de fonction.

**D VALIDER SERV. PARTIEL**  $\boxed{\vee}$  Sélectionner et valider.

Certaines fonctions (par exemple « Renvoi ») peuvent être programmées partiellement. Ensuite, lorsque la fonction est activée par pression sur cette touche, des entrées supplémentaires sont nécessaires.

 $\overline{\bigtriangledown}$  Valider. **ou**

**éventuellement**

**D AUTRE TOUCHE?**  $\bigcirc$  Sélectionner et valider.

Appuyer sur la touche pour atteindre directement la fonction. Pour les fonctions activables / désactivables, par exemple « Ne pas déranger », vous activez la fonction par pression sur une touche et vous la désactivez en appuyant à nouveau dessus.

Messages lors de l'enregistrement des fonctions, voir  $\rightarrow$  [Page 125](#page-124-0).

**Interpréter les messages des voyants pour les fonctions programmées :**

**Renvoi, Renvoi temporise, Renvoi réseau, Renvoi MULAP, Renvoi de nuit, Ne pas déranger, Verrouillage poste, Texte d'absence, Activation / désactivation sonnerie, Réponse interphone, Gestion groupement, Masquage du numéro SDA, Activer avertissement, Avertissement sans bip, Transfert sonnerie, Enregistrement, Accès portier, Relais** (impossible sur HiPath 2000)**, Pilotage, Deuxième niveau, UCD (Disponible, activer / désactiver, Posttraitement, activer / désactiver, Service de nuit, activer / désactiver), Conference MULAP :** La fonction programmée n'est pas activée.

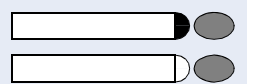

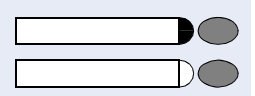

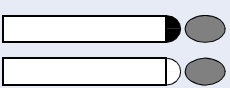

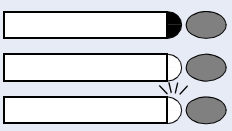

Le microphone est désactivé. **Casque d'écoute (Headset) :** Le casque d'écoute est désactivé.

Le casque d'écoute est activé.

La fonction programmée est activée.

Vous n'avez pas entré de rappel.

**Rappel automatique :**

Vous avez entré un rappel. **Coupure microphone :** Le microphone est activé.

Clignote lentement. L'appel peut être pris avec la casque.

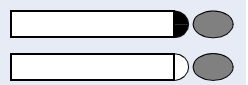

**Liste des appelants :**

Pas d'appel enregistré.

Demande d'appel enregistrée.

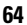

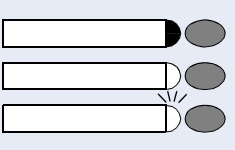

#### **Numéro (interne), appel direct :**

L'abonné ne téléphone pas.

L'abonné téléphone ou a activé Ne pas déranger.

Clignote rapidement – je suis appelé, veuillez prendre l'appel.

Clignote lentement – un autre abonné est appelé et n'a pas encore pris cet appel.

#### **Boîte aux lettres :**

Vous n'avez pas de messages.

Vous avez des messages.

#### **Touche de suivi d'appel, Touche de suivi d'appel générale, Touche de ligne, Touche MULAP, Attribuer numéro :**

Pas de communication sur la ligne correspondante.

Communication active sur la ligne correspondante.

Clignote rapidement – appel sur la ligne correspondante, interception possible, appuyer sur la touche. Clignote lentement – communication mise en garde sur la ligne correspondante.

## **Touche de faisceau**

Au moins une ligne libre.

Toutes les lignes du faisceau sont prises.

#### **Interrogation des coûts :**

Aucune communication payante ne s'est déroulée depuis la dernière interrogation.

Des communications payantes ont été passées depuis la dernière interrogation.

#### **Renvoi, Renvoi MULAP :**

Clignote lentement – vous êtes la destination d'un renvoi ou votre ligne est la destination d'un renvoi.

#### **Info fax / répondeur**

Pas de fax reçu ou pas de message sur le répondeur.

Fax reçu ou message sur le répondeur.

#### **Appels en attente :**

Pas d'appelant en attente

Clignote rapidement – des appelants attendent (un certain nombre est dépassé).

Clignote lentement – des appelants attendent (un certain nombre est atteint).

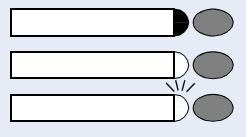

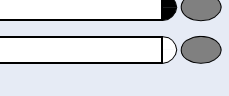

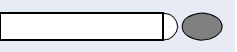

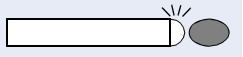

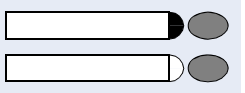

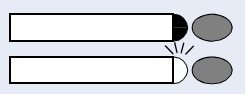

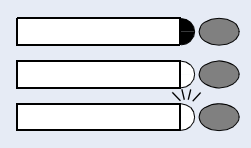

#### **Data I/O Service:**

Pas de liaison avec une application.

Liaison active avec une application.

Clignote lentement - liaison avec l'application provisoirement interrompue.

#### **Les fonctions suivantes programmées sur des touches n'ont pas de fonction de voyant :**

Numéro d'appel (externe), Touche de procédure, Identification des appels malveillants, Numéro abrégé, Touche Coupure, Fonction erreur, Verrou central, Envoyer message, Annuaire(1=interne, 2=LDAP), Réponse avertissement, Va-et-vient, Conférence, Appel interphone, Reprise ligne, Réservation de ligne, Libération de ligne, Appel flexible, Entrée en tiers, Parcage, Interception, Interception groupe, Code affaire, Interrogation taxation, Recherche de personne, Rencontre, Rendezvous, Ouverture porte, Surnumérotation MF, Touche flashing, Babyphone, Touche Mise en garde, Double appel interne, Double appel, Numérotation associée, Services associés, Service de données téléphonique, Echanger Numero, Login mobile, Appel discret

**Service** 

**MODIFIER TOUCHE?**

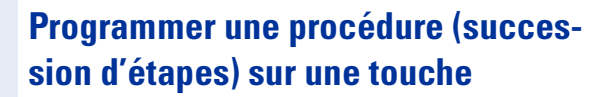

Vous pouvez programmer sur une touche de votre téléphone les numéros et les fonctions qui nécessitent des entrées supplémentaires, et qui comportent donc plusieurs étapes.

Vous pouvez ainsi programmer par exemple la fonction « Numérotation associée »  $\rightarrow$  Page 50 avec toutes les entrées supplémentaires (numéro du téléphone pour lequel la numérotation doit être effectuée + numéro à composer) sur une touche.

Les numéros qui nécessitent des saisies complémentaires, ou éventuellement des pauses, peuvent aussi être enregistrés.

Appuyer sur la touche. Le voyant s'allume.

**D** \*91=PROGRAMMER TOUCHE?  $\bigvee$  Sélectionner et valider.

**ann** Entrer l'indicatif.

Appuyer sur la touche. Si elle est déjà occupée, sa fonction actuelle s'affiche.

 $\sqrt{\phantom{a}}$  Valider.

**ou**

**1 70 UCHE DE PROCEDURE? Valider.** 

**Entrer la procédure, par exemple « \*67 231 089123456** ».

\*67= indicatif de numérotation associée 231= numéro du téléphone pour lequel la numérotation doit être effectuée 089123456 = numéro à composer.

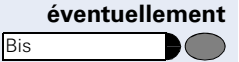

Pour l'entrée de pauses, appuyer sur la touche (l'afficheur indique un « P »).

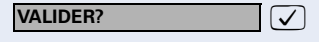

 $\overline{\bigtriangledown}$  Valider.

#### **ou Si vous avez fait une erreur de saisie :**

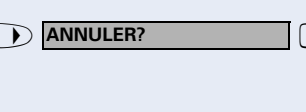

**TERMINER?**

**ANNULERY CONSTRANT CONSTRANT Sélectionner et valider. Tous les chiffres entrés sont ef**facés.

 $\sqrt{\phantom{a}}$  Valider.

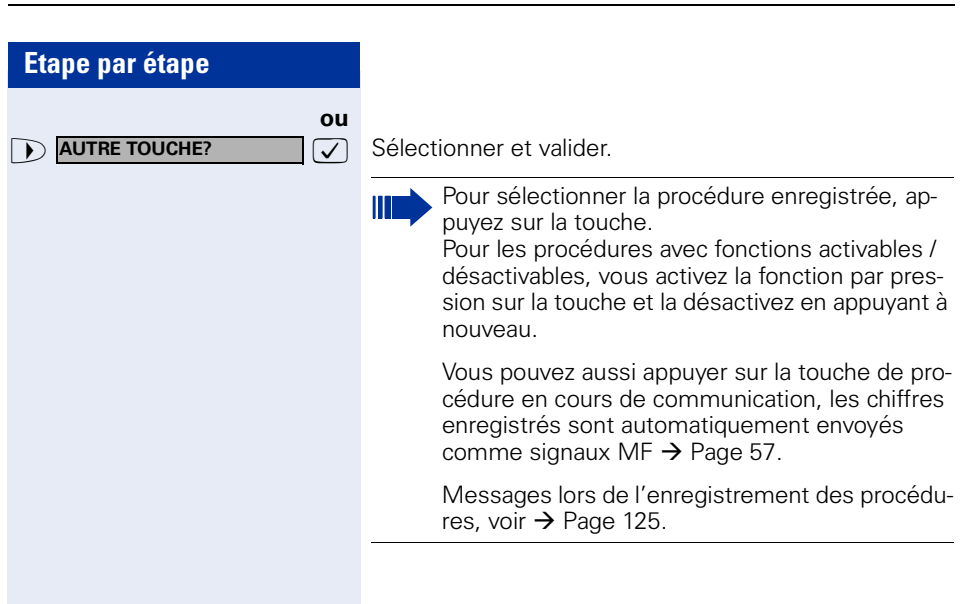

<span id="page-68-0"></span>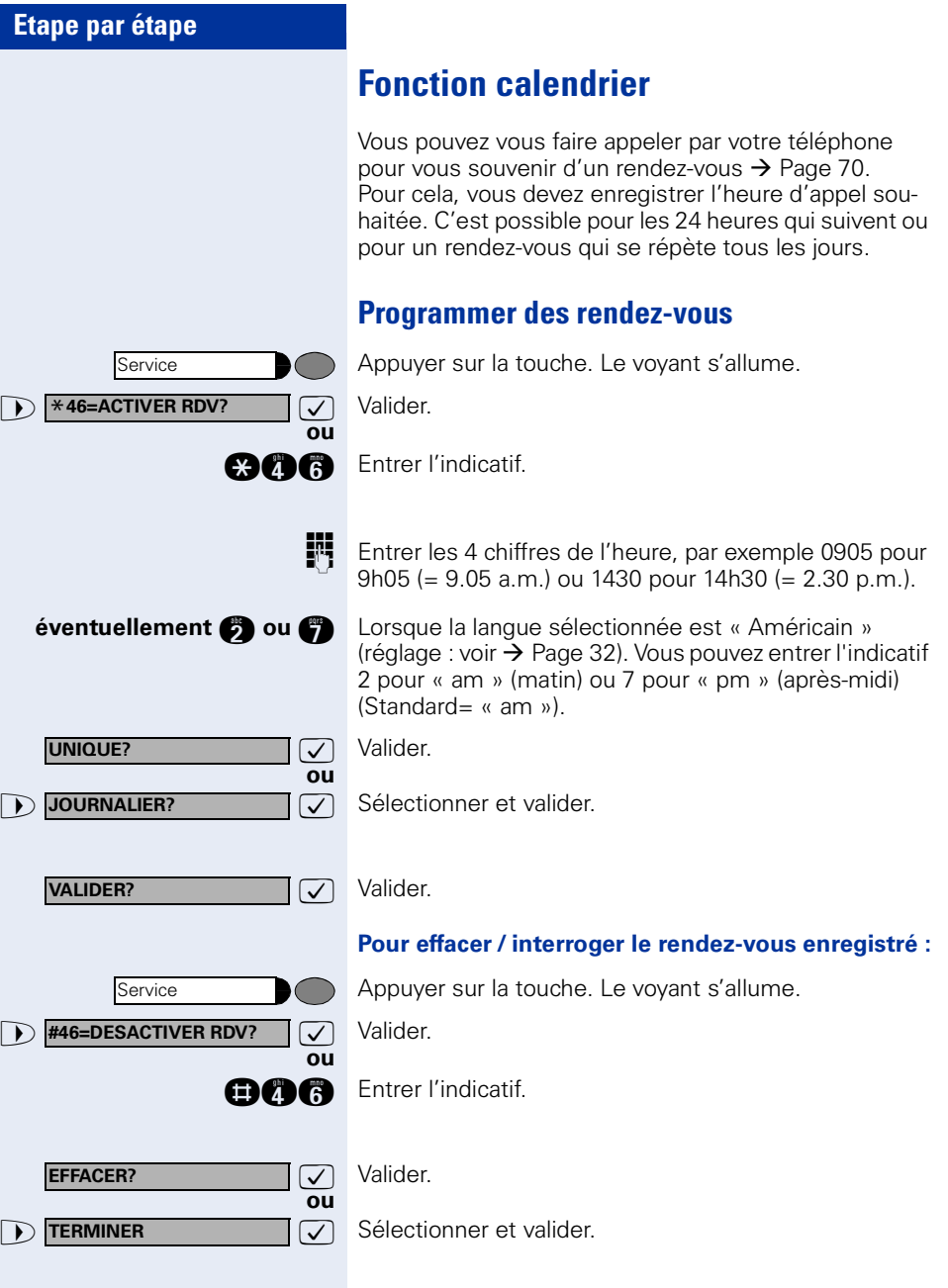

<span id="page-69-0"></span>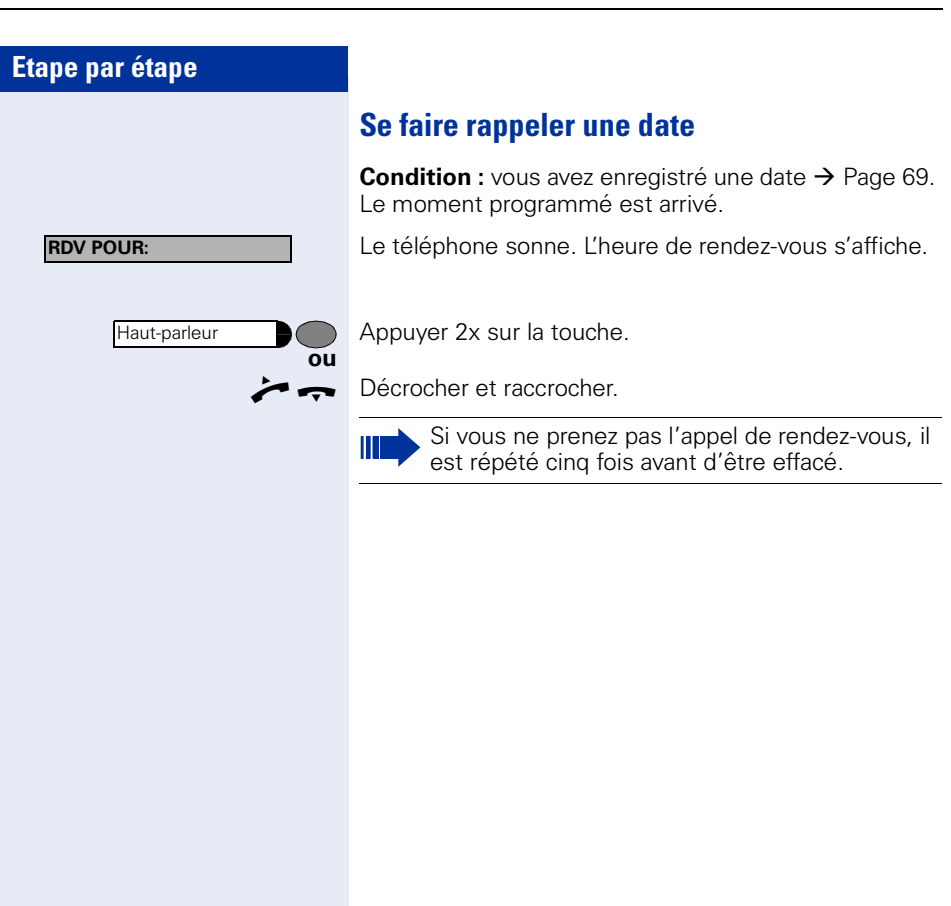

# **Contrôler / affecter les coûts de communication**

# **Interroger les coûts de communication pour votre téléphone (sauf aux USA)**

#### **Pour la communication actuelle :**

L'afficheur indique en standard les coûts à la fin de la communication.

Si vous souhaitez que les coûts s'affichent en continu pendant une communication payante, le personnel technique compétent doit en faire la demande auprès de l'opérateur réseau.

L'affichage des frais de communication est à demander auprès de l'opérateur de réseau et à activer par un technicien compétent de l'opérateur.

Selon le paramétrage effectué, les frais de communication s'affichent pendant ou après la conversation téléphonique.

Selon l'opérateur, les communications externes gratuites s'affichent également. L'afficheur indique avant ou pendant la communication « SANS TAXES ».

Si l'affichage des frais n'est pas prévu, c'est le numéro d'appel choisi et/ou la durée de communication qui s'affiche.

> Lorsqu'une communication est transférée, les coûts sont affectés au téléphone sur lequel elle est transférée.

#### **Pour toutes les communications et la dernière :**

S'affichent d'abord les coûts correspondant à la dernière communication payante passée. Au bout de cinq secondes, le total des coûts s'affiche.

Appuyer sur la touche. Le voyant s'allume.

**1 \*65=INTERROGER TAXES?**  $\boxed{\bigvee}$  Sélectionner et valider<sup>1</sup>. Sélectionner et valider<sup>1</sup>.

[1] [« Affichages différents environnement HiPath 4000 »](#page-119-0)   $\rightarrow$  [Page 120](#page-119-0)

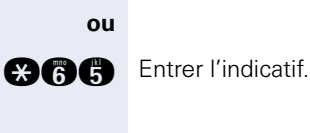

Ш

**Service** 

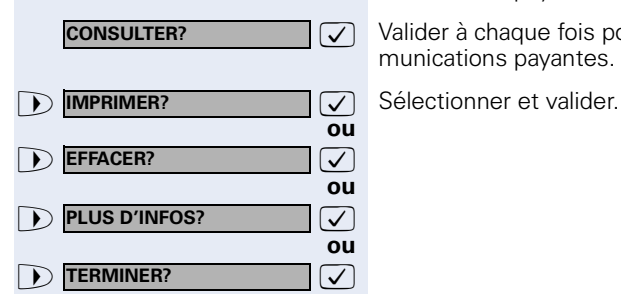

C

# **Interroger les coûts de communication pour un autre téléphone (sauf aux USA)**

Selon la configuration (demandez au personnel technique compétent), vous pouvez afficher et également imprimer les coûts des communications payantes d'autres téléphones (par exemple d'une cabine téléphonique).

**Condition** : vous avez programmé sur une touche la fonction « Interrogation couts »  $\rightarrow$  [Page 63.](#page-62-0)

Si le voyant est allumé, une communication payante a été passée depuis la dernière interrogation.

Appuyer sur la touche « Interrogation coûts ». Les communications payantes s'affichent.

 $\triangledown$  Valider à chaque fois pour l'affichage des autres communications payantes.
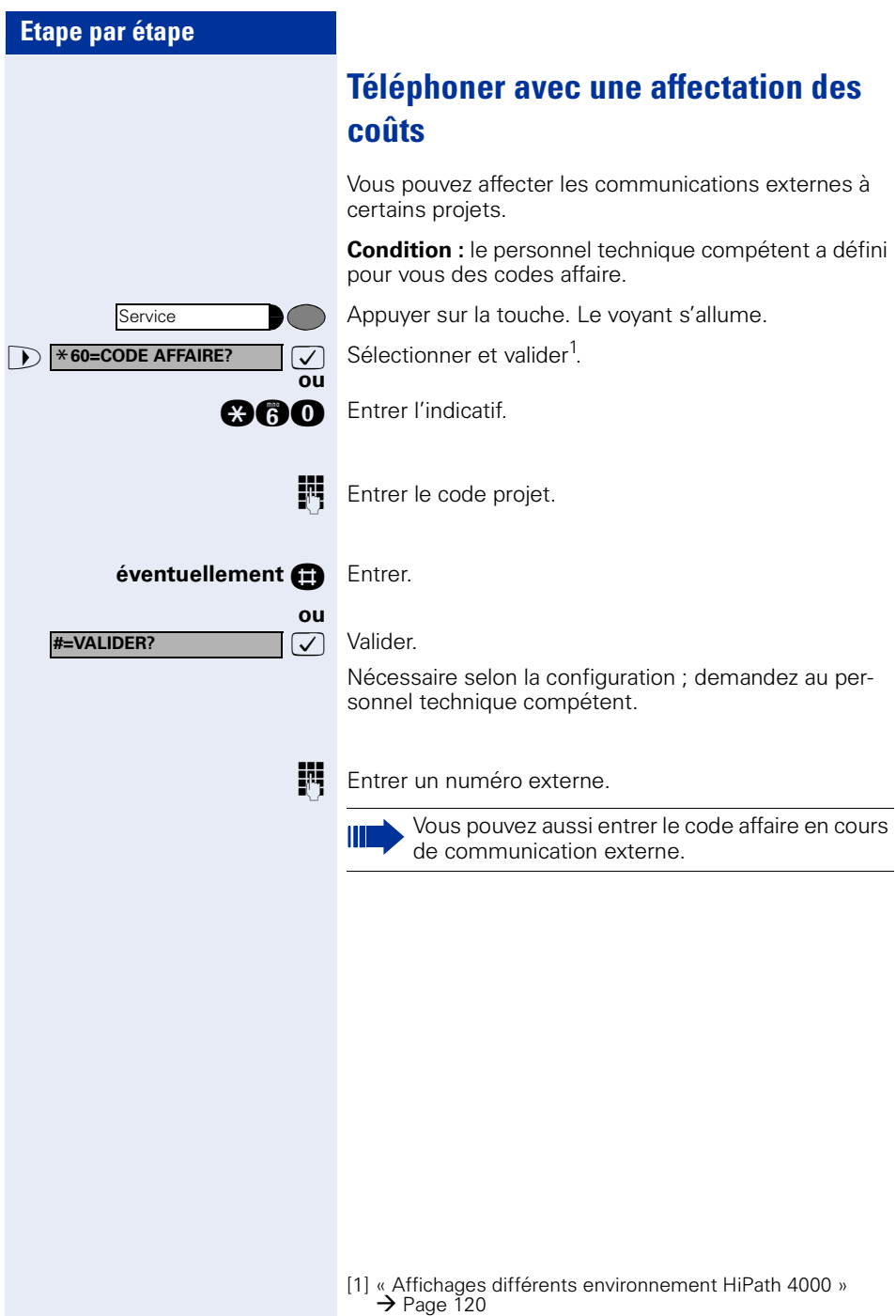

>: **ACT. SONNERIE?**

**DES. SONNERIE?**

**1** ANN. N P DERANGER?

**ACT. N P DERANGER?**

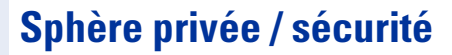

## <span id="page-73-1"></span>**Activer / désactiver la coupure sonnerie**

Pour ne pas être dérangé, vous pouvez activer la coupure sonnerie. Les appels ne sont plus signalés que par **une seule** sonnerie, sur l'afficheur et par le clignotement d'une touche configurée comme il convient (par exemple touche de ligne).

**7** Sélectionner et valider.

**ou**

**ou**

**ou**

**ou**

Ш

**an Bou Doe** Entrer l'indicatif d'activation ou de désactivation.

### <span id="page-73-0"></span>**Activer / désactiver Ne pas déranger**

Vous pouvez activer cette fonction pour ne pas être dérangé. Les appelants internes entendent la tonalité d'occupation, les appelants externes aboutissent sur un autre téléphone à définir (demandez au personnel technique compétent).

**7** Sélectionner et valider.

**an Bou an Bou** Entrer l'indicatif d'activation ou de désactivation.

Une tonalité spéciale (vibration continue) vous rappelle, lorsque vous décrochez le combiné, que Ne pas déranger est activé.

Les appelants internes autorisés forcent automatiquement la fonction Ne pas déranger au bout de cinq secondes.

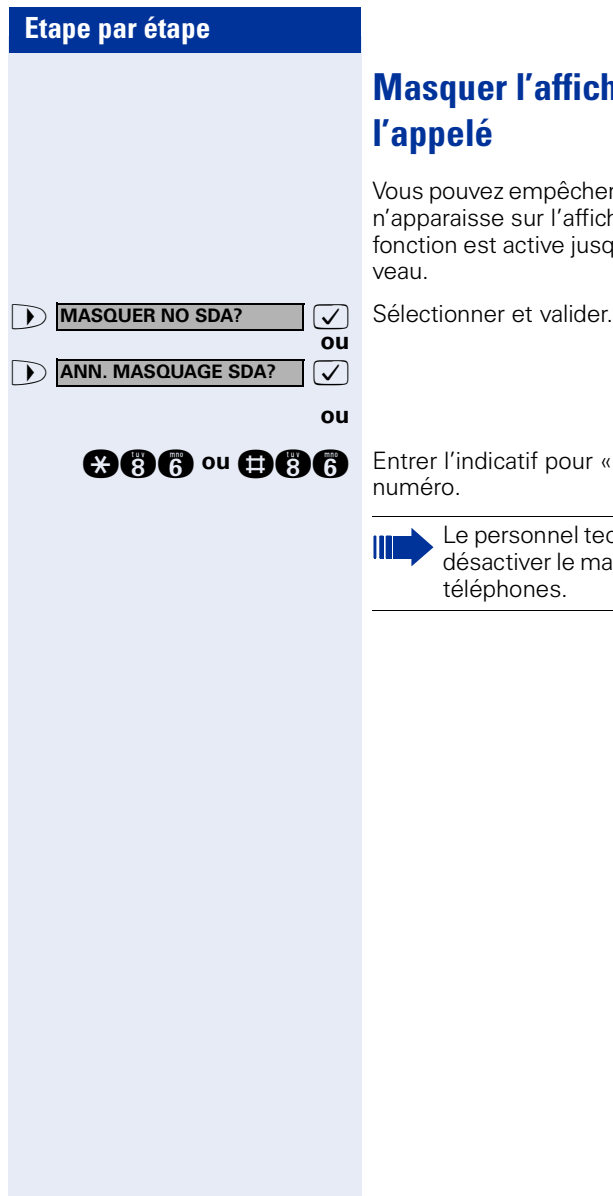

## <span id="page-74-0"></span>**Masquer l'affichage du numéro chez**

Vous pouvez empêcher que votre numéro ou votre nom n'apparaisse sur l'afficheur de l'appelé externe. Cette fonction est active jusqu'à ce que vous l'annuliez à nou-

**@60 ou @60 Entrer l'indicatif pour « masquer » ou « transférer » le** 

Le personnel technique compétent peut activer / désactiver le masquage du numéro pour tous les téléphones.

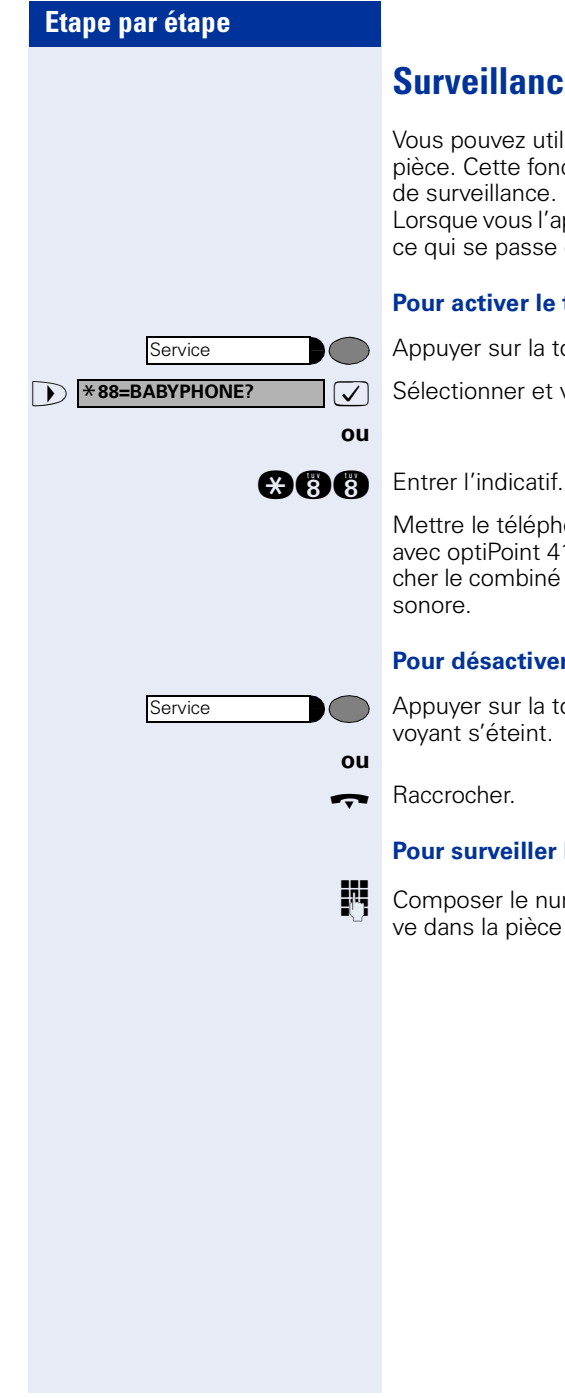

## **Surveillance d'une pièce (babyphone)**

Vous pouvez utiliser un téléphone pour surveiller une pièce. Cette fonction doit être activée sur le téléphone de surveillance.

Lorsque vous l'appelez, vous entendez immédiatement ce qui se passe dans la pièce.

#### **Pour activer le téléphone de surveillance :**

Appuyer sur la touche. Le voyant s'allume.

**7** Sélectionner et valider.

Mettre le téléphone en mode mains-libres (impossible avec optiPoint 410 economy/economy plus) ou décrocher le combiné pour le poser en direction de la source sonore.

#### **Pour désactiver le téléphone de surveillance :**

Appuyer sur la touche dont le voyant est allumé. Le voyant s'éteint.

#### **Pour surveiller la pièce :**

Composer le numéro interne du téléphone qui se trouve dans la pièce à surveiller.

# **Etape par étape Service et 1 84=APPEL MALVEILLANT?** 7 Sélectionner et valider. **ou**  $\blacksquare$

## **Identifier un appelant anonyme – « Identification des appels malveillants » (sauf aux USA)**

Vous pouvez faire identifier les appelants externes malveillants. Le numéro de l'appelant est déterminé en cours de communication ou dans les 30 secondes qui suivent. Pendant ce temps, vous ne devez pas raccrocher.

Appuyer sur la touche. Le voyant s'allume.

**and** Entrer l'indicatif.

Si l'identification réussit, les données obtenues sont enregistrées par l'opérateur du réseau. Adressez-vous au personnel technique compétent !

<span id="page-77-0"></span>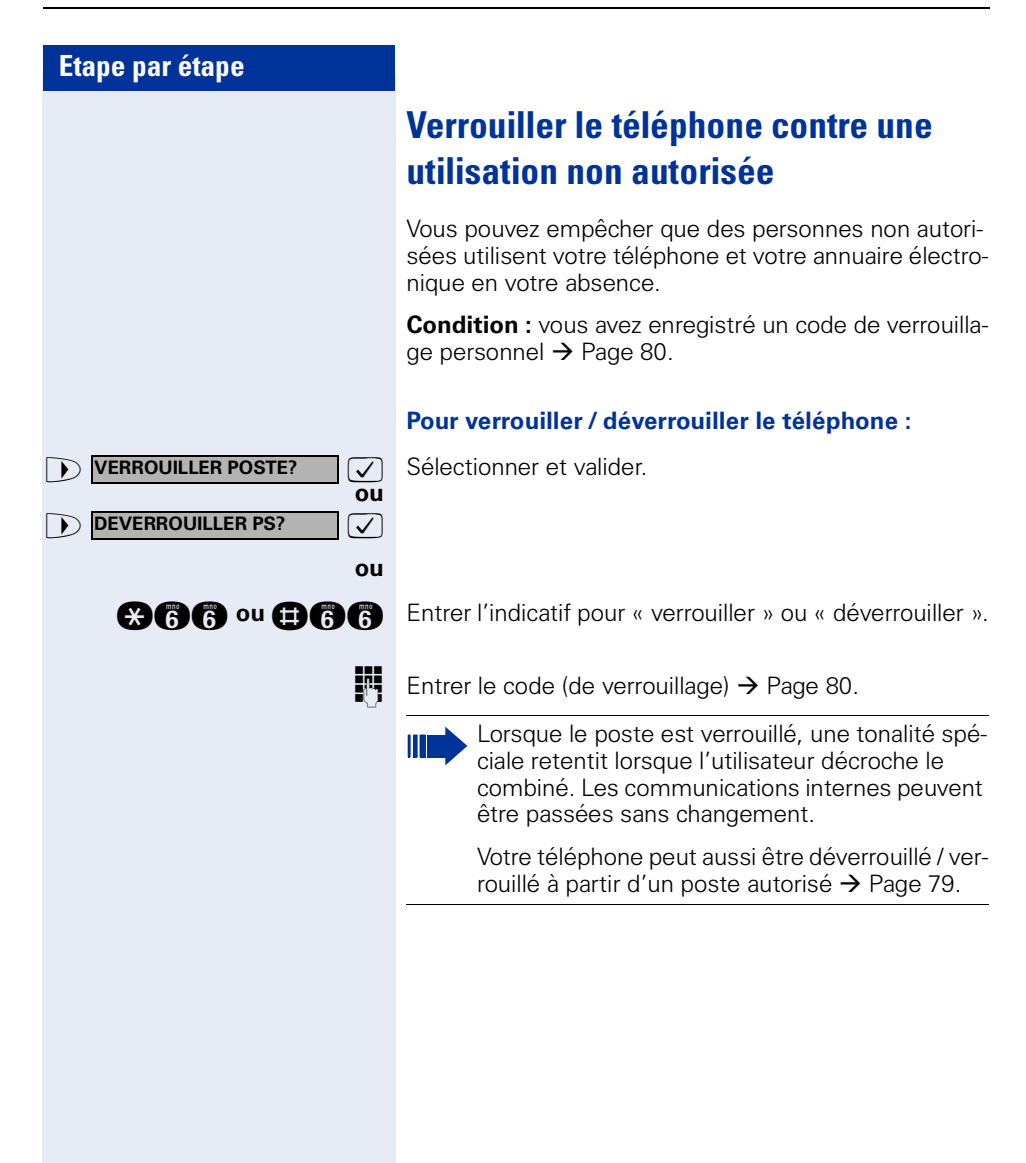

<span id="page-78-0"></span>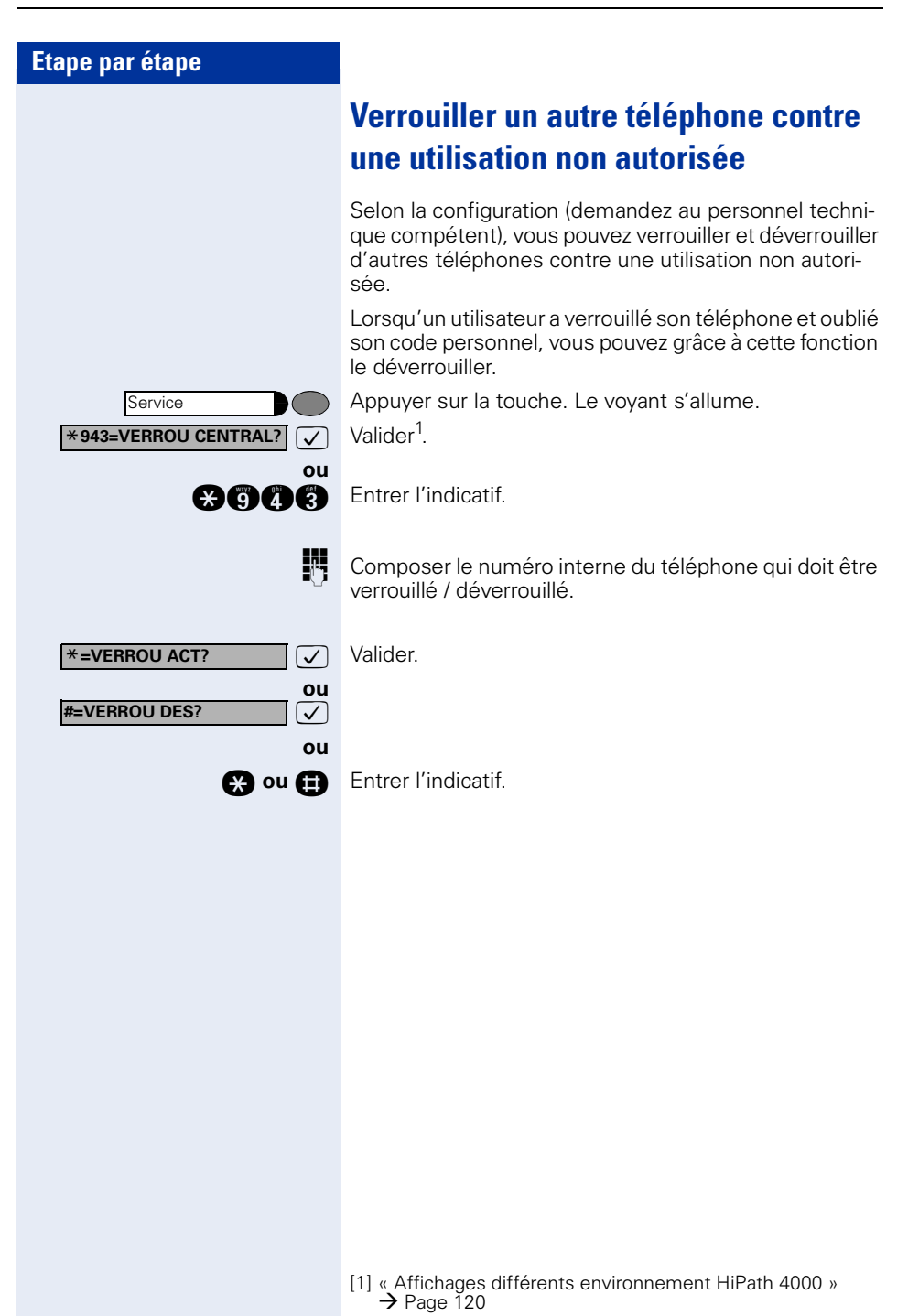

<span id="page-79-0"></span>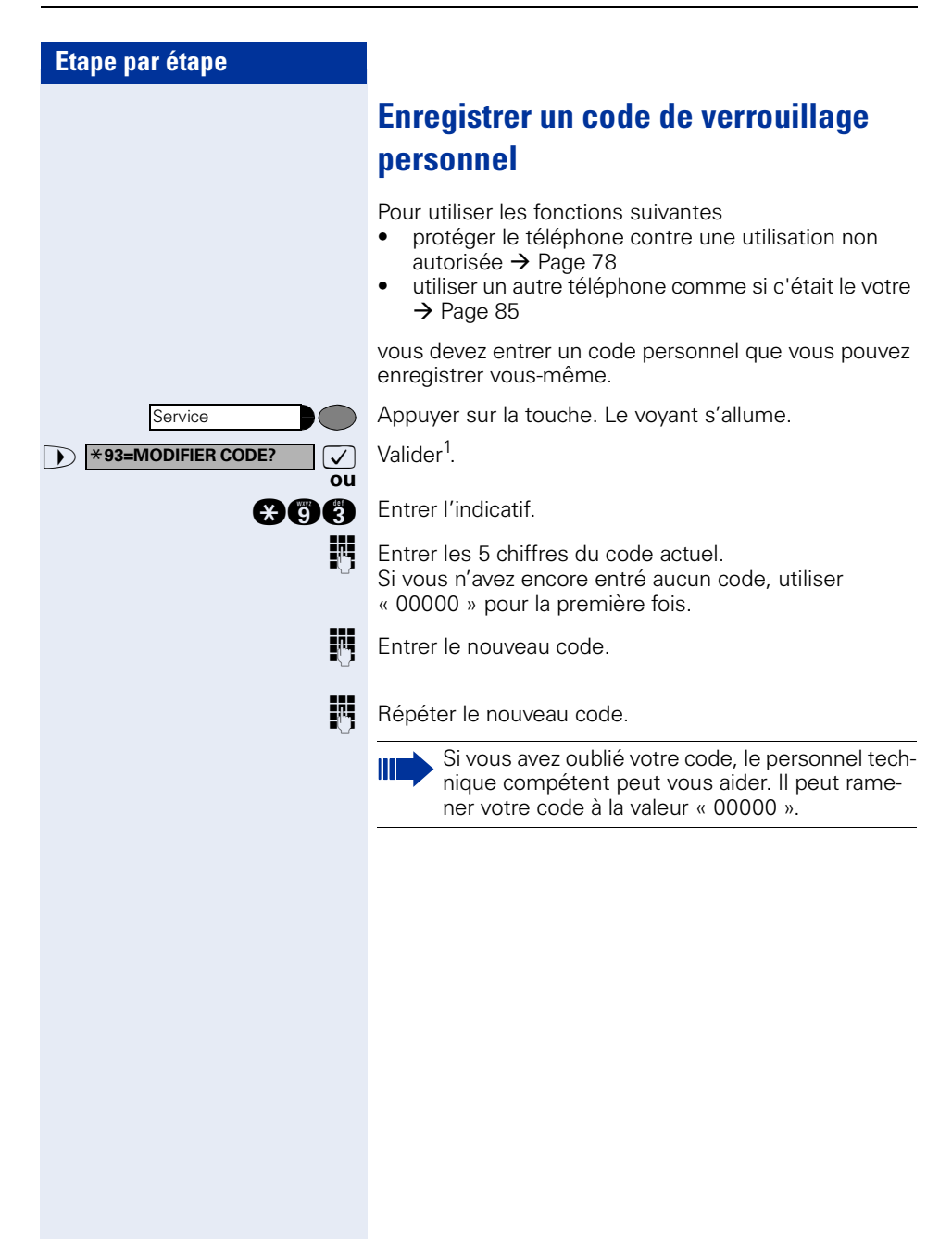

<span id="page-80-0"></span>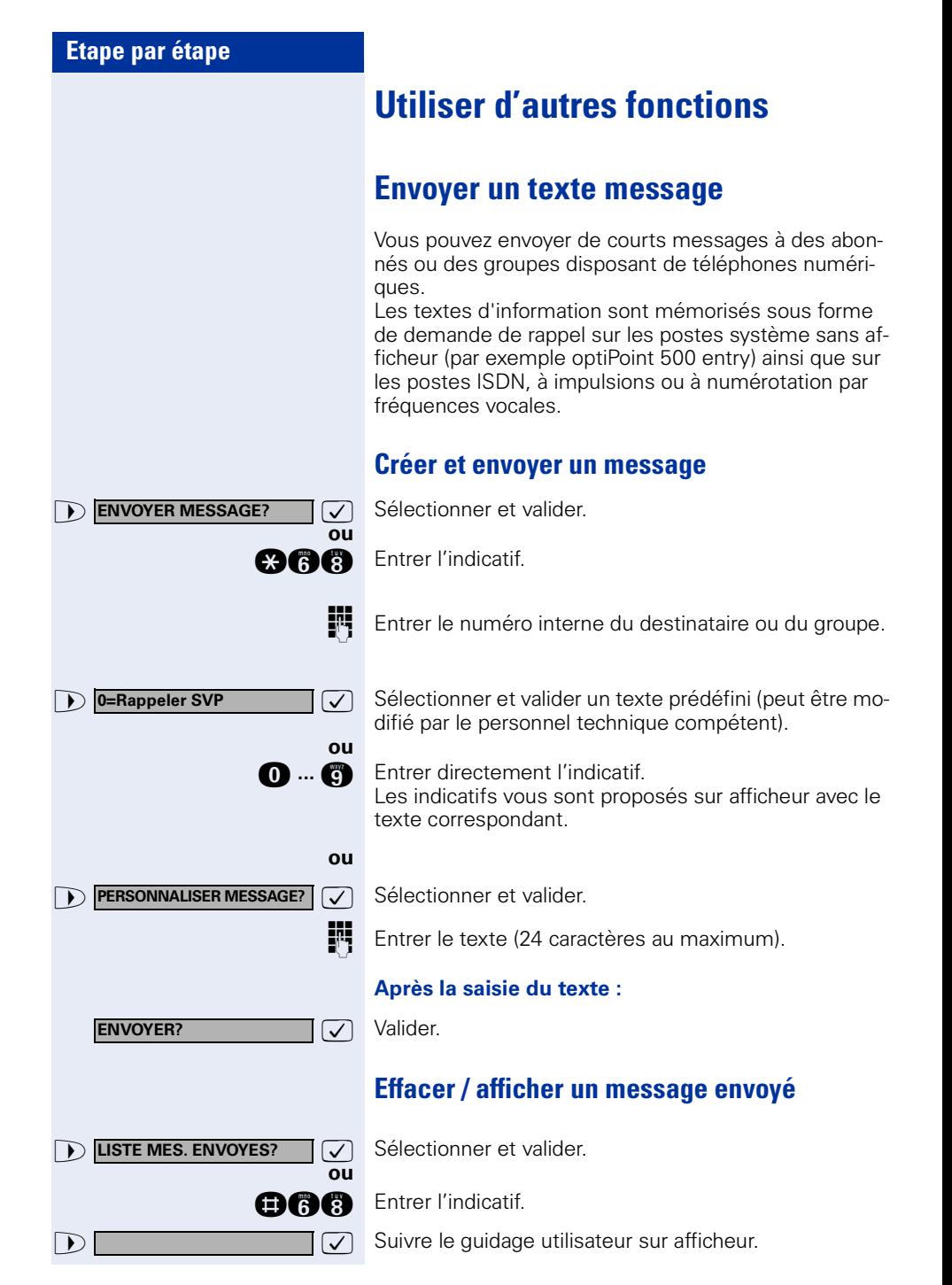

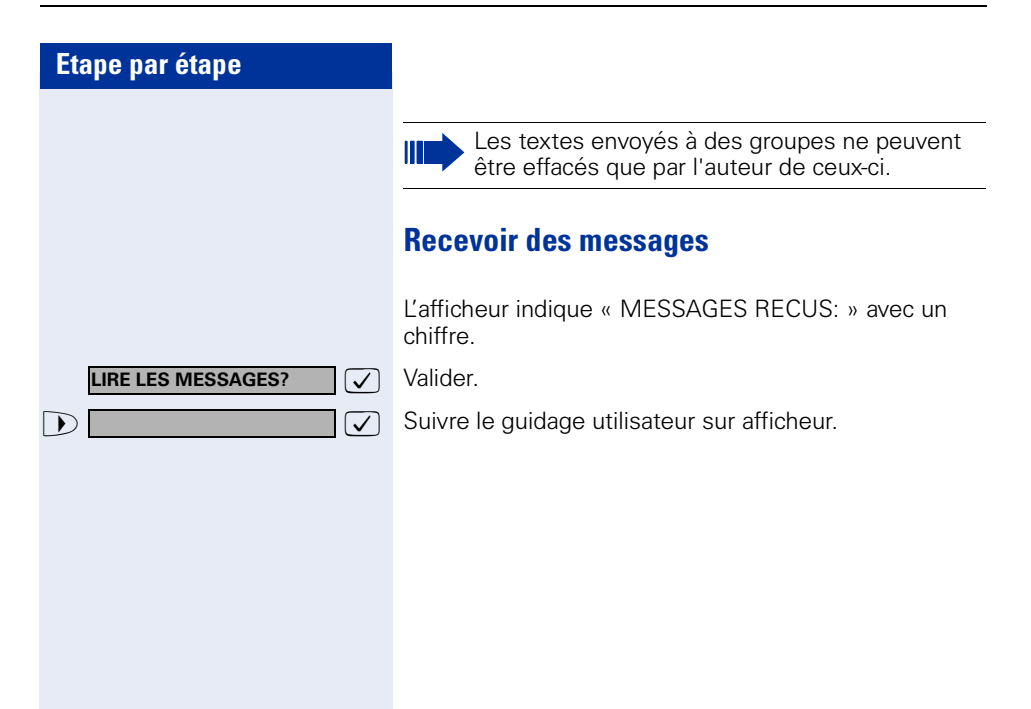

<span id="page-82-0"></span>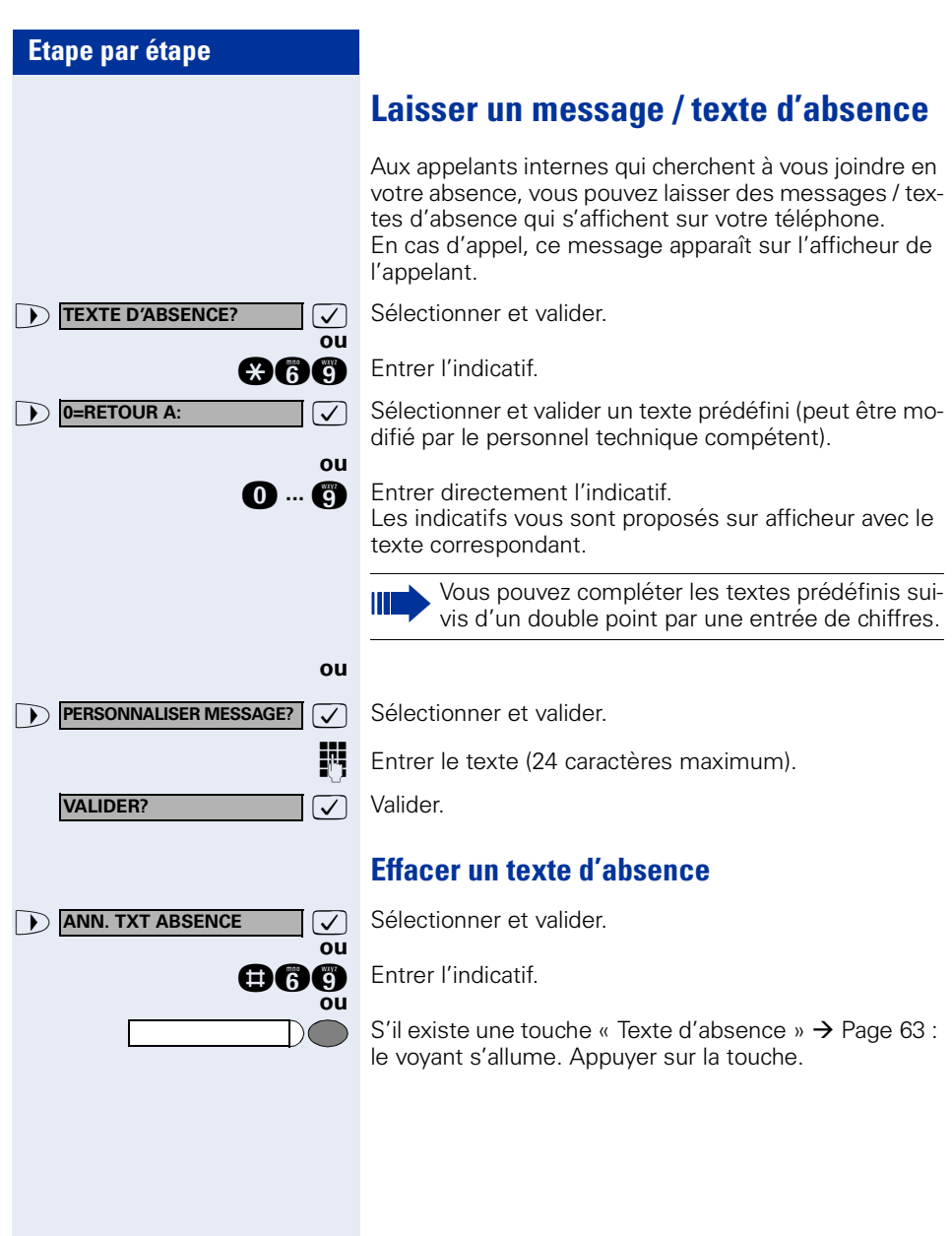

## **Interroger le nombre d'appels en attente / Affichage de surcharge**

Si vous avez une touche avec la fonction « Appels en attente »  $\rightarrow$  [Page 63](#page-62-0), vous pouvez faire apparaître sur votre afficheur le nombre d'appels externe en attente.

Appuyer sur la touche « Appels en attente ».

Si vous êtes déjà en communication et si le nombre d'appels en attente dépasse une valeur-seuil (surcharge ; demandez au personnel technique compétent), cela vous est signalé par le voyant de la touche.

- Le voyant est éteint : Pas d'appelant en attente.
- Le voyant clignote lentement : La valeur-seuil paramétrée est atteinte.
- Le voyant clignote rapidement : La valeur-seuil paramétrée est dépassée (surcharge).

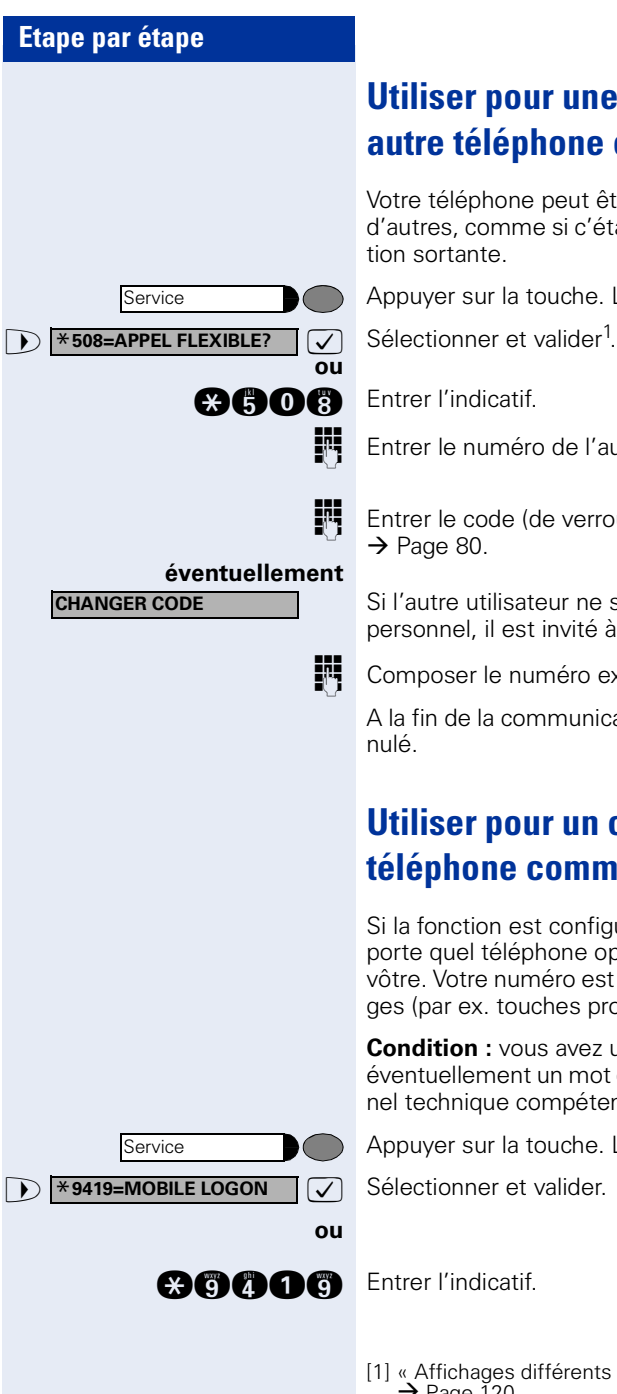

## <span id="page-84-0"></span>**Utiliser pour une communication un autre téléphone comme le sien**

Votre téléphone peut être provisoirement utilisé par d'autres, comme si c'était le leur, pour une communica-

Appuyer sur la touche. Le voyant s'allume.

Entrer le numéro de l'autre utilisateur.

Entrer le code (de verrouillage) de l'autre utilisateur

Si l'autre utilisateur ne s'est pas encore défini de code personnel, il est invité à le faire sur son téléphone.

Composer le numéro externe.

A la fin de la communication, cet état est à nouveau an-

## **Utiliser pour un certain temps un autre téléphone comme le sien (mobilité)**

Si la fonction est configurée, vous pouvez utiliser n'importe quel téléphone optiPoint 410 comme si c'était le vôtre. Votre numéro est repris avec tous vos paramétrages (par ex. touches programmées).

**Condition :** vous avez un numéro mobile et avez recu éventuellement un mot de passe (demandez au personnel technique compétent).

Appuyer sur la touche. Le voyant s'allume.

>: Sélectionner et valider.

[1] [« Affichages différents environnement HiPath 4000 »](#page-119-0)   $\rightarrow$  [Page 120](#page-119-0)

#### **Utiliser d'autres fonctions**

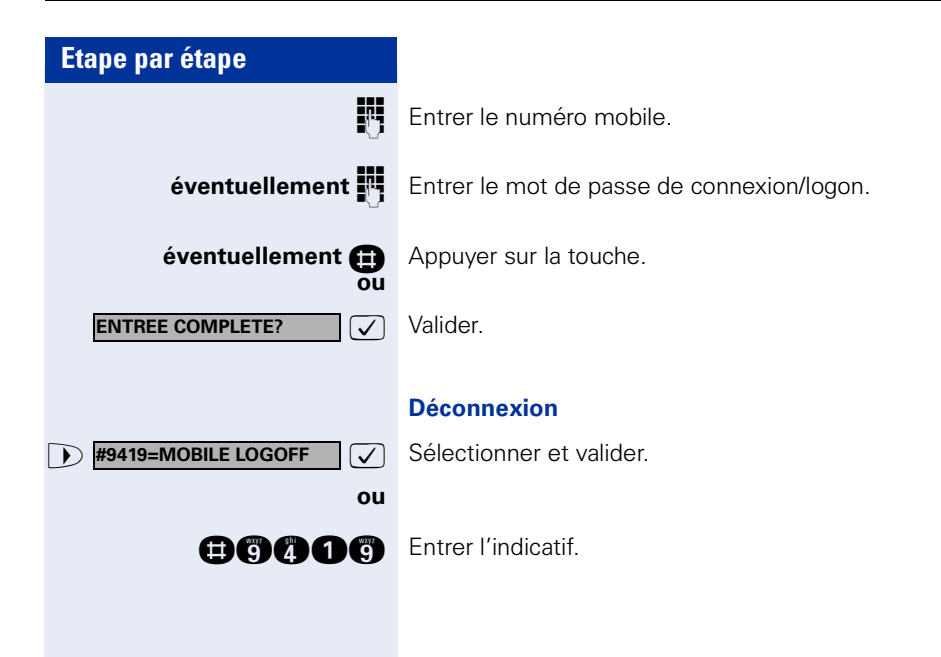

#### **Info fax / message sur le répondeur**

Si un fax ou un répondeur est raccordé à votre système et si vous avez programmé sur une touche libre la fonction « Info fax / répondeur »  $\rightarrow$  [Page 63](#page-62-0), le voyant de cette dernière s'allume lorsqu'un fax ou un message est arrivé.

#### **Pour désactiver la signalisation :**

Appuyer sur la touche « Info fax / répondeur » dont le voyant est allumé. Le voyant s'éteint.

## <span id="page-86-0"></span>**Annuler des services / fonctions (suppression générale pour un téléphone)**

Une procédure d'annulation générale des fonctions activées est disponible. Les fonctions suivantes sont supprimées, si elles étaient activées :

- Renvoi de poste
- Texte d'absence
- Pilotage
- **Groupement**
- Masquage du n° SDA
- Avertissement sans bip
- Ne pas déranger
- Sonnerie désactivée
- Messages reçus :
- Demandes de rappel

Appuyer sur la touche. Le voyant s'allume.

**1 #0=ANNULER SERVICE?**  $\boxed{\bigvee}$  Sélectionner et valider<sup>1</sup>. Sélectionner et valider<sup>1</sup>

**nd** Entrer l'indicatif.

**ou**

Service

Service

## <span id="page-87-0"></span>**Activer les fonctions pour un autre téléphone**

Selon la configuration (demandez au personnel technique compétent), vous pouvez activer ou désactiver les fonctions suivantes pour d'autres téléphones (service associé) :

- Ne pas déranger, indicatif  $*97/#97 \rightarrow$  [Page 74](#page-73-0)<br>• Bonyoj, indicatif  $*11 \times 12 \times 12/#1 \rightarrow$  Page 22
- Renvoi, indicatif  $*11$ ,  $*12$ ,  $*13/#1$   $\rightarrow$  [Page 22](#page-21-0)<br>• Verrouiller / déverrouiller le téléphone
- Verrouiller / déverrouiller le téléphone, indicatif  $*66/\#66 \rightarrow$  [Page 78](#page-77-0)
- Pilotage, indicatif  $*81/#81$   $\rightarrow$  [Page 97](#page-96-0)<br>• Laisser un texte d'absence
- Laisser un texte d'absence, indicatif  $*69/#69 \rightarrow$  [Page 83](#page-82-0)
- Appel collectif, indicatif  $*85/#85 \rightarrow$  [Page 97](#page-96-0)
- Annuler des services / fonctions, indicatif #0  $\rightarrow$  [Page 87](#page-86-0)
- Actionner le relais. indicatif  $*90/\#90 \rightarrow$  [Page 94](#page-93-0)
- Renvoi de nuit, indicatif  $*44/#44 \rightarrow$  [Page 62](#page-61-0)<br>• Interroger les coûts de communication
- Interroger les coûts de communication, indicatif  $*65 \rightarrow$  [Page 71](#page-70-0)

Appuyer sur la touche. Le voyant s'allume.

 $\bullet$  **\*83=SERVICE ASSOCIE?**  $\bullet$  Valider.

**ou**

**gege** Entrer l'indicatif.

Composer le numéro interne du téléphone pour lequel la fonction doit être activée.

**ENT** Entrer l'indicatif – par exemple \*97 pour Ne pas déranger.

Suivre éventuellement le guidage interactif sur afficheur pour d'autres saisies.

## **Utiliser les fonctions système en externe DISA (Direct Inward System Access)**

Selon la configuration (demandez au personnel technique compétent), vous pouvez de l'extérieur établir une communication externe sortante via votre système – comme un abonné interne. En outre, vous pouvez activer ou désactiver les fonctions suivantes de votre système :

- Annuler des services / fonctions, indicatif #0  $\rightarrow$  [Page 87](#page-86-0)
- Renvoi de poste, indicatif  $*1/\#1$   $\rightarrow$  [Page 22](#page-21-0)
- Verrouiller / déverrouiller le téléphone, indicatif  $*66/\#66 \rightarrow$  [Page 78](#page-77-0)
- Enregistrer un code de verrouillage personnel. indicatif  $*93 \rightarrow$  [Page 80](#page-79-0)
- Envoyer un texte message, indicatif  $*68/\#68 \rightarrow$  [Page 81](#page-80-0)
- Laisser un texte d'absence, indicatif  $*69/#69 \rightarrow$  [Page 83](#page-82-0)
- Pilotage, indicatif  $*81/\#81 \rightarrow$  [Page 97](#page-96-0)
- Appel collectif, indicatif  $*85/#85 \rightarrow$  [Page 97](#page-96-0)
- Masquer l'affichage du numéro chez l'appelé, indicatif  $*86/\#86 \rightarrow$  [Page 75](#page-74-0)
- Bip d'avertissement, indicatif  $*87/\#87$   $\rightarrow$  [Page 52](#page-51-0)
- Ouvrir la porte, indicatif  $*61 \rightarrow$  Page 36
- Valider l'ouverture de la porte, indicatif  $*89/#89 \rightarrow$  Page 37
- Commander les relais, indicatif \*90/#90  $\rightarrow$  [Page 94](#page-93-0)
- Ne pas déranger, indicatif  $*97/\#97 \rightarrow$  [Page 74](#page-73-0)
- Coupure sonnerie, indicatif  $*98/#98 \rightarrow$  [Page 74](#page-73-1)
- Appeler à l'aide de la numérotation abrégée, indicatif  $*7$   $\rightarrow$  Page 41
- Service associé, indicatif  $*83 \rightarrow$  [Page 88](#page-87-0)

**Condition :** vous avez un téléphone à numérotation multifréquences ou vous pouvez commuter votre téléphone sur multifréquences. Le téléphone n'est pas raccordé au système.

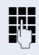

**Etablir une communication avec le système. Entrer le** numéro d'appel (demandez au personnel technique compétent).

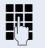

**Attendre la tonalité continue, (commuter éventuelle**ment le téléphone sur multifréquences), puis entrer le numéro interne qui vous est attribué et le code de verrouillage personnel correspondant.

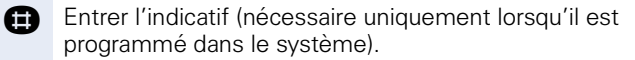

Attendre la tonalité d'invitation à numéroter et entrer l'indicatif – par exemple \*97 pour Ne pas déranger. Effectuer éventuellement d'autres entrées, voir également Mode d'emploi des téléphones DC / MF).

#### **ou**

Composer le numéro externe.

- $\blacksquare$
- Il n'est possible d'effectuer à chaque fois qu'une seule fonction ou une seule communication sortante.

Après l'activation réussie d'une fonction, la communication est immédiatement coupée. En cas de communication Externe - Externe, la

communication est coupée dès qu'un des interlocuteurs y met fin.

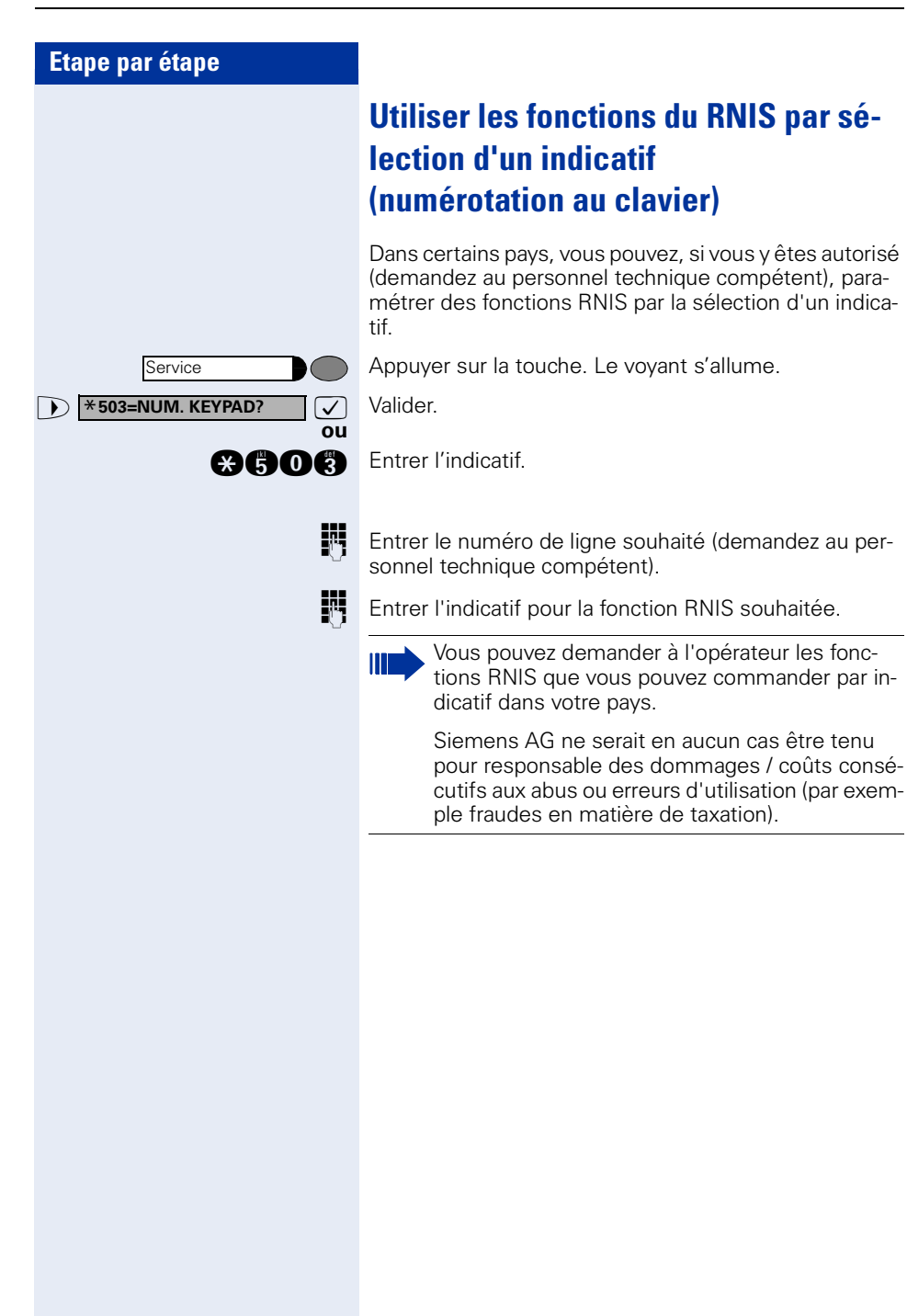

Service

**ENTREE COMPLETE?**

## **Commander des ordinateurs raccordés ou leurs programmes / Service de données téléphonique**

Selon la configuration (demandez au personnel technique compétent), vous pouvez commander grâce à votre téléphone des ordinateurs raccordés ou leurs programmes, par exemple des services hôteliers ou des systèmes de renseignements.

**Condition :** vous avez établi une communication.

Appuyer sur la touche. Le voyant s'allume.

 $\bullet$  **\*42=SERVICE DONNEES?**  $\bullet$  Valider.

**ou**

**ou**

**and** Entrer l'indicatif.

Pour l'entrée des données, vous êtes maintenant guidé par l'ordinateur raccordé ; vous devez cependant, selon la configuration (demandez au personnel technique compétent), effectuer vos entrées d'une des 2 façons suivantes :

• Entrées en bloc

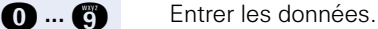

**R** Valider l'entrée

 $\sqrt{\phantom{a}}$  Valider.

- **ou** Entrées en mode en ligne : L'ordinateur raccordé traite directement vos entrées.
- **R** Entrer l'indicatif.
- **O** ... **c** Entrer les données.

## **Communiquer avec les applications PC via l'interface CSTA**

Selon la configuration (demandez au personnel technique compétent), vous pouvez communiquer avec des applications PC en utilisant votre téléphone (CSTA = **C**omputer **S**upported **T**elecommunications **A**pplications). Vous envoyez des informations à l'application et obtenez des informations de l'application, par ex. par l'écran de votre téléphone.

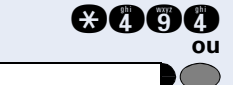

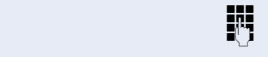

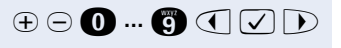

**annon** Entrer l'indicatif.

Appuyer sur la touche « Data I/O Service ». (Programmer une touche  $\rightarrow$  [Page 63](#page-62-0)).

**ENT** Entrer l'identification à 3 chiffres de l'application à commander.

**E**  $\odot$  **0** ... **a**  $\odot$   $\odot$   $\odot$   $\odot$  **b** . Pour communiquer avec l'application, utilisez les touches correspondantes.

#### **Interrompre provisoirement la communication avec l'application :**

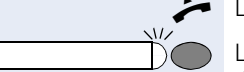

Le téléphone sonne. Vous prenez la communication.

La touche « Data I/O Service » clignote : la communication avec l'application a été automatiquement interrompue.

#### **Poursuivre la communication avec l'application :**

Appuyer sur la touche « Data I/O Service » dont le voyant clignote. Le voyant s'allume.

#### **Mettre fin à la communication avec l'application :**

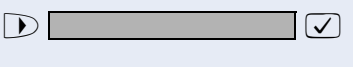

**The selectionner et valider le message CSTA correspon**dant.

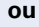

Décrocher et raccrocher.

## <span id="page-93-0"></span>**Actionner les relais (impossible sur HiPath 2000)**

Selon la configuration (demandez au personnel technique compétent), vous pouvez grâce aux relais (4 maximum) activer et désactiver différents équipements (par exemple ouverture porte).

Selon la programmation, vous pouvez activer et désactiver les relais ou les activer et les faire se désactiver automatiquement (après délai).

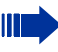

Si votre téléphone fait partie de HiPath 5000 (mise en réseau d'installations via réseau de PC), certaines particularités sont à prendre en compte  $\rightarrow$  [Page 117](#page-116-0) !

**and ou and Entrer l'indicatif d'activation ou de désactivation.** 

**n** ... **n** Entrer le relais.

## **Capteurs (uniquement pour HiPath 3300/3350/3500/3550)**

Selon la configuration (demandez au personnel technique compétent), les capteurs identifient des signaux et provoquent l'appel de votre téléphone et l'apparition sur votre afficheur du message correspondant.

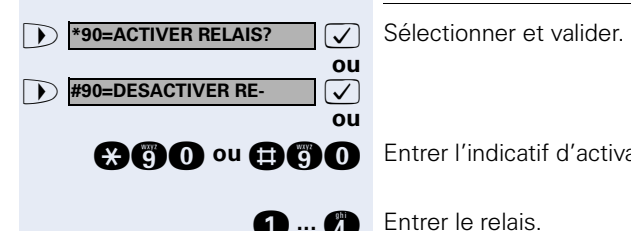

## **Recherche de personne (sauf aux USA)**

Si un équipement de recherche de personne est raccordé à votre système (demandez au personnel technique compétent), vous pouvez rechercher des personnes grâce à votre récepteur de poche.

Le récepteur signale à la personne recherchée un souhait de communication. La personne recherchée peut accéder au téléphone le plus proche et prendre contact.

Selon le type d'équipement de recherche de personne raccordé (équipement simple ou confort), les procédures sont différentes.

#### **Equipement de recherche de personne simple**

#### **Pour rechercher des personnes :**

Pour pouvoir être recherché, vous devez avoir activé un pilotage  $\rightarrow$  [Page 101](#page-100-0), un renvoi  $\rightarrow$  [Page 22](#page-21-0) ou un renvoi temporisé (technicien de maintenance) vers le numéro d'abonné interne de votre équipement de recherche de personne.

Un souhait de communication est alors automatiquement signalé.

#### **Pour prendre contact sur le téléphone le plus proche :**

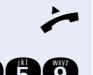

Décrocher.

**and** Entrer l'indicatif.

**ENT** Entrer votre numéro d'appel.

#### **Equipement de recherche de personne de confort (uniquement pour Hipath 3700/3750/ 3800)**

#### **Pour rechercher des personnes :**

Appuyer sur la touche. Le voyant s'allume.

**ana** Entrer l'indicatif.

**ENT** Entrer le numéro de la personne recherchée.

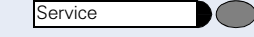

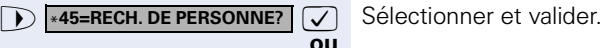

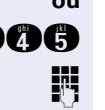

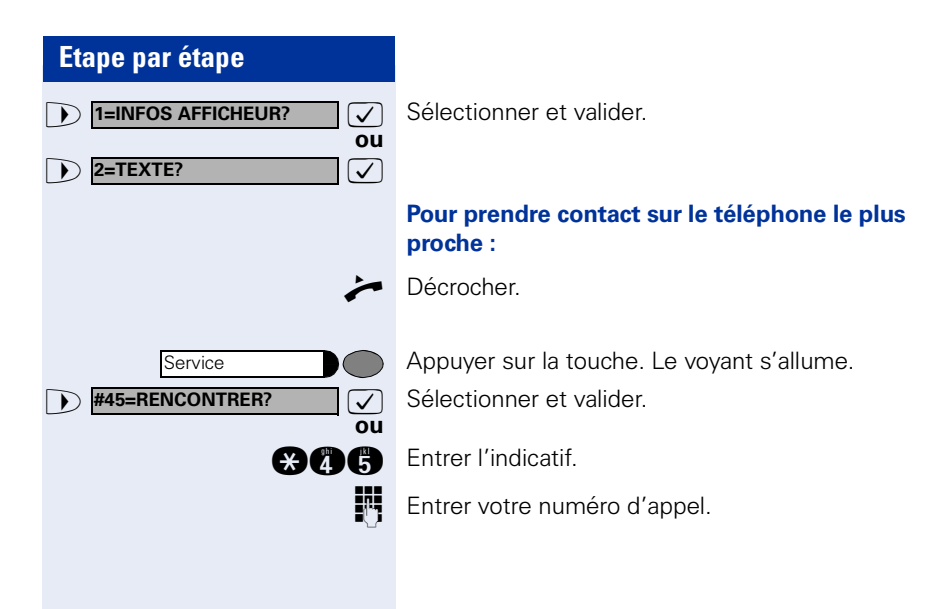

## **Utiliser d'autres fonctions de groupe**

## <span id="page-96-0"></span>**Activer / désactiver un appel collectif**

Selon la configuration (demandez au personnel technique compétent), vous faites partie d'un ou de plusieurs groupes d'abonnés qui peuvent être joints par un numéro de groupement ou d'appel collectif.

Les appels entrants sont signalés successivement (= groupement) ou simultanément (= appel collectif) sur tous les téléphones du groupe jusqu'à ce qu'un membre du groupe prenne l'appel.

Vous pouvez aussi faire partie d'un groupe (éventuellement de filtrage) auquel sont affectées des touches de ligne avec des numéros correspondants  $\rightarrow$  [Page 104](#page-103-0).

Chaque abonné du groupe peut aussi rester joignable sous son propre numéro.

Vous pouvez désactiver et activer la sonnerie pour le groupement, l'appel collectif ou pour les différentes lignes d'un groupe (éventuellement de filtrage). S'il existe une touche pour « Gestion groupement »  $\rightarrow$  [Page 63,](#page-62-0) le fait qu'elle soit allumée vous signale que la sonnerie est activée pour au moins un groupe.

Si votre téléphone fait partie de HiPath 5000 (mise en réseau d'installations via réseau de PC), certaines particularités sont à prendre en compte  $\rightarrow$  [Page 113](#page-112-0) !

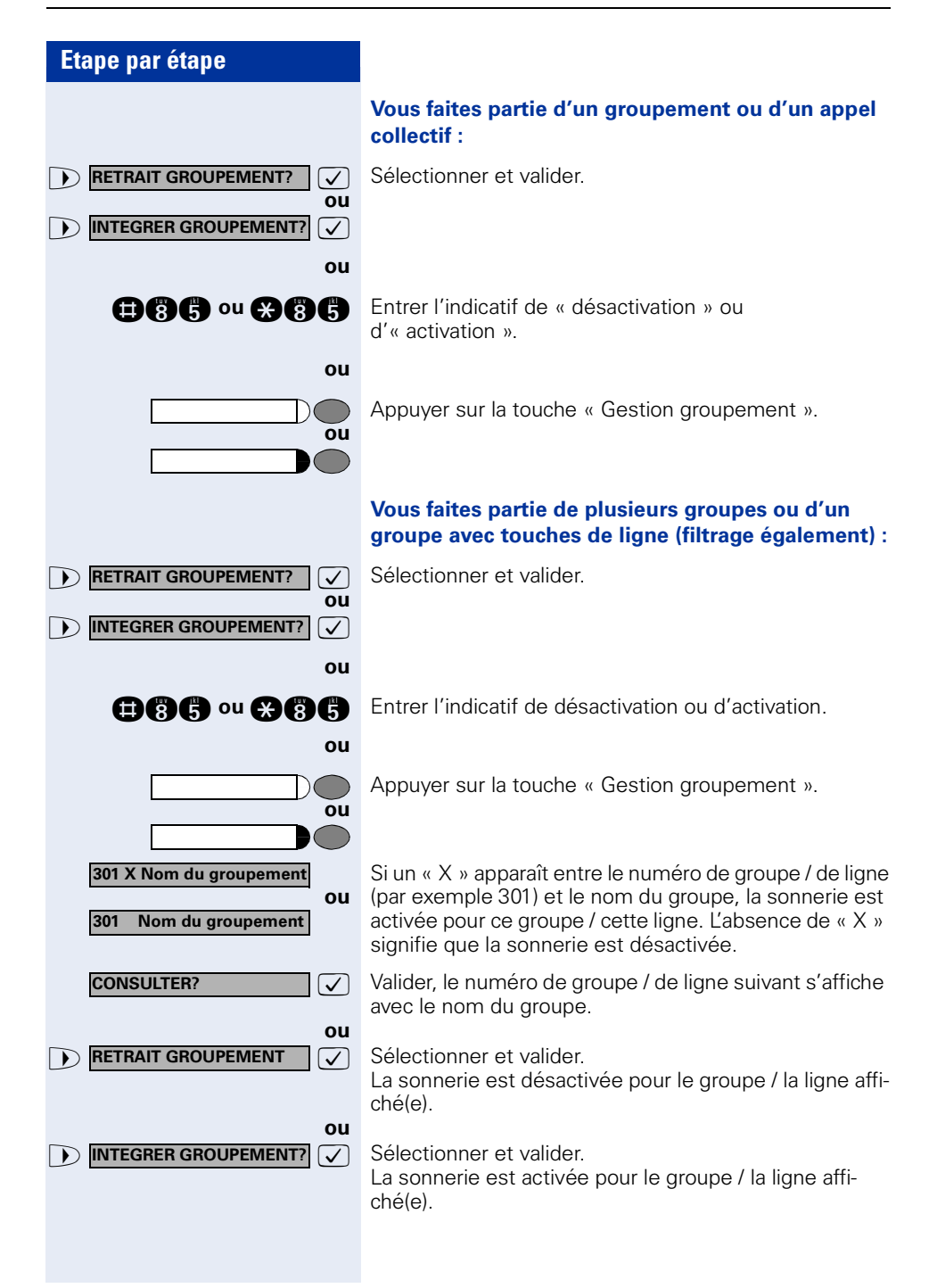

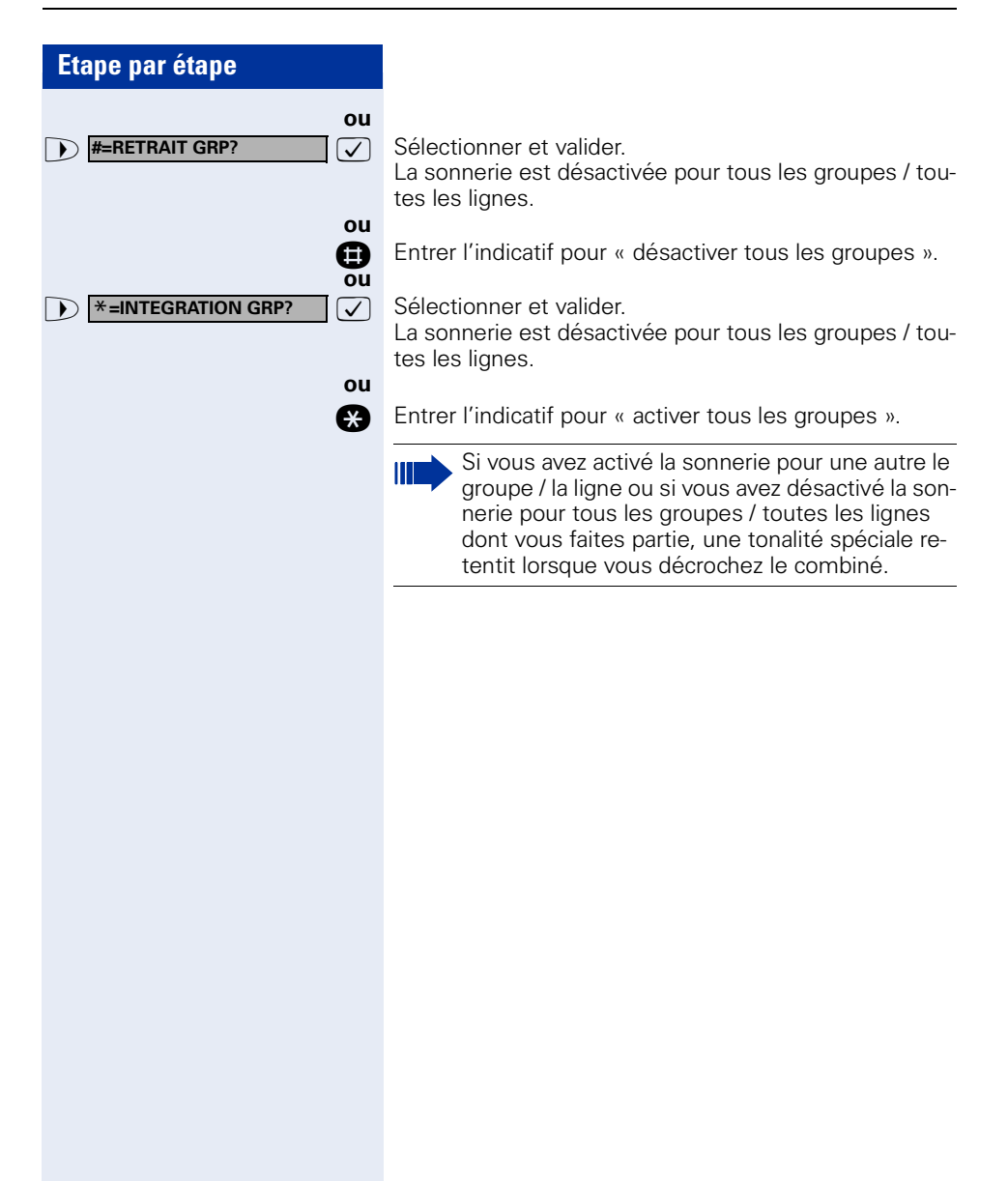

## **Intercepter un appel pour un ou une collègue dans un groupe**

Vous pouvez intercepter les appels destinés aux téléphones d'un groupe (groupe d'interception ; demandez au personnel technique compétent) sur un autre téléphone ; même en cours de communication.

**Condition :** votre téléphone sonne brièvement. L'afficheur indique : « APPEL POUR: » avec le numéro ou le, nom de l'initiateur et sur la ligne inférieure le numéro ou le nom de l'appelant.

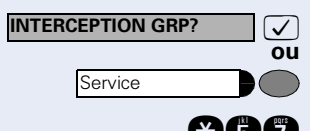

 $\sqrt{\phantom{a}}$  Valider.

Appuyer sur la touche. Le voyant s'allume.

**ann** Entrer l'indicatif.

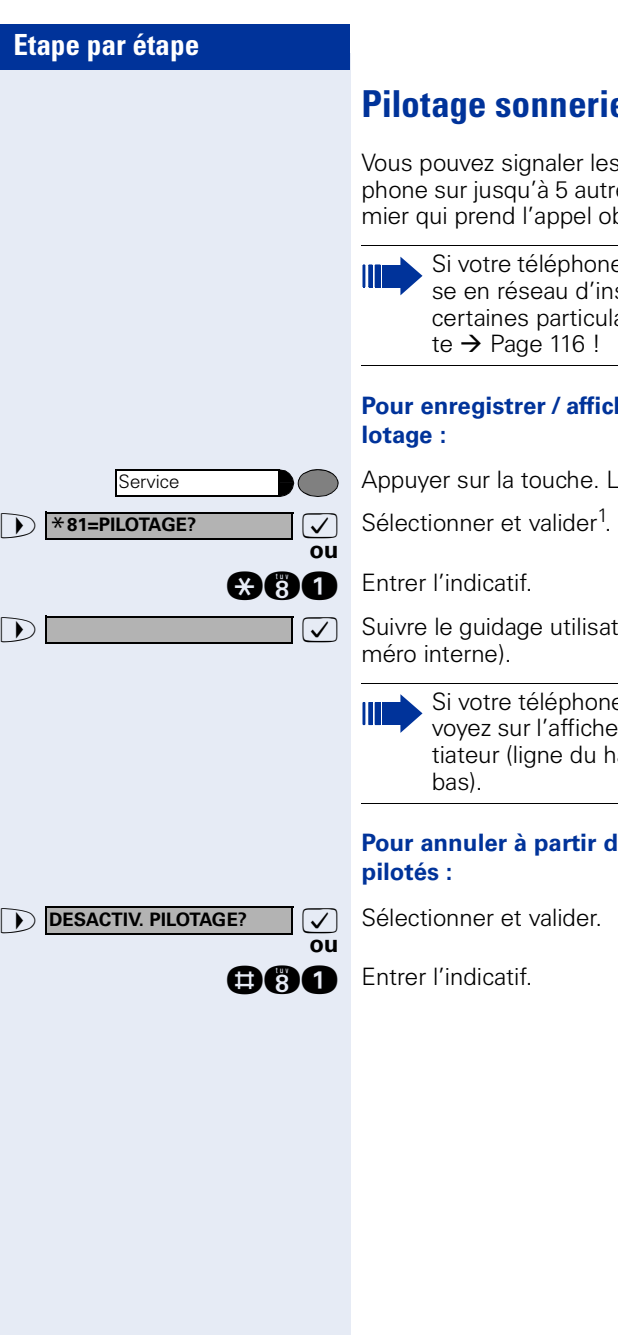

## <span id="page-100-0"></span>**Pilotage sonnerie**

Vous pouvez signaler les appels destinés à votre téléphone sur jusqu'à 5 autres téléphones internes. Le premier qui prend l'appel obtient la communication.

Si votre téléphone fait partie de HiPath 5000 (mise en réseau d'installations via réseau de PC), certaines particularités sont à prendre en compte  $\rightarrow$  [Page 116](#page-115-0) !

## **Pour enregistrer / afficher / effacer les postes du pi-**

Appuyer sur la touche. Le voyant s'allume.

**1** Suivre le quidage utilisateur sur afficheur (entrer le nu-

Si votre téléphone fait partie d'un pilotage, vous voyez sur l'afficheur le numéro ou le nom de l'initiateur (ligne du haut) et de l'appelant (ligne du

## **Pour annuler à partir de tous les téléphones**

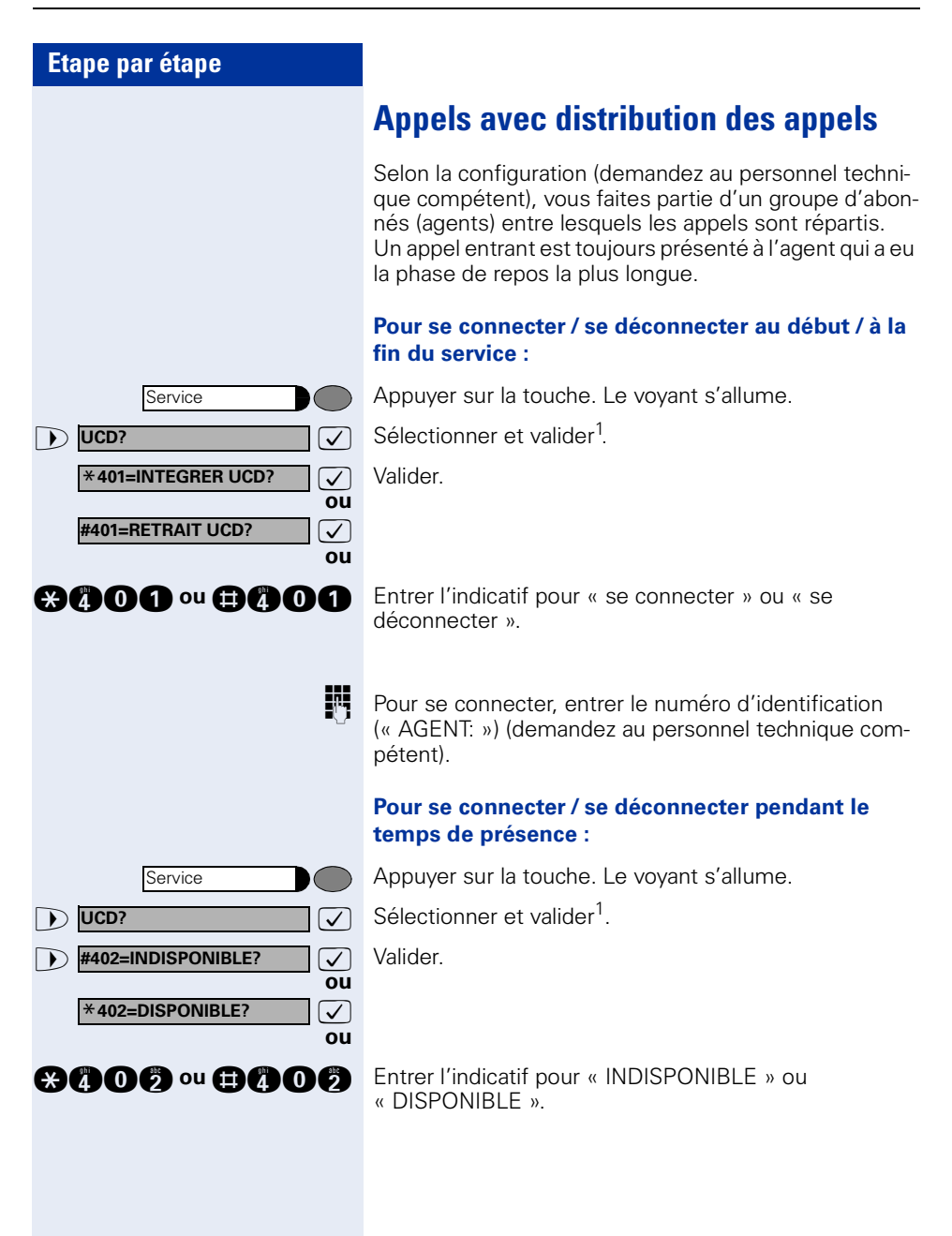

[1] [« Affichages différents environnement HiPath 4000 »](#page-119-0)   $\rightarrow$  [Page 120](#page-119-0)

**Etape par étape Pour demander / activer un temps de post-traitement :** Pour pouvoir effectuer en toute tranquillité un travail de post-traitement pour la dernière communication prise, il est possible de demander / d'activer un temps de posttraitement. Votre téléphone est retiré de la distribution des appels pour un intervalle de temps défini de façon fixe ou jusqu'à ce que vous reveniez. Appuyer sur la touche. Le voyant s'allume. **7** Sélectionner et valider.  $\bullet$  **\*403=POST-TRAITEMENT?**  $\bullet$  Valider. **ou**  $\overline{\checkmark}$ **ou and a cu and gridge Entrer l'indicatif d'activation ou de désactivation. Pour activer / désactiver le renvoi de nuit pour la distribution des appels :** Appuyer sur la touche. Le voyant s'allume. **D** UCD? **Sélectionner et valider**<sup>1</sup>. >: Valider. \***404=ACT. SERVICE NUIT? ou**  $\overline{\checkmark}$ **ou and n** ou **and n** Entrer l'indicatif d'activation ou de désactivation. **Pour interroger le nombre d'appels en attente :** Appuyer sur la touche. Le voyant s'allume. **→** Sélectionner et valider<sup>1</sup>.  $\bullet$  **\*405=FILE D'ATTENTE?**  $\bullet$  **Valider. ou and B** Entrer l'indicatif d'activation ou de désactivation. Service **UCD? #403=DES. POSTRAIT.?** Service **UCD? #404=DES. SERVICE NUIT? Service UCD?**

> [1] [« Affichages différents environnement HiPath 4000 »](#page-119-0)   $\rightarrow$  [Page 120](#page-119-0)

## <span id="page-103-0"></span>**Fonctions de groupe / de filtrage avec touches de ligne**

Selon la configuration (demandez au personnel technique compétent), vous faites partie d'un groupe d'abonnés pour lesquels des touches spécifiques ont été configurées :

- Touches de ligne (touches MULAP)
- Touches d'appel direct
- Touche d'appel collectif (pas sur le téléphone du chef dans le groupe de filtrage)
- Touches de transfert sonnerie (uniquement en groupe de filtrage)

En tant que membre de groupe, vous pouvez aussi configurer vous-même ces touches (« Touche MULAP », « Appel direct », « Gestion groupement », «Transfert sonnerie ») → [Page 63](#page-62-0). En outre, vous pouvez programmer pour chaque ligne une touche de renvoi (« Renvoi MULAP »).

### **Utiliser des touches de ligne**

Une ligne propre est affectée à chaque abonné de groupe. Ces lignes propres sont présentes également chez tous les autres abonnés du groupe sous forme de touche de ligne. Ainsi, chaque abonné du groupe peut utiliser toutes les touches de ligne existantes.

Chaque abonné du groupe peut aussi, si cette possibilité est configurée, être joint sous un numéro propre.

#### **Interpréter les voyants des touches de ligne :**

Le voyant de la touche de ligne est éteint – la ligne est libre, elle peut être utilisée.

Le voyant de la touche de ligne est allumé – la ligne est prise.

Le voyant de la touche de ligne clignote **rapidement** – appel sur la ligne, prendre SVP.

Le voyant de la touche de ligne clignote **lentement** – une communication en garde attend.

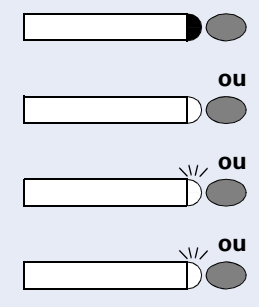

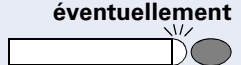

ligne clignote rapidement. **éventuellement** Appuyer sur la touche de ligne qui clignote rapidement. Ce n'est pas nécessaire pour une ligne qui vous est automatiquement attribuée lorsque vous décrochez le combiné ou appuyez sur la touche « Haut-parleur » ; la touche de ligne correspondante est alors allumée.

**Prendre les appels sur les touches de ligne Condition :** votre téléphone sonne et / ou la touche de

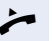

Décrocher.<br> **ou** Sans décro

Sans décrocher le combiné : parler avec le mains-libres et l'écoute amplifiée (impossible avec optiPoint 410 economy/economy plus).

#### **Numéroter avec des touches de ligne**

**éventuellement** Appuyer sur la touche de ligne libre via laquelle vous souhaitez établir votre communication.

> Ce n'est pas nécessaire pour une ligne qui est automatiquement prise lorsque vous décrochez le combiné ou composez le numéro ; la touche de ligne correspondante est alors allumée.

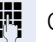

Composer un numéro.

Lorsque l'abonné répond : décrocher.

**ou** Sans décrocher le combiné : parler avec le mains-libres et l'écoute amplifiée (impossible avec optiPoint 410 economy/economy plus).

#### **Mettre une communication en garde sur une touche de ligne et la reprendre**

**Condition :** vous menez une conversation en utilisant une ligne de votre groupe. La touche « Mise en garde » est configurée sur votre téléphone  $\rightarrow$  [Page 63.](#page-62-0)

#### **Pour mettre en garde :**

Appuyer sur la touche « Mise en garde ».

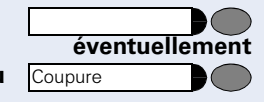

**the ou** Coupure **and Raccrocher ou appuyer sur la touche.** 

Nécessaire, quand la configuration l'impose (demandez au personnel technique compétent), pour que d'autres abonnés du groupe puissent aussi prendre la communication mise en garde.

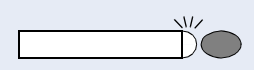

#### **Pour reprendre :**

Appuyer sur la touche de ligne qui clignote lentement.

#### **Téléphoner alternativement sur plusieurs lignes**

**Condition :** vous menez une conversation en utilisant une ligne de votre groupe. Une autre touche de ligne clignote.

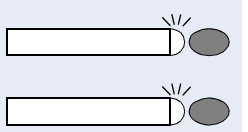

Appuyer sur la touche de ligne qui clignote. Le premier interlocuteur attend sur l'autre ligne.

Appuyer sur la touche de ligne qui clignote lentement. Le deuxième interlocuteur attend.

Vous pouvez changer aussi souvent que vous le souhaitez. Appuyer sur la touche de ligne qui clignote lentement.

#### **Validation de conférence Mulap**

Si la fonction est validée (demandez au personnel technique compétent), vous pouvez configurer la touche « CONFERENCE MULAP » pour votre téléphone  $\rightarrow$  [Page 63](#page-62-0)

Lorsque vous appuyez sur la touche configurée « CONFERENCE MULAP » en cours de communication (la touche s'allume), n'importe quel abonné ayant configuré votre ligne Mulap sur une touche (la touche clignote), peut entrer dans la communication en appuyant sur cette touche.

Le transfert/la reprise de la communication par « DOUBLE APPEL » ou en mode « CONFERENCE » n'est pas nécessaire. Il suffit à votre partenaire d'appuyer sur la touche de ligne qui clignote pour se retrouver dans la conférence.

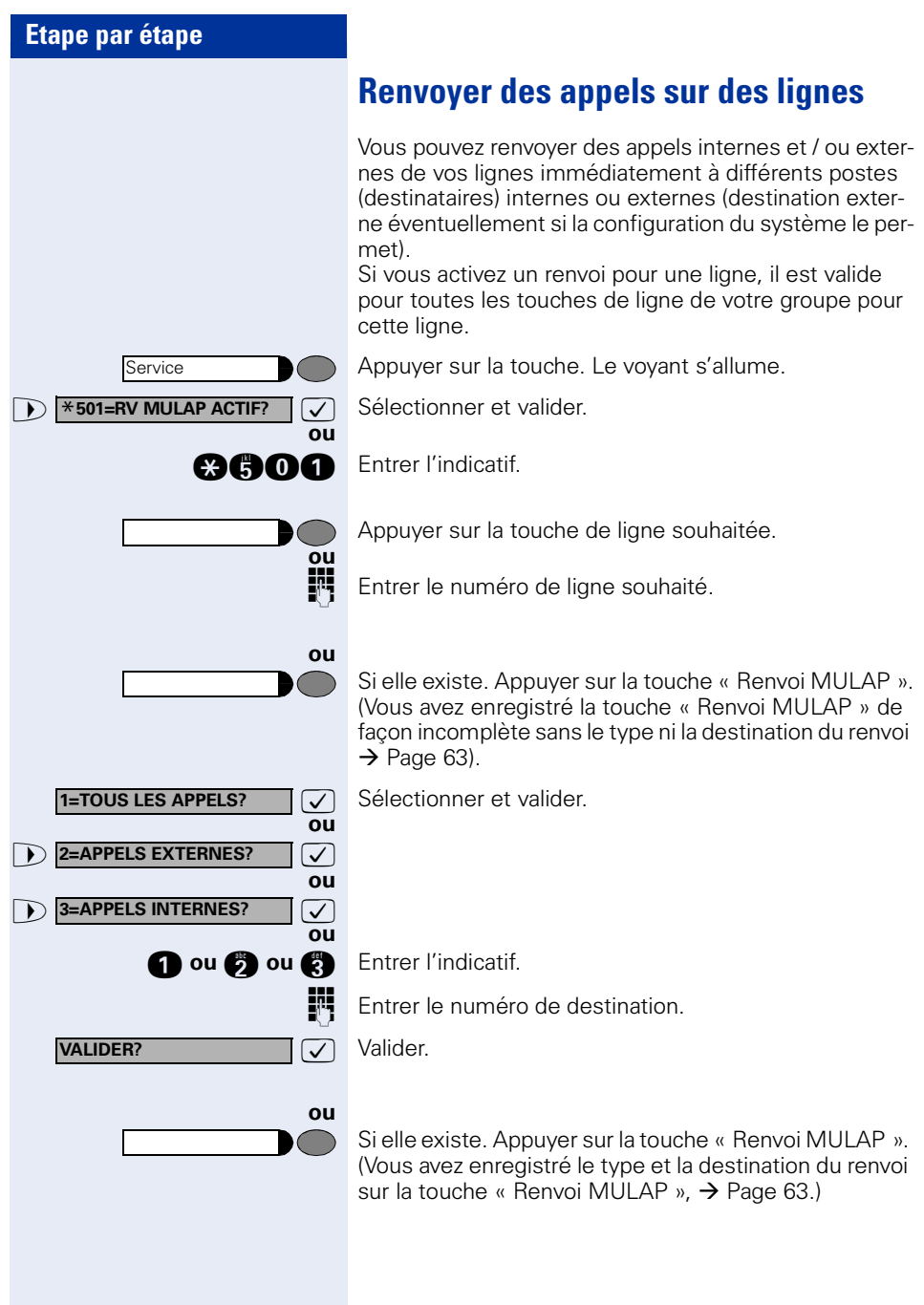

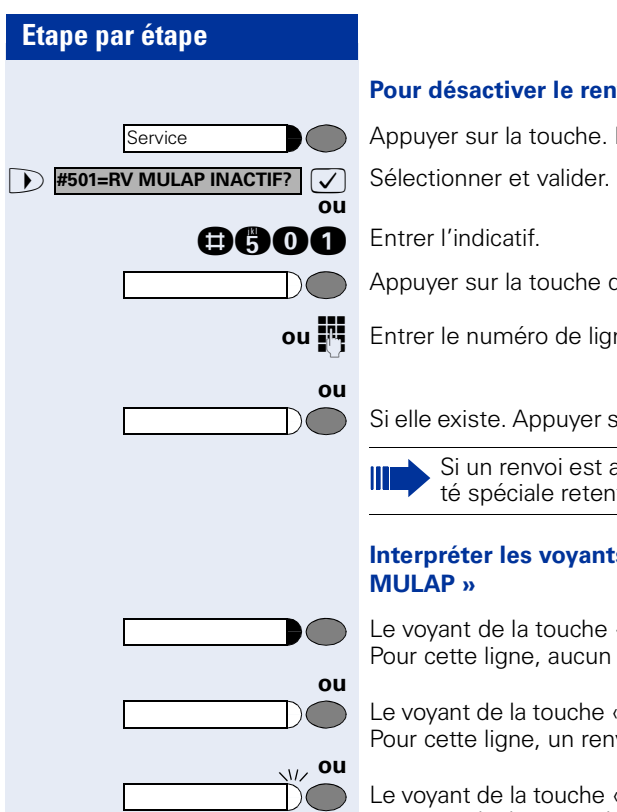

#### **Pour désactiver le renvoi :**

Appuyer sur la touche. Le voyant s'allume.

Appuyer sur la touche de ligne souhaitée.

**ou**  $\frac{1}{2}$  Entrer le numéro de ligne souhaité.

Si elle existe. Appuyer sur la touche « Renvoi MULAP ».

Si un renvoi est activé pour une ligne, une tonalité spéciale retentit lorsque la ligne est prise.

## **Interpréter les voyants des touches « Renvoi**

Le voyant de la touche « Renvoi MULAP » est éteint – Pour cette ligne, aucun renvoi n'est actif.

Le voyant de la touche « Renvoi MULAP » est allumé – Pour cette ligne, un renvoi est actif.

Le voyant de la touche « Renvoi MULAP » clignote **lentement** – La ligne est la destination d'un renvoi.
## <span id="page-108-1"></span>**Utiliser les touches d'appel direct**

Chaque membre du groupe a une touche d'appel direct pour chacun des autres membres.

Ainsi, chaque membre peut être joint directement par un autre membre du groupe, par simple pression sur une touche.

#### <span id="page-108-2"></span>**Interpréter les voyants des touches d'appel direct**

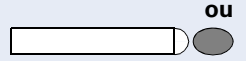

**ou ou** Le voyant de la touche d'appel direct est éteint – le membre du groupe ne téléphone pas.

Le voyant de la touche d'appel direct est allumé – le membre du groupe téléphone ou a activé la fonction Ne pas déranger.

Le voyant de la touche d'appel direct clignote **rapidement** – je suis appelé, veuillez prendre l'appel.

Le voyant de la touche d'appel direct clignote **lentement** – un autre abonné est appelé et n'a pas encore pris cet appel.

### <span id="page-108-0"></span>**Prendre un appel sur des touches d'appel direct**

**Condition :** votre téléphone sonne et / ou la touche d'appel direct clignote.

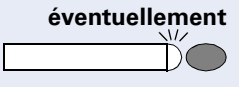

**éventuellement** Appuyer sur la touche d'appel direct qui clignote. Ce n'est pas nécessaire si vous êtes appelé directement, la touche d'appel direct clignote rapidement.

Décrocher.

**ou** Sans décrocher le combiné : parler avec le mains-libres et l'écoute amplifiée (impossible avec optiPoint 410 economy/economy plus).

### **Appeler directement un abonné du groupe**

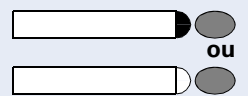

Appuyer sur la touche d'appel direct.

Si le membre du groupe souhaité est en communication téléphonique, la touche d'appel direct de votre téléphone est allumée. Même dans ce cas, vous pouvez appeler.

<span id="page-109-2"></span><span id="page-109-1"></span><span id="page-109-0"></span>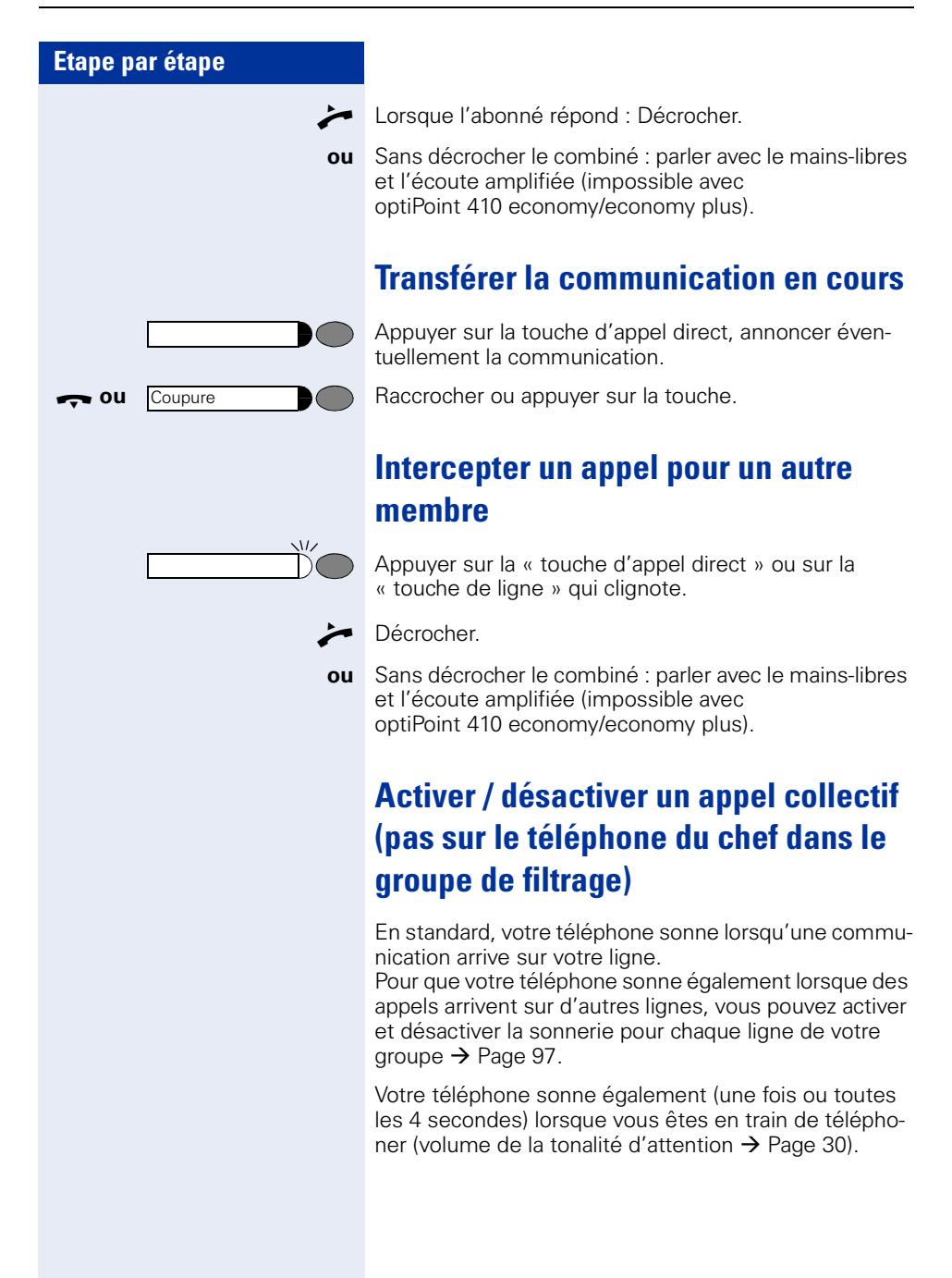

# <span id="page-110-1"></span>**Renvoyer les appels directement au chef**

## <span id="page-110-0"></span>**(uniquement en groupe de filtrage)**

Tous les appels destinés au chef ne sont normalement signalés de façon acoustique qu'au secrétariat. Vous pouvez configurer la signalisation de telle sorte que les appels soient signalés de façon acoustique uniquement sur le poste du chef ou sur le deuxième téléphone affecté.

#### **Activation :**

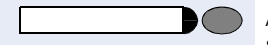

Service

**ou**

**ou**

**ou**

Appuyer sur la touche « Transfert sonnerie ». Le voyant s'allume.

Appuyer sur la touche. Le voyant s'allume.

**Example 2502=TRSF. SONN. AC-**  $\boxed{\bigvee}$  Sélectionner et valider.

**ande** Entrer l'indicatif.

Appuyer sur la touche de ligne souhaitée.

Entrer le numéro de ligne souhaité.

#### **Désactivation :**

Appuyer sur la touche « Transfert sonnerie ». Le voyant s'éteint.

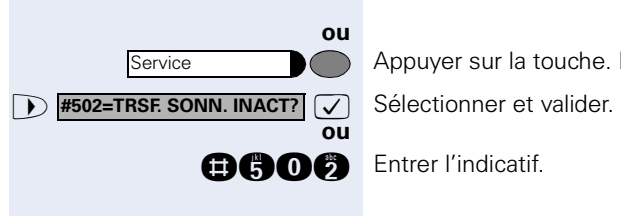

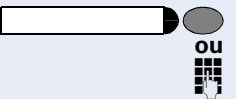

Appuyer sur la touche. Le voyant s'allume.

Appuyer sur la touche de ligne souhaitée.

**Entrer le numéro de ligne souhaité.** 

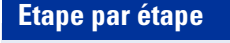

# <span id="page-111-2"></span>**Contrôler le téléphone**

## <span id="page-111-3"></span><span id="page-111-1"></span>**Contrôler le bon fonctionnement**

Vous pouvez contrôler le bon fonctionnement de votre téléphone.

**Condition :** le téléphone est inactif.

Appuyer sur la touche. Le voyant s'allume.

Sélectionner et valider.

**anno** Entrer l'indicatif.

Si tout est en ordre,

- tous les voyants du téléphone clignotent, ainsi que ceux du satellite (seul le voyant de la touche Service est allumé),
- votre numéro apparaît sur l'afficheur,
- tous les pixels de l'afficheur sont activés,
- la sonnerie retentit.

## <span id="page-111-0"></span>**Contrôler l'affectation des touches**

Vous pouvez contrôler l'affectation des touches sur votre téléphone pour constater sur quelle touche vous avez programmé quelle fonction.

Appuyer sur la touche. Le voyant s'allume.

Appuyer sur la touche. La fonction s'affiche.

>: Sélectionner et valider. \***91=PROGRAMMER TOUCHE?**

**ou and** Entrer l'indicatif.

 $\sqrt{2}$ 

Service

**Example 20 II Sélectionner et valider. ou AUTRE TOUCHE?**

**TERMINER?**

**TERMINER? 1999** Sélectionner et valider.

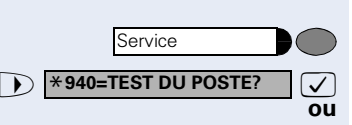

<span id="page-112-3"></span><span id="page-112-2"></span><span id="page-112-1"></span><span id="page-112-0"></span>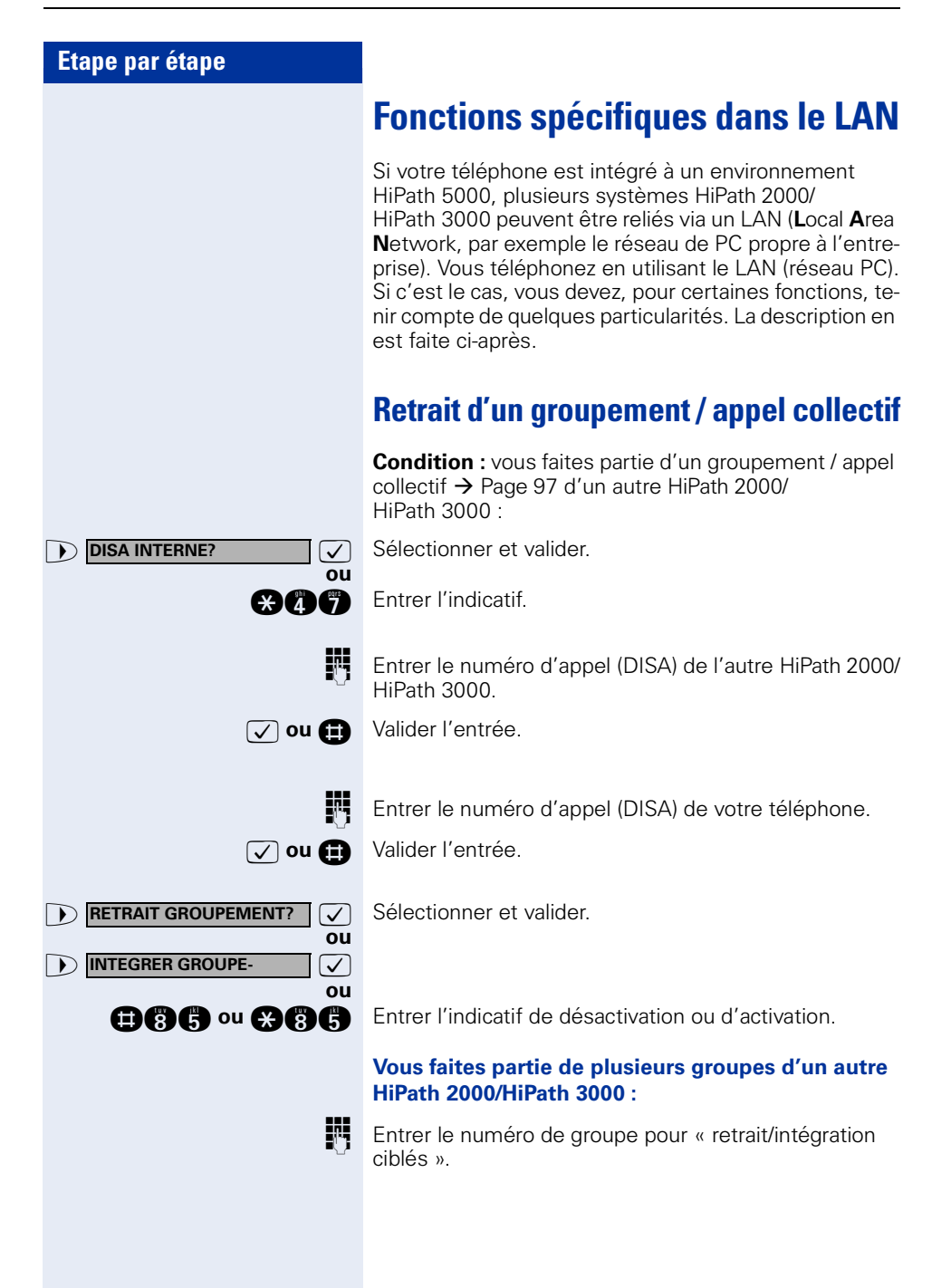

<span id="page-113-0"></span>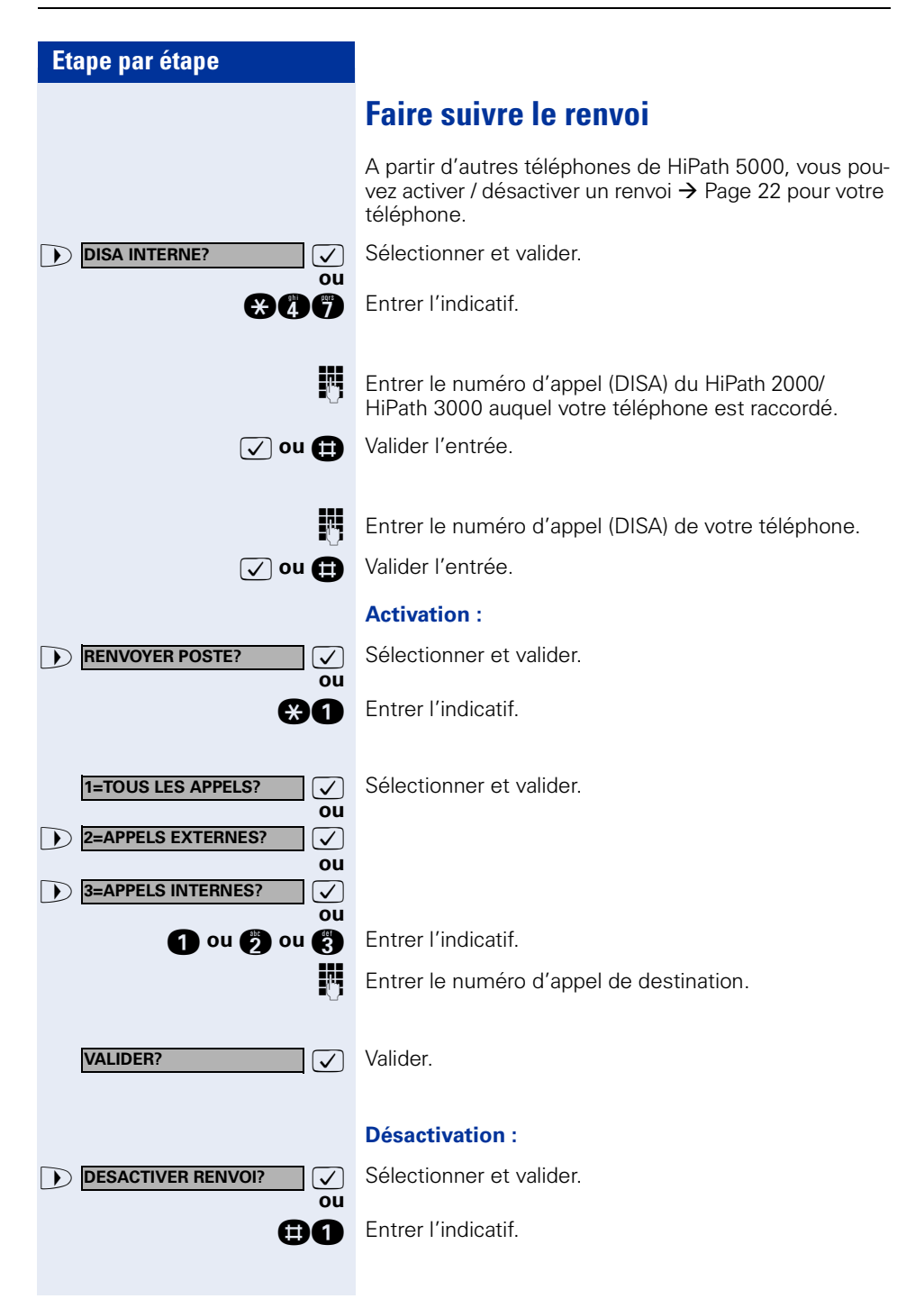

<span id="page-114-0"></span>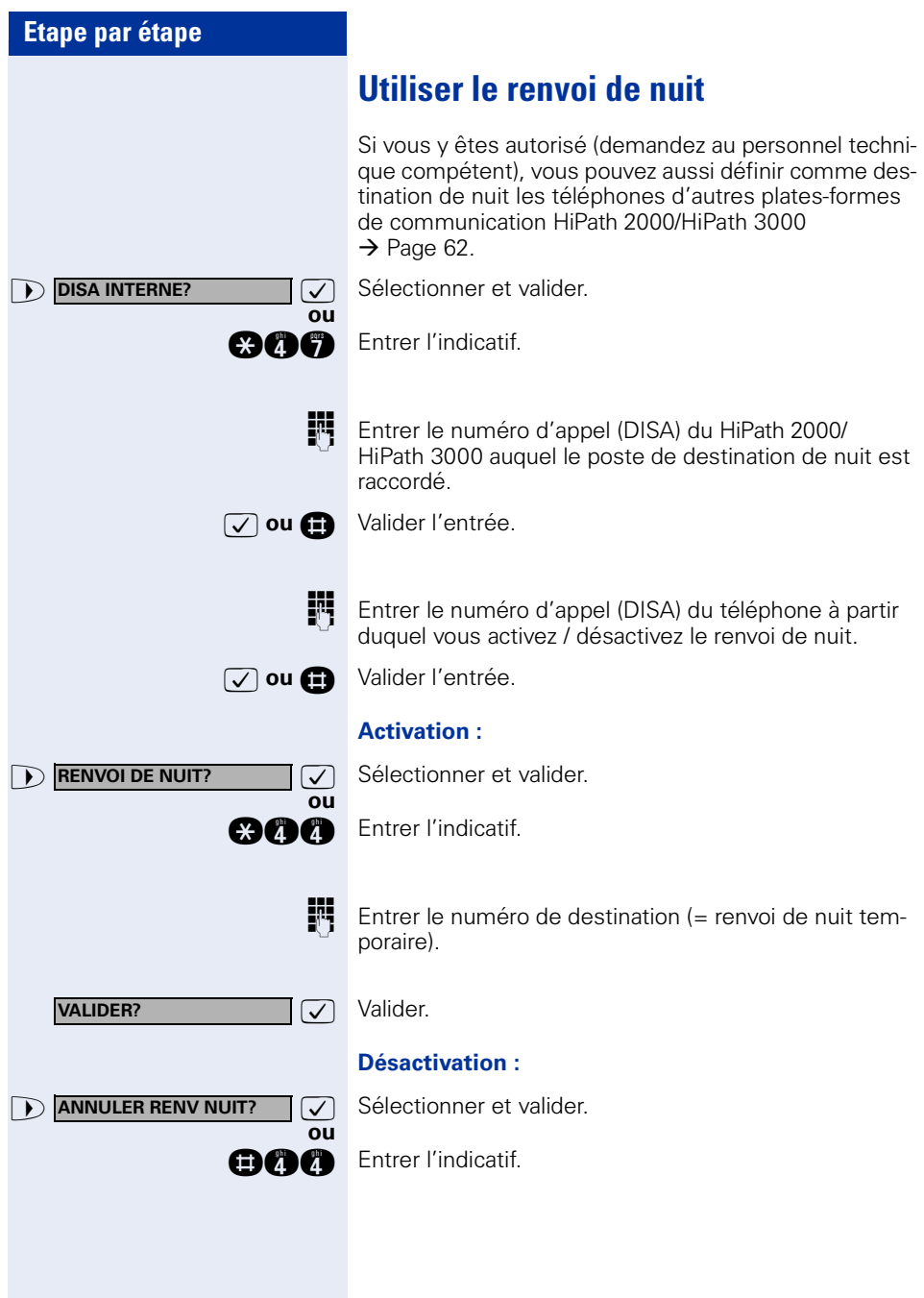

<span id="page-115-0"></span>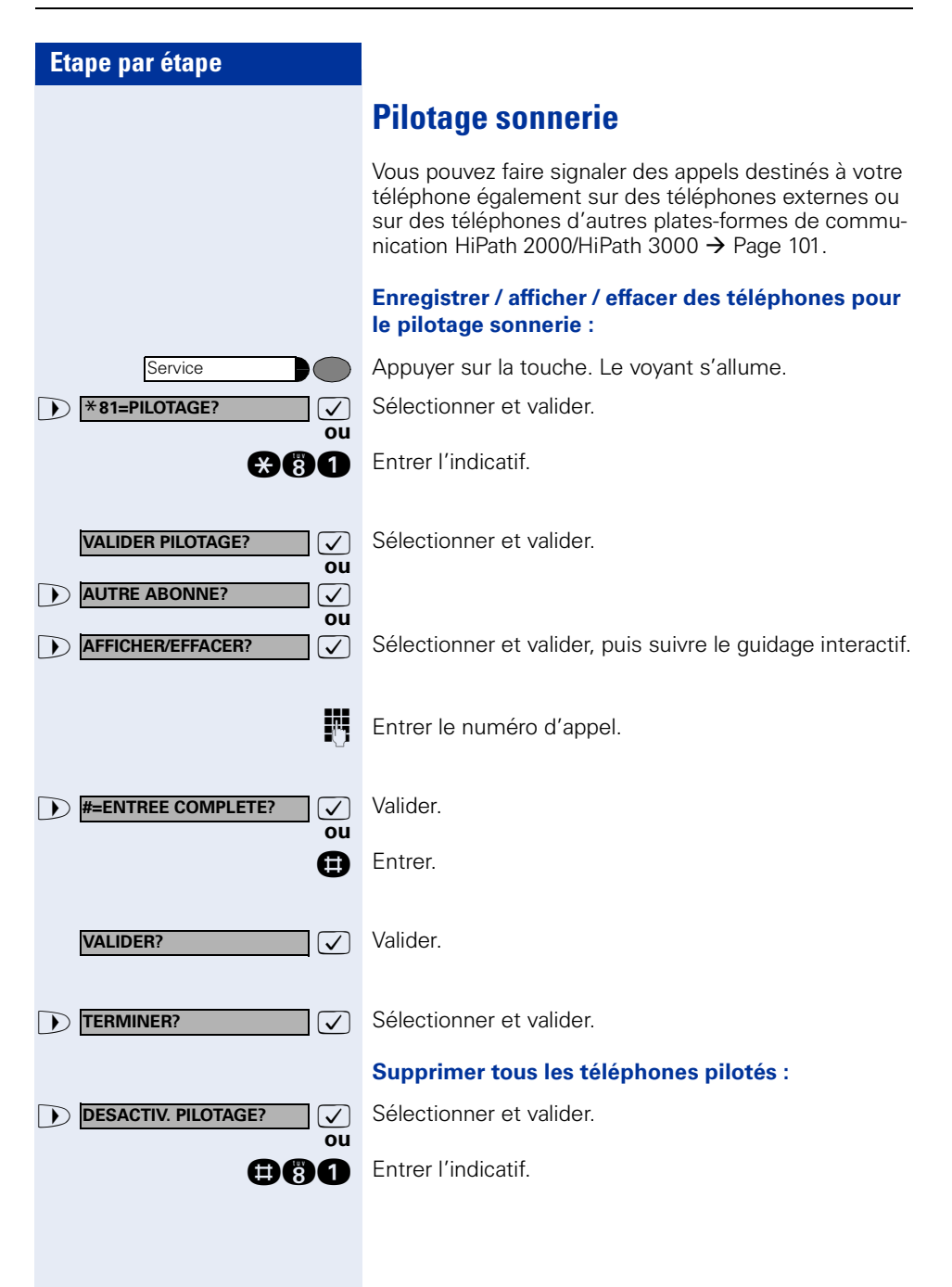

<span id="page-116-0"></span>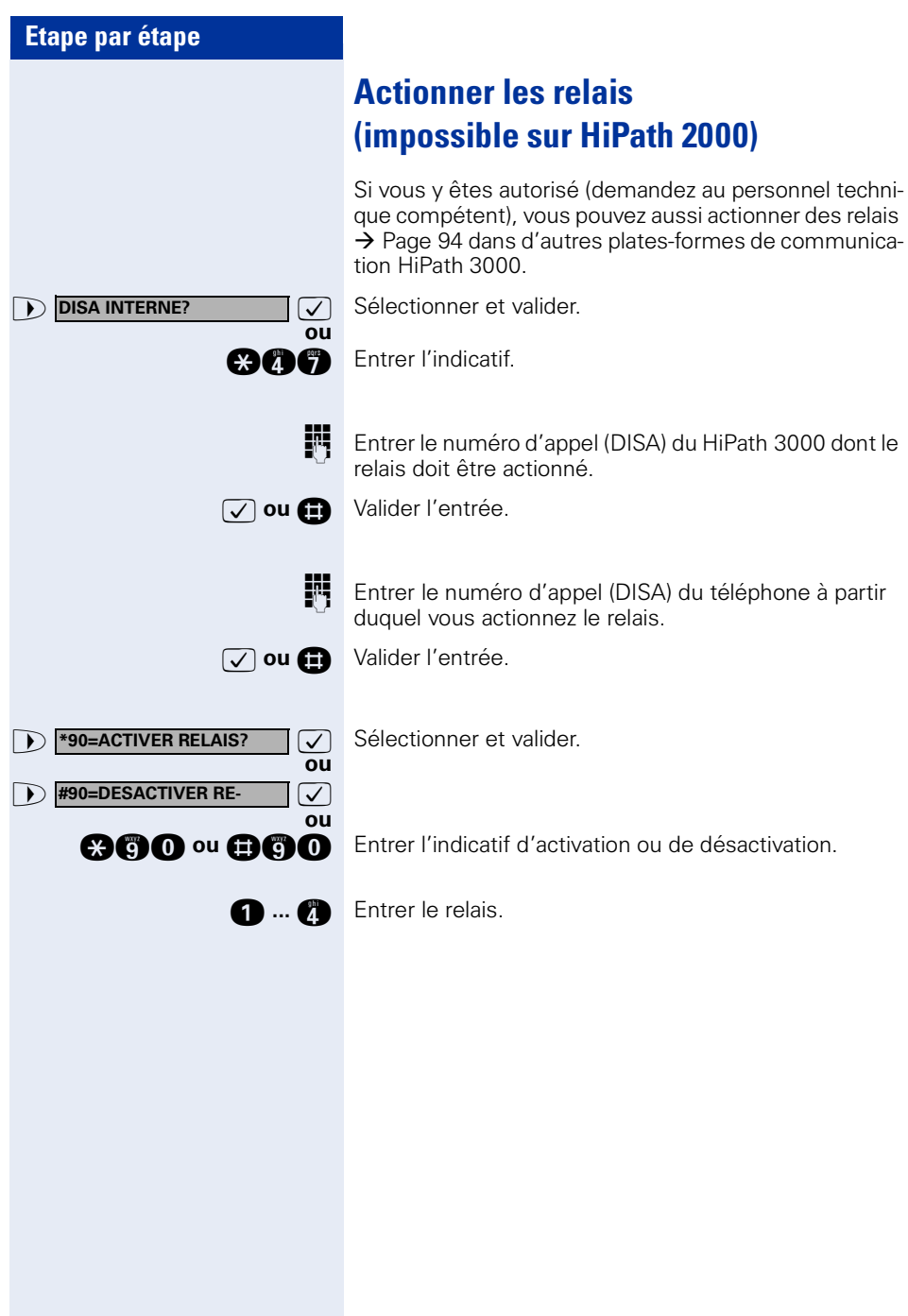

<span id="page-117-0"></span>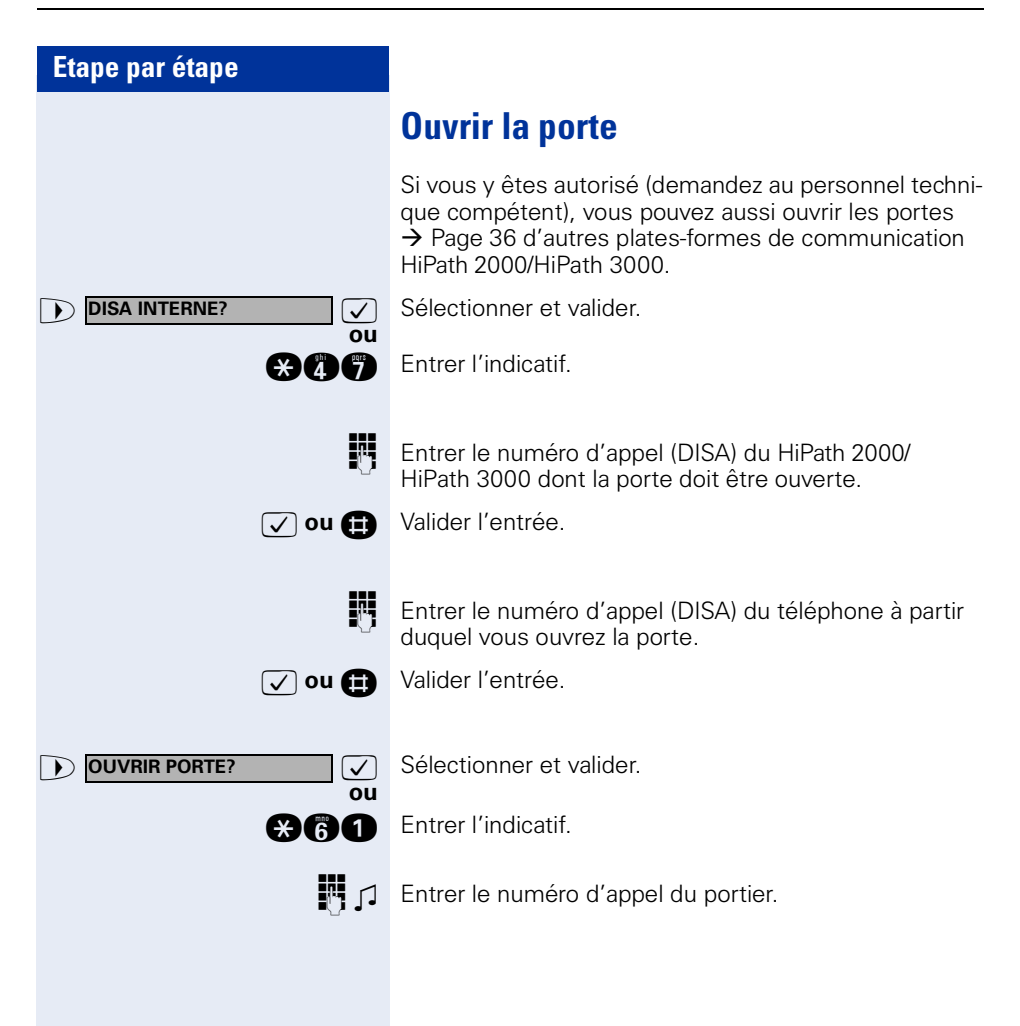

# **Possibilités d'utilisation du téléphone étendues**

## **Saisie de texte avec le clavier de sélection**

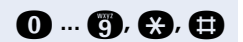

**0 ... <b>a**, **a**, **a** Entrer le texte (24 caractères au maximum) avec le clavier de sélection. Pour entrer des lettres, appuyer plusieurs fois sur les touches chiffrées.

Exemple :

« R » = appuyer 1x sur la touche  $\bullet$  et 3x sur  $\bullet$ .

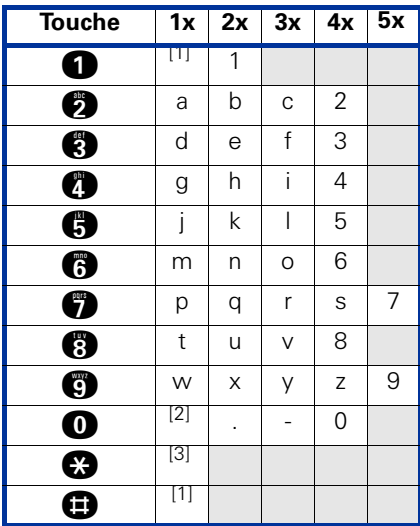

[1] Efface le caractère de gauche

[2] Espace

[3] Lettre suivante en majuscules

# <span id="page-119-0"></span>**Affichages différents environnement HiPath 4000**

Selon la configuration du système, les fonctions ne s'affichent pas toujours telles qu'elles sont décrites dans ce document.

Le tableau suivant présente ces fonctions avec les menus dans lesquels vous pouvez les trouver :

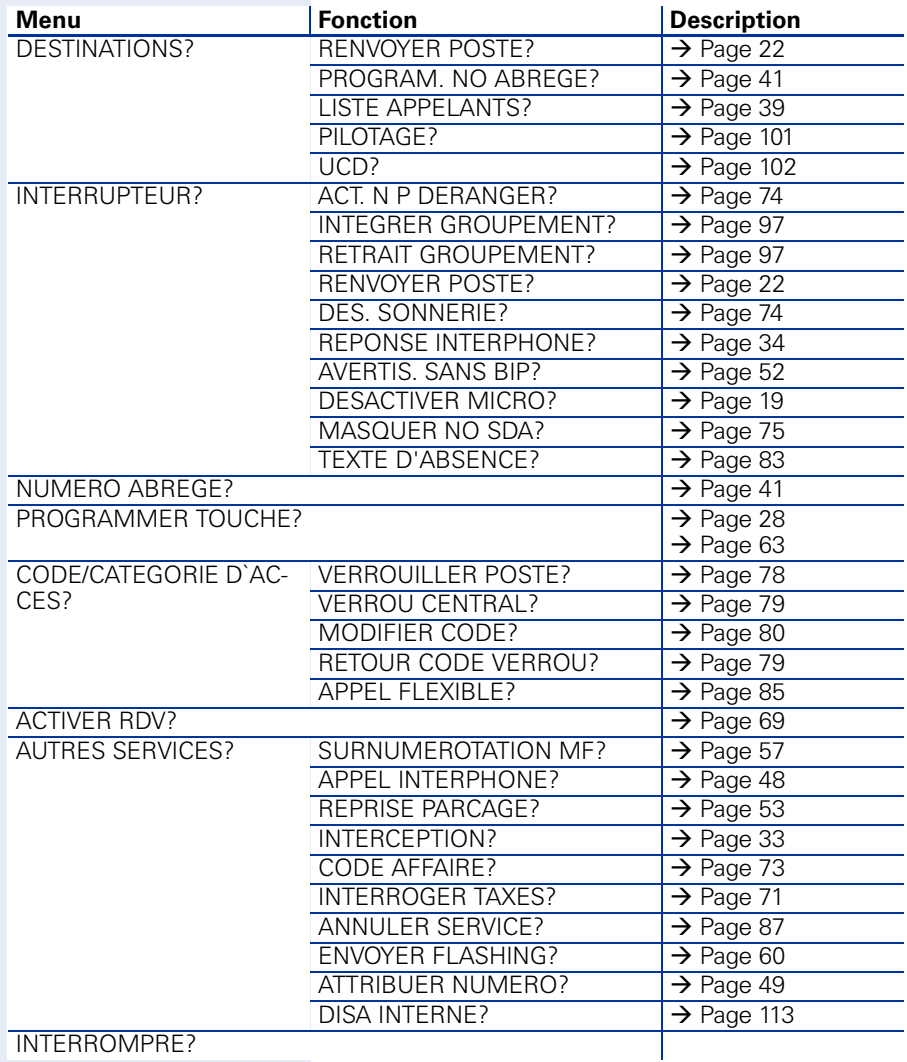

## **Désignation des touches, documentation et accessoires**

## <span id="page-120-0"></span>**Touches, désignation**

Pour marquer les touches sur lesquelles vous avez enregistré des fonctions ou des numéros d'appel ( $\rightarrow$  [Page 9](#page-8-0),  $\rightarrow$  [Page 63\)](#page-62-1), vous avez les possibilités suivantes :

**Inscription** 

- manuelle : Des étiquettes sont livrées avec votre optiPoint. Inscrivez la fonction ou le nom dans les espaces blancs des étiquettes.
- à l'ordinateur :

Si vous disposez du CD-ROM contenant les modes d'emploi électroniques de votre HiPath 2000 et HiPath 3000 / 5000  $\rightarrow$  [Page 122](#page-121-0) (demandez au personnel technique compétent), vous pouvez marquer les touches à l'ordinateur.

à l'ordinateur via Internet : A l'adresse <http://www.siemens.com/hipath>  $\rightarrow$  « Downloads »  $\rightarrow$ « Software », vous trouverez l'outil « Online Key Labelling Tool » avec les explications pour l'utilisateur.

Placez l'étiquette avec l'inscription dans l'espace correspondant à la touche sur votre optiPoint puis la plaque transparente (côté mat vers le haut).

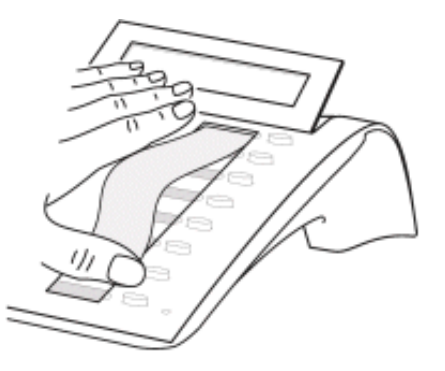

### **Noter les numéros importants**

Des étiquettes autocollantes pour les numéros d'appel sont livrées avec votre optiPoint.

Inscrivez les numéros d'appel sur les étiquettes (pompiers, police, numéros personnels), décollez les étiquettes et, après avoir décroché le combiné, collez les étiquettes dans la partie creuse sur le téléphone.

### <span id="page-121-1"></span><span id="page-121-0"></span>**Documentation**

Vous trouverez également ce mode d'emploi sur Internet en format PDF à l'adresse

<http://www.siemens.com/hipath>

et sur CD-ROM (demandez au personnel technique compétent) en format HTML et PDF.

Pour pouvoir lire et imprimer le mode d'emploi en format PDF, vous devez disposer d'un ordinateur sur lequel est installé le logiciel gratuit Adobe Acrobat Reader.

Pour pouvoir lire le mode d'emploi en format HTML, vous devez disposer d'un ordinateur avec un navigateur Internet, comme par exemple l'Internet Explorer de Microsoft.

### <span id="page-122-0"></span>**Accessoires**

Grâce aux accessoires suivants, vous adaptez votre téléphone (sauf optiPoint 410 economy) à vos exigences individuelles. Les adaptateurs optiPoint sont des satellites qui peuvent être raccordés aux emplacements d'enfichage pour adaptateurs situés sous votre poste optiPoint :

#### <span id="page-122-2"></span>**optiPoint key module :**

satellite avec 16 touches programmables. Vous pouvez raccorder à votre téléphone jusqu'à deux satellites.

#### **optiPoint BLF :**

Satellite de 90 LED et touches de fonction. Utiliser de préférence avec optiPoint Attendant.

#### **optiPoint 410 Display Module :**

Satellite avec grand afficheur tactile et touches de navigation permettant l'accès simple à différentes applications : par exemple navigateur WAP,banques de données téléphoniques LDAP.

#### **optiPoint acoustic adapter :**

pour raccorder un microphone supplémentaire, micro-casque, une enceinte haut-parleur et un deuxième combiné.

pour renforcer la signalisation d'un appel, par exemple dans un environnement bruyant, par une sonnette, ou pour commander des affichages, par exemple « Ne pas entrer », devant un bureau.

#### **optiPoint recorder adapter :**

pour raccorder un enregistreur externe ou un écouteur auxiliaire.

#### **Micro-casque :**

pour les personnes qui téléphonent beaucoup.

#### **Deuxième combiné :**

pour une meilleure écoute en cas de perturbations environnantes.

#### <span id="page-122-1"></span>**Microphone supplémentaire :**

pour des conditions acoustiques difficiles en mains-libres.

#### **Enceinte haut-parleur active :**

pour une qualité de son encore meilleure lors de l'écoute amplifiée.

#### **optiPoint Conference Kit :**

pour l'amélioration de la qualité de communication en mode mains-libres au cours de conférences téléphoniques.

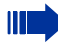

Vous trouverez plus de détails sur les produits cités dans la fiche technique décrivant votre téléphone optiPoint.

## **Conseils**

### <span id="page-123-0"></span>**Entretien du téléphone**

- Nettoyer le poste avec un chiffon humide ou antistatique. Ne pas utiliser de chiffon sec !
- S'il est fortement encrassé, nettoyer le poste avec un produit neutre tensio-actif dilué, par exemple liquide vaisselle. Eliminer ensuite tout ce qui reste du produit avec un chiffon humide (eau uniquement).
- Ne pas utiliser de produit de nettoyage contenant de l'alcool ou susceptible d'abîmer les matières plastiques, ni de poudre abrasive !

## **Effet d'écho**

Il peut parfois se produire pendant un coup de fil un effet d'écho assez sensible. Cet effet n'est pas la conséquence d'un défaut du produit ou de construction de votre téléphone, mais il est dû à l'autre abonné.

### <span id="page-123-1"></span>**Remédier aux mauvais fonctionnements**

#### **Un appui sur une touche ne provoque pas de réaction :**

vérifier que la touche n'est pas coincée.

#### **Le téléphone ne sonne pas lorsque vous êtes appelé :**

vérifier que la fonction Ne pas déranger n'est pas activée pour votre téléphone (affichage : « NE PAS DERANGER »). Si c'est le cas, désactiver la fonction  $\rightarrow$  [Page 74](#page-73-2).

#### **Impossible de composer un numéro externe :**

vérifier que votre téléphone n'est pas verrouillé (affichage : « PAS AUTORISE »). Si c'est le cas, déverrouiller le téléphone  $\rightarrow$  [Page 78](#page-77-1).

#### **Pour tous les autres dérangements :**

Adressez-vous d'abord au personnel technique compétent. S'il est impossible de remédier à la défaillance, il convient d'avertir le service Clientèle !

### <span id="page-124-0"></span>**Etape par étape Réagir aux messages d'erreur sur afficheur Cause possible :** le numéro n'est pas correct. **Réaction possible :** entrer le bon numéro. **Cause possible :** la fonction appelée est verrouillée. **Réaction possible :** demander l'autorisation d'utiliser cette fonction au gestionnaire du système. **Cause possible :** composition d'un numéro qui n'existe pas. Le téléphone appelé est débranché. **Réaction possible :** entrer le bon numéro. Rappeler plus tard. **Cause possible :** composition du numéro de son propre poste. **Réaction possible :** entrer le bon numéro. **Cause possible :** dans le système, tous les emplacements mémoire dédiés aux numéros externes sont actuellement pris. **Réaction possible :** réessayer plus tard. **ENTREE IMPOSSIBLE PAS AUTORISE ACTUELLEMENT IMPOSSIBLE NUMERO INTERDIT MEMOIRE TOUCHE SATUREE**

#### **CONFLIT AUTRE NIVEAU**

#### **1ère cause possible :**

Si « EFFACER AUTRE NIVEAU » apparaît dans le menu : Vous avez essayé sur une touche avec un deuxième niveau déjà programmé (par ex. numéro externe) d'enregistrer une fonction ou un numéro interne avec affichage LED.

#### **Réaction possible :**

Valider « EFFACER AUTRE NIVEAU » pour enregistrer le numéro/la fonction.

#### **2e cause possible :**

Si « SUP LED SUPPORTEE » apparaît dans le menu : Vous avez essayé, sur une touche avec un numéro interne avec affichage LED déjà programmé, d'enregistrer un numéro sans affichage LED ou un numéro externe.

#### **Réaction possible :**

Valider « SUP LED SUPPORTEE » pour enregistrer le numéro. Le numéro interne déjà présent reste sur l'autre niveau sans affichage LED.

### <span id="page-125-0"></span>**Interlocuteur en cas de problème**

En cas de dérangement se prolongeant par exemple audelà de 5 minutes, s'adresser au personnel technique compétent.

# **Index**

## **A**

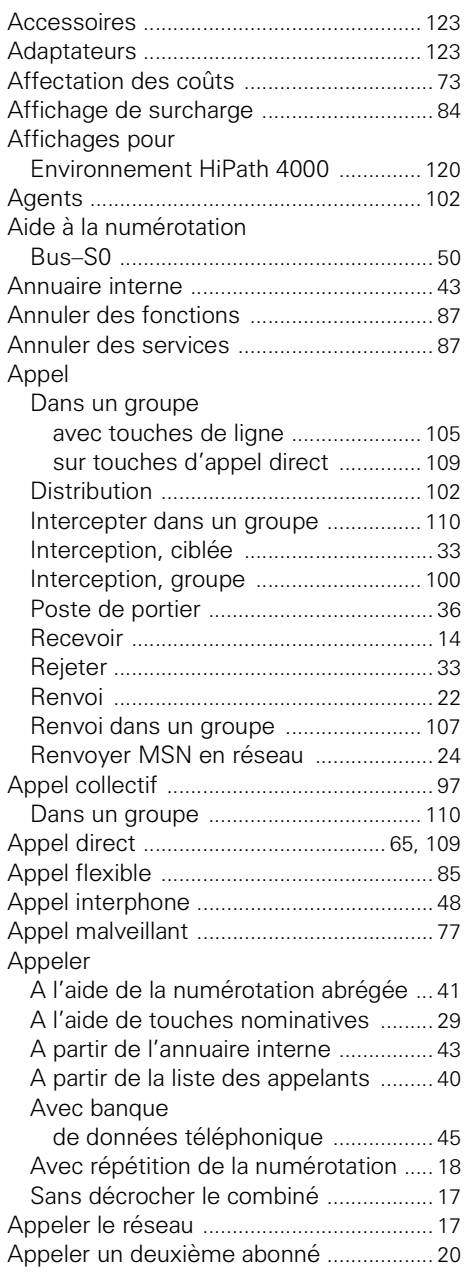

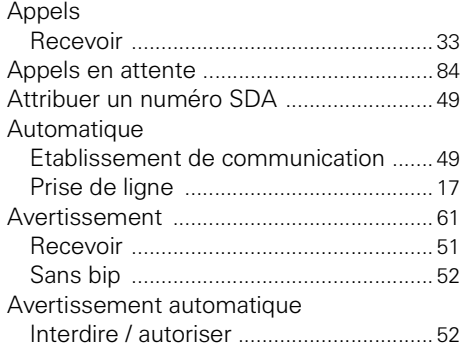

### **B**

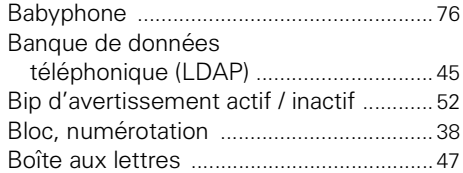

## **C**

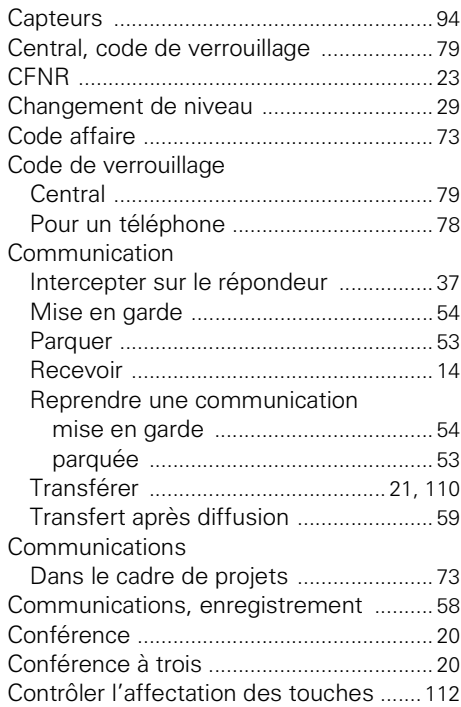

### **Index**

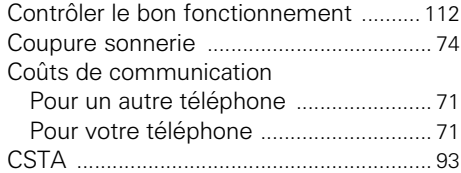

### **D**

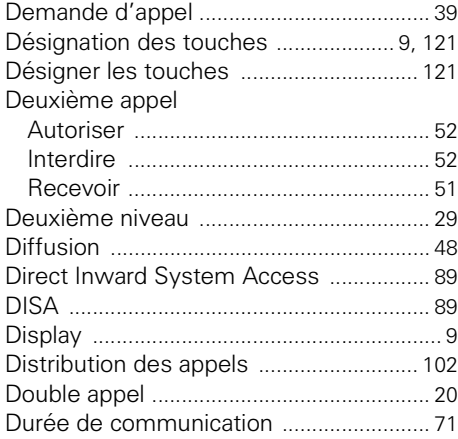

## **E**

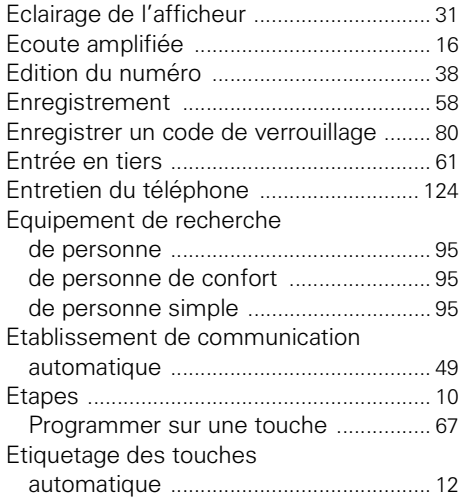

## **F**

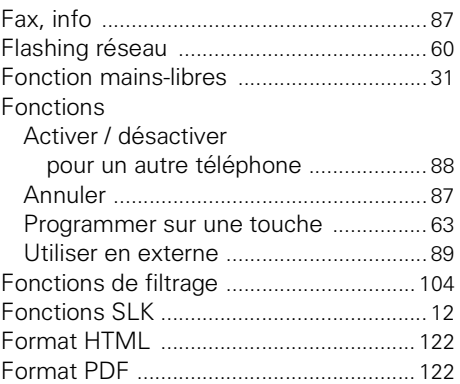

### **G**

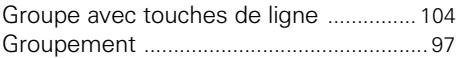

### **H**

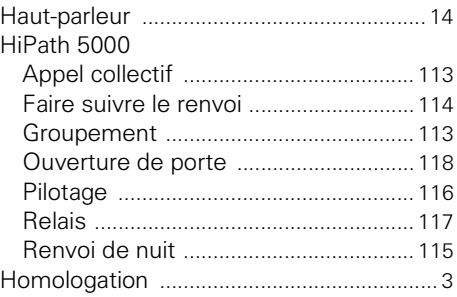

### **I**

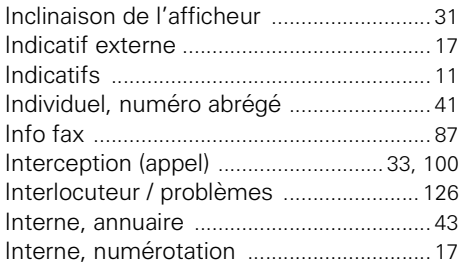

# **L**

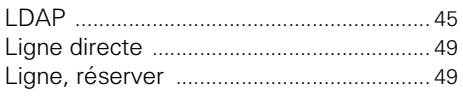

## **M**

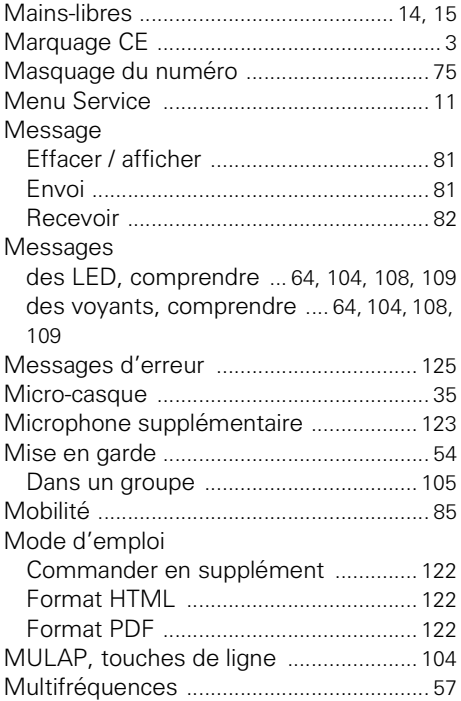

## **N**

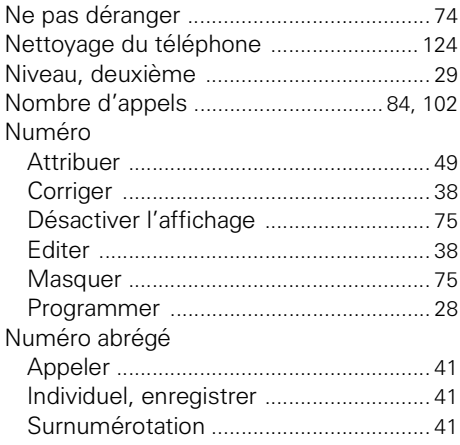

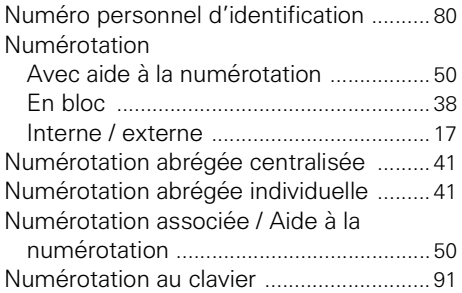

### **O**

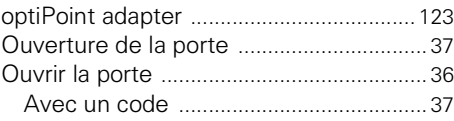

### **P**

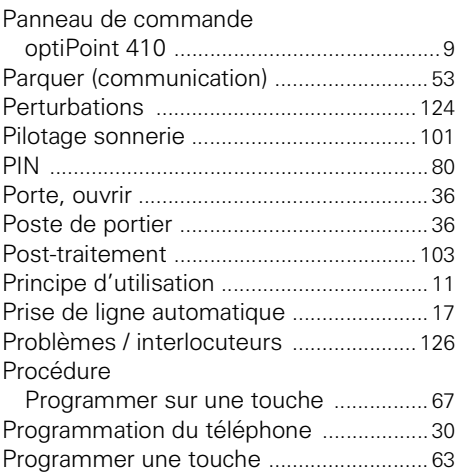

### **R**

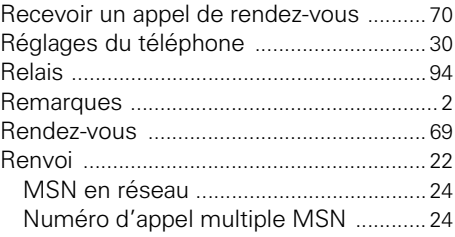

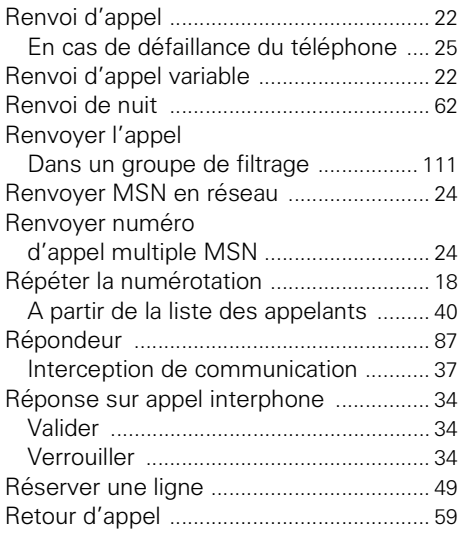

### **S**

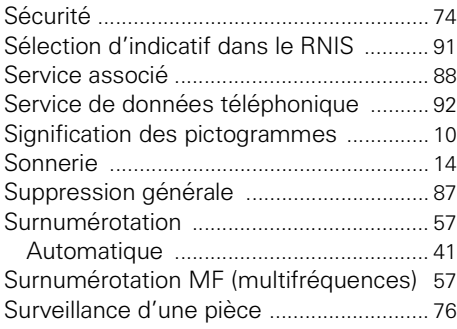

## **T**

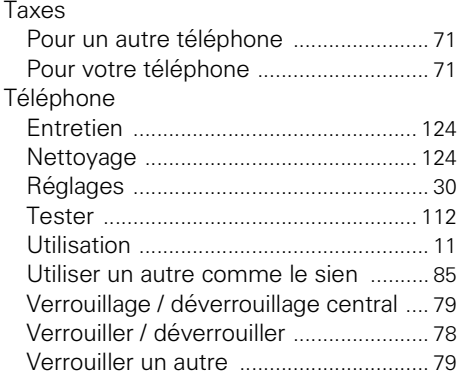

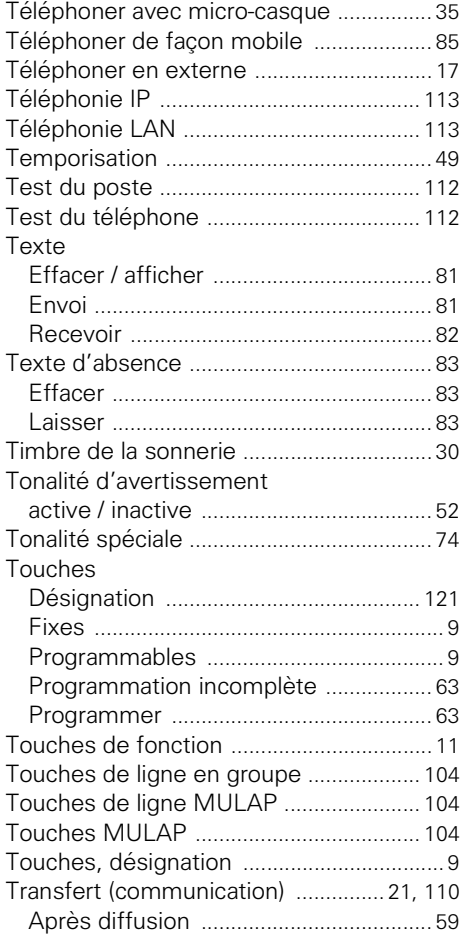

### **U**

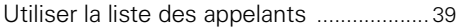

### **V**

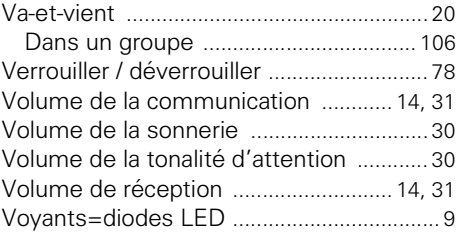

# **Vue d'ensemble des fonctions et indicatifs (par ordre alphabétique)**

Le tableau suivant regroupe toutes les fonctions possibles, telles qu'elles sont présentées sur afficheur. Selon la configuration (demandez au personnel technique compétent), vous pouvez activer les fonctions directement de façon interactive (sélectionner + valider), par le menu Service (sélectionner + valider ou indicatif) ou par les touches de fonction.

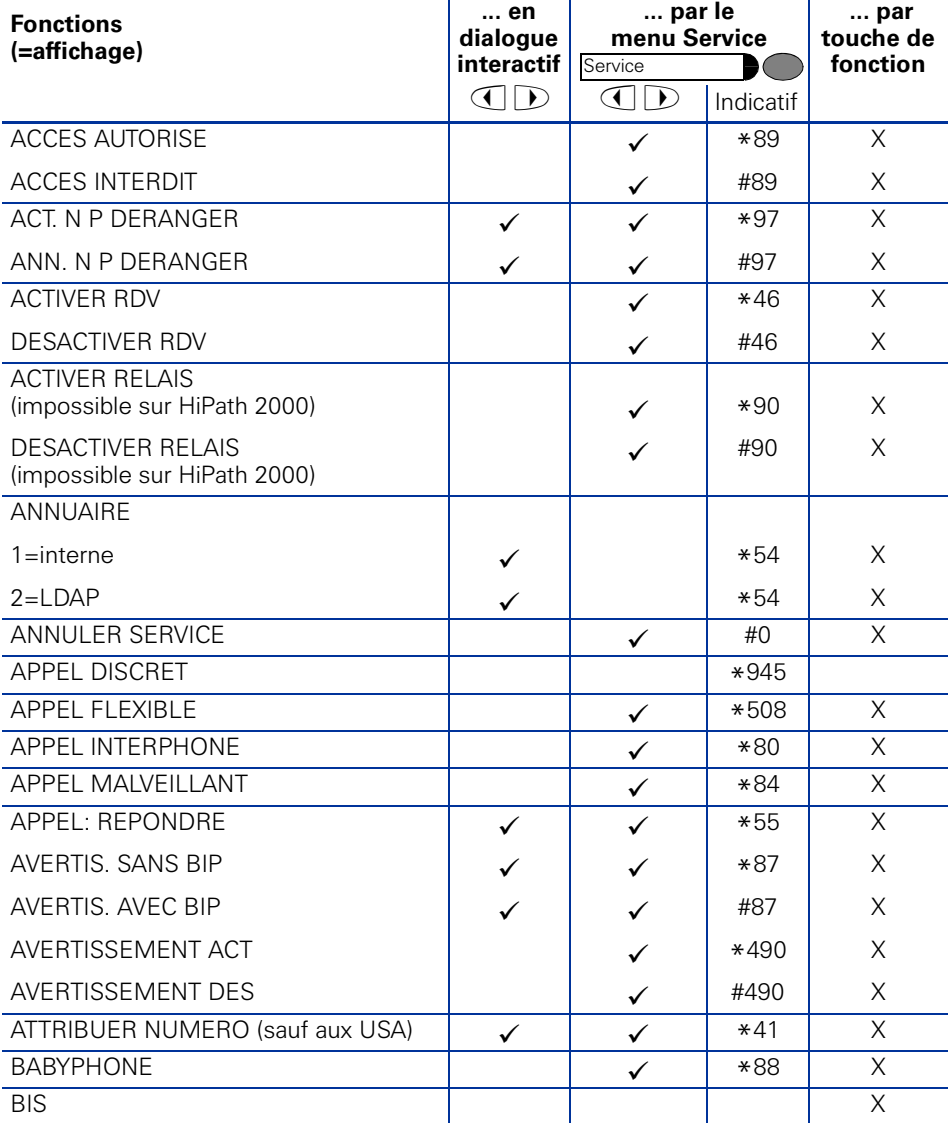

### **Vue d'ensemble des fonctions et indicatifs (par ordre alphabétique)**

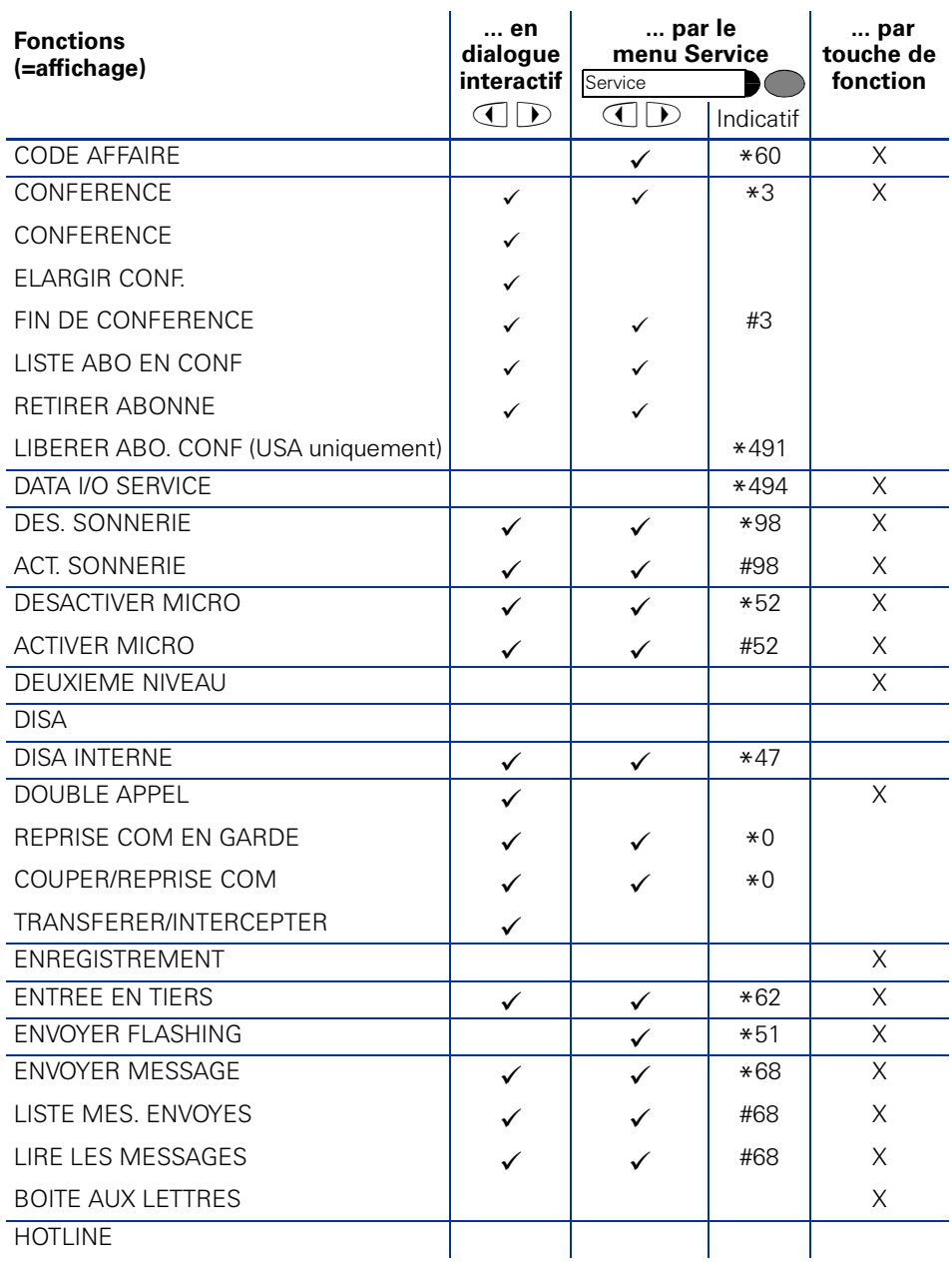

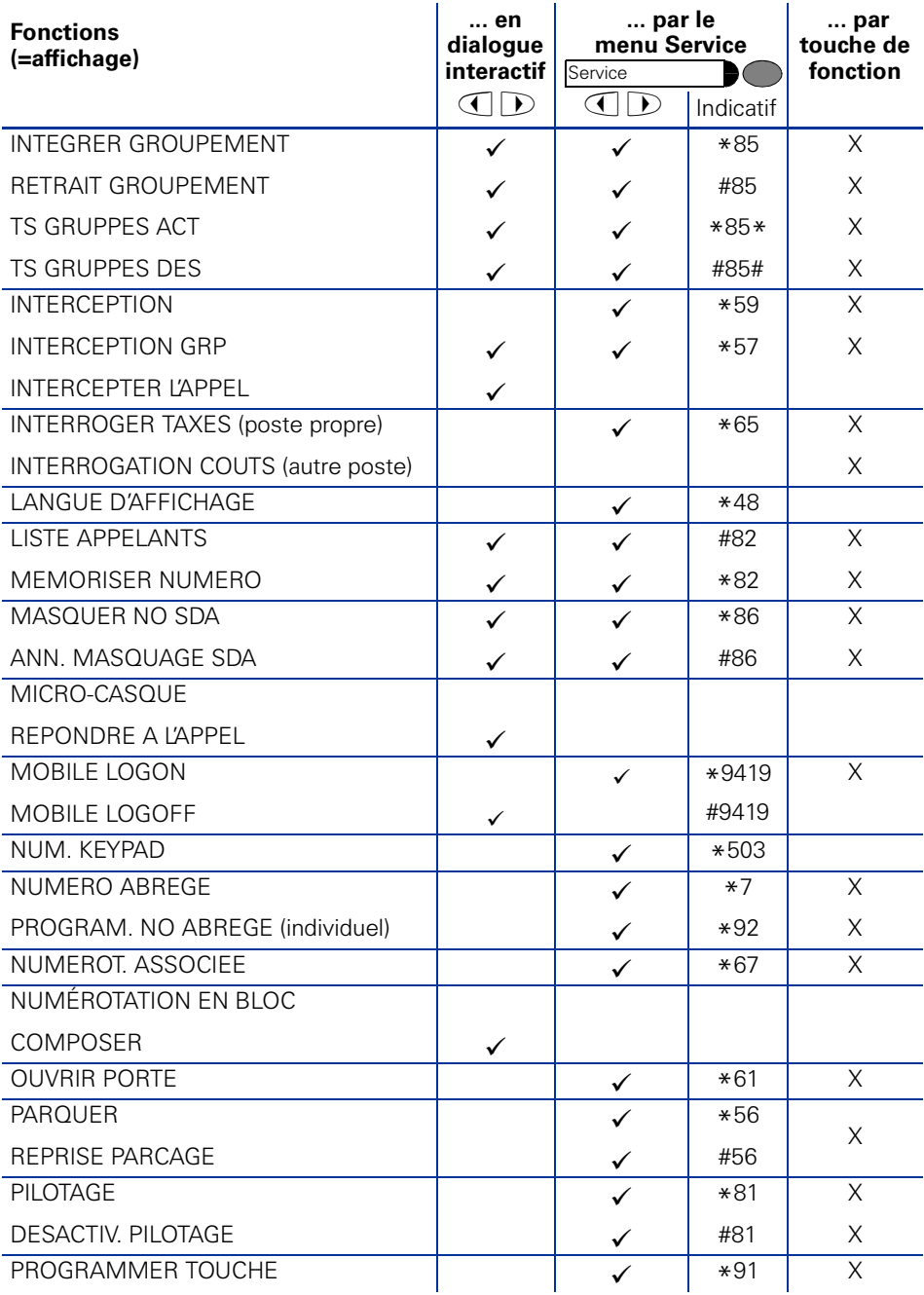

### **Vue d'ensemble des fonctions et indicatifs (par ordre alphabétique)**

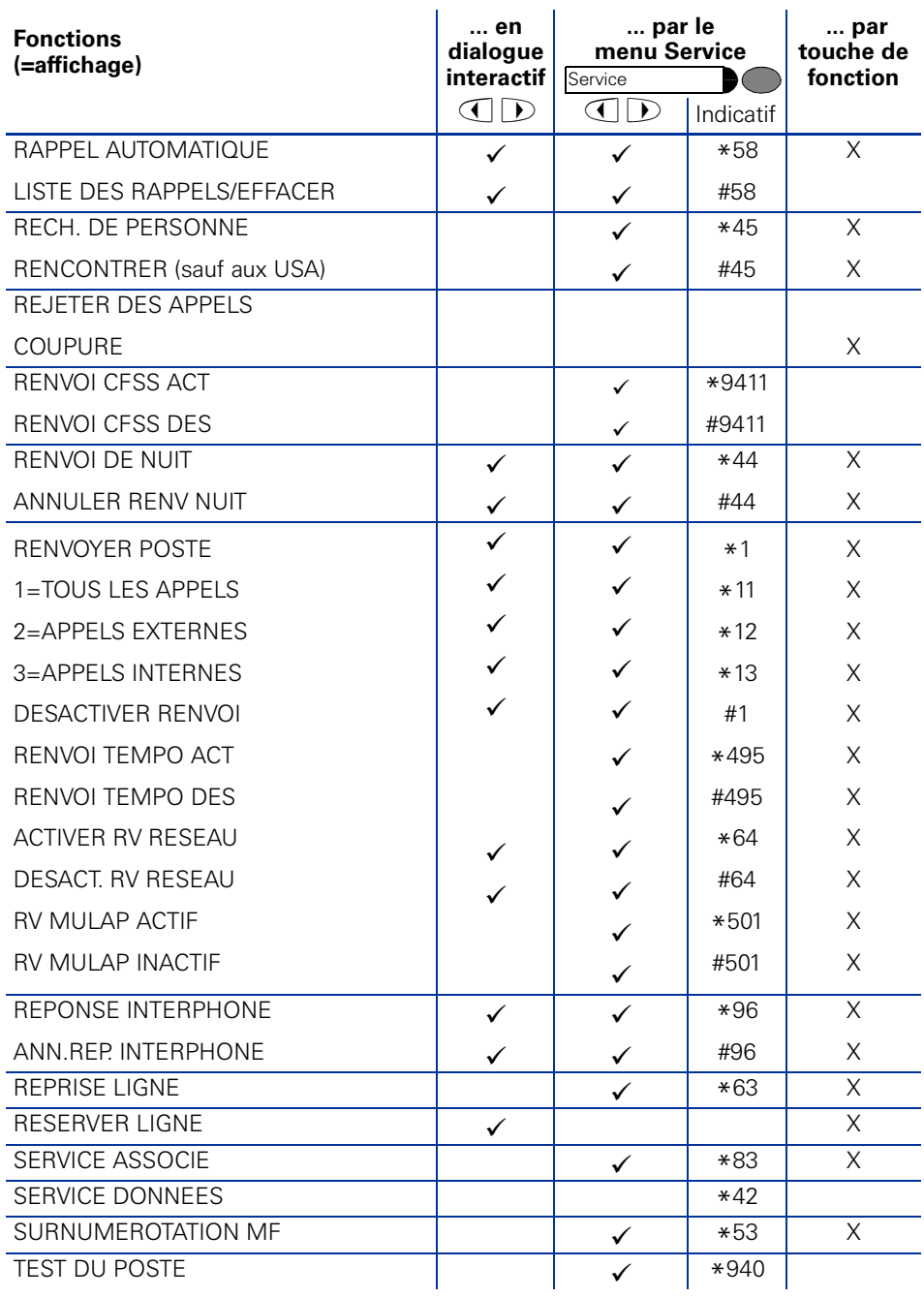

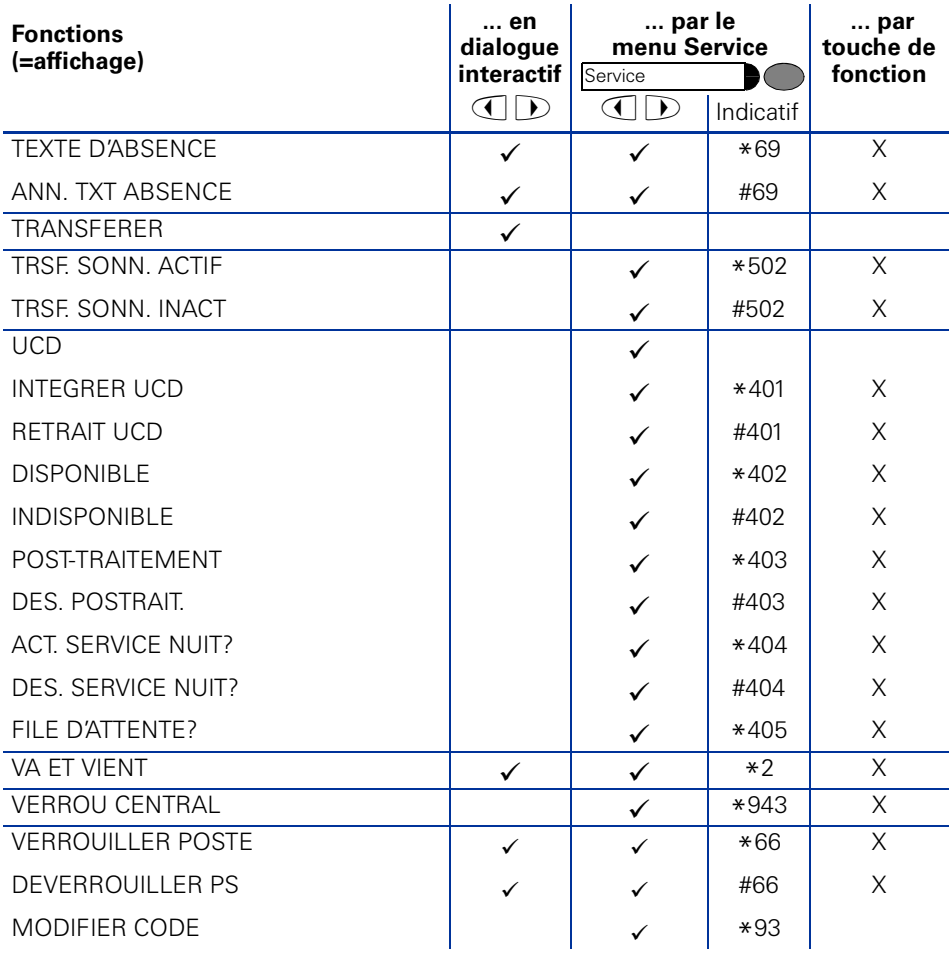

## **www.siemens.com/hipath**

Les informations de ce document contiennent uniquement des descriptions générales ou des caractéristiques qui, dans des cas d'utilisation concrets, ne sont pas toujours applicables dans la forme décrite ou qui, en raison d'un développement ultérieur des produits, sont susceptibles d'être modifiées.

Les caractéristiques particulières souhaitées ne sont obligatoires que si elles sont expressément stipulées en conclusion du contrat.

© Siemens AG 2006 Information and Communication Networks Hofmannstr. 51 • D-81359 München

**Réf. de commande : A31003-H1012-C129-11-7719**

Sous réserve de disponibilité des stocks et de modifications techniques. Imprimé en R.F.A. 15.02.06